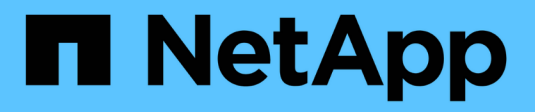

# **Méthodes d'API de volume**

Element Software

NetApp January 15, 2024

This PDF was generated from https://docs.netapp.com/fr-fr/element-software-123/api/reference\_element\_api\_cancelclone.html on January 15, 2024. Always check docs.netapp.com for the latest.

# **Sommaire**

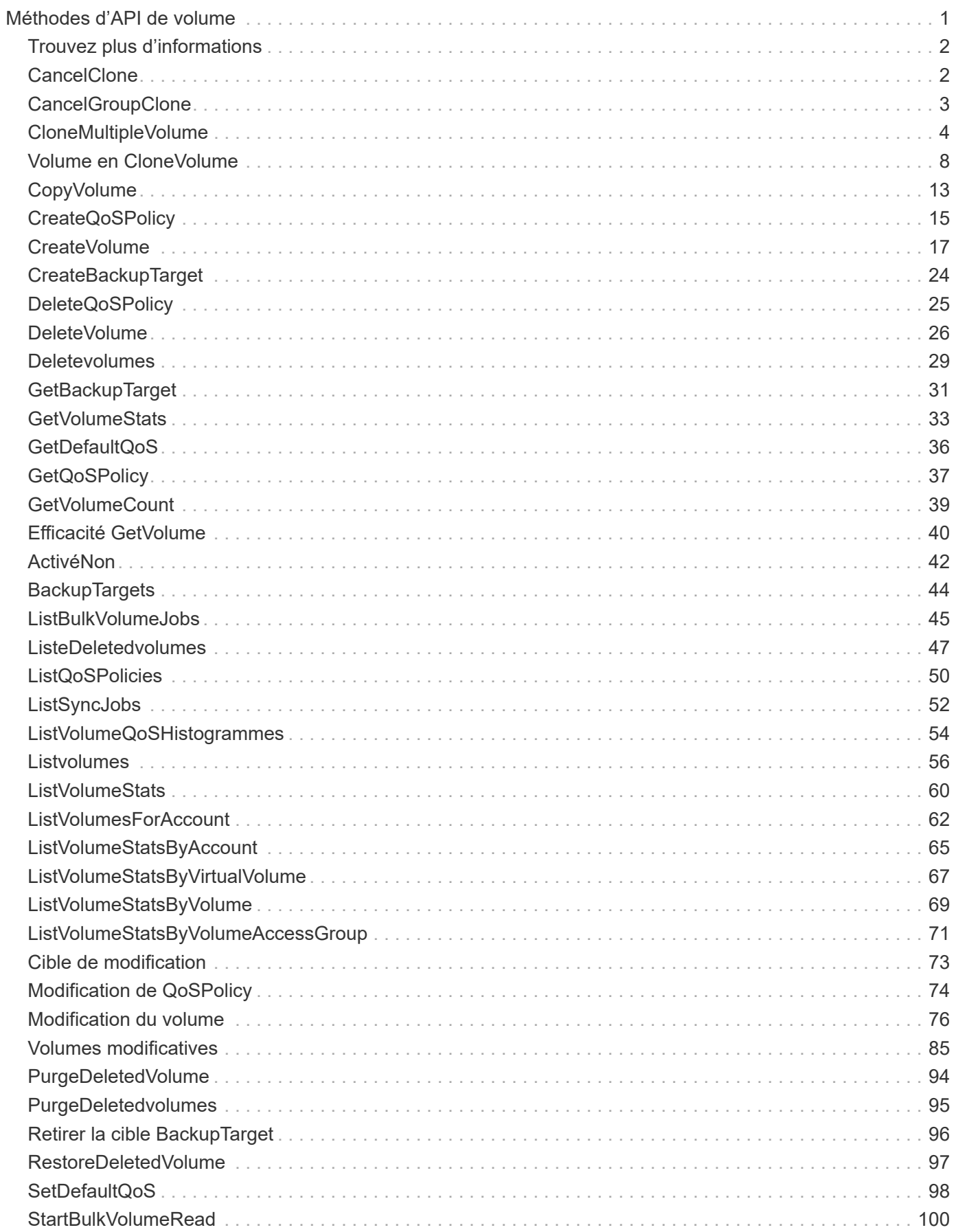

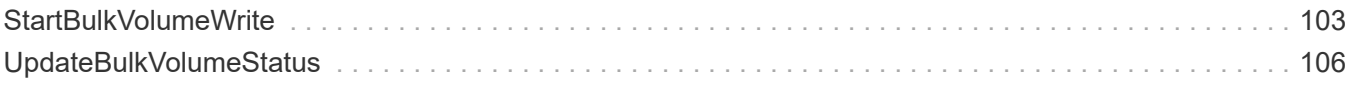

# <span id="page-3-0"></span>**Méthodes d'API de volume**

Les méthodes de l'API de volume du logiciel Element vous permettent de gérer les volumes qui résident sur un nœud de stockage. Ces méthodes permettent de créer, modifier, cloner et supprimer des volumes. Vous pouvez également utiliser les méthodes d'API de volume pour collecter et afficher les mesures de données d'un volume.

- [CancelClone](#page-4-1)
- [CancelGroupClone](#page-5-0)
- [CloneMultipleVolume](#page-6-0)
- [Volume en CloneVolume](#page-10-0)
- [CopyVolume](#page-15-0)
- [CreateQoSPolicy](#page-17-0)
- [CreateVolume](#page-19-0)
- [CreateBackupTarget](#page-26-0)
- [DeleteQoSPolicy](#page-27-0)
- [DeleteVolume](#page-28-0)
- [Deletevolumes](#page-31-0)
- [GetBackupTarget](#page-33-0)
- [GetVolumeStats](#page-35-0)
- [GetDefaultQoS](#page-38-0)
- [GetQoSPolicy](#page-39-0)
- [GetVolumeCount](#page-41-0)
- [Efficacité GetVolume](#page-42-0)
- [ActivéNon](#page-44-0)
- [BackupTargets](#page-46-0)
- [ListBulkVolumeJobs](#page-47-0)
- [ListeDeletedvolumes](#page-49-0)
- [ListQoSPolicies](#page-52-0)
- [ListSyncJobs](#page-54-0)
- [ListVolumeQoSHistogrammes](#page-56-0)
- [Listvolumes](#page-58-0)
- [ListVolumeStats](#page-62-0)
- [ListVolumesForAccount](#page-64-0)
- [ListVolumeStatsByAccount](#page-67-0)
- [ListVolumeStatsByVirtualVolume](#page-69-0)
- [ListVolumeStatsByVolume](#page-71-0)
- [ListVolumeStatsByVolumeAccessGroup](#page-73-0)
- [Cible de modification](#page-75-0)
- [Modification de QoSPolicy](#page-76-0)
- [Modification du volume](#page-78-0)
- [Volumes modificatives](#page-87-0)
- [PurgeDeletedVolume](#page-96-0)
- [PurgeDeletedvolumes](#page-97-0)
- [Retirer la cible BackupTarget](#page-98-0)
- [RestoreDeletedVolume](#page-99-0)
- [SetDefaultQoS](#page-100-0)
- [StartBulkVolumeRead](#page-102-0)
- [StartBulkVolumeWrite](#page-105-0)
- [UpdateBulkVolumeStatus](#page-108-0)

# <span id="page-4-0"></span>**Trouvez plus d'informations**

- ["Documentation SolidFire et Element"](https://docs.netapp.com/us-en/element-software/index.html)
- ["Documentation relative aux versions antérieures des produits NetApp SolidFire et Element"](https://docs.netapp.com/sfe-122/topic/com.netapp.ndc.sfe-vers/GUID-B1944B0E-B335-4E0B-B9F1-E960BF32AE56.html)

# <span id="page-4-1"></span>**CancelClone**

Vous pouvez utiliser le CancelClone méthode d'arrêt d'un clone de volume ou d'un processus de copie de volume. Lorsque vous annulez une opération de clonage de groupe, le système termine et supprime l'opération associée à EasycHandle.

#### **Paramètre**

Cette méthode dispose du paramètre d'entrée suivant :

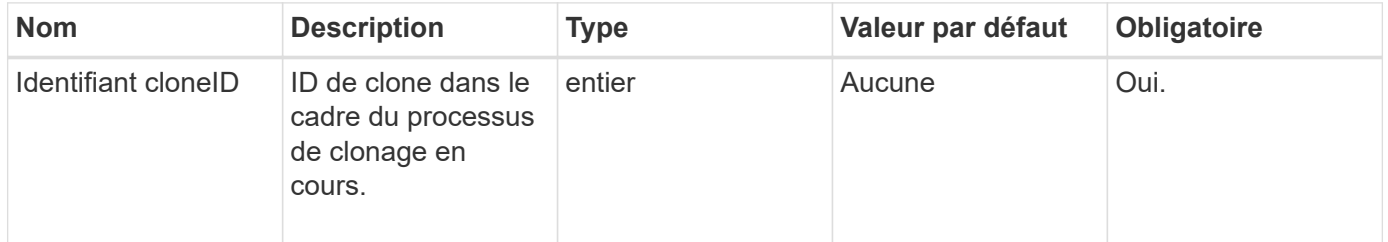

#### **Valeurs de retour**

Cette méthode n'a pas de valeurs de retour.

#### **Exemple de demande**

```
{
     "method": "CancelClone",
     "params": {
         "cloneID" : 5,
     },
     "id" : 1
}
```
Cette méthode renvoie une réponse similaire à l'exemple suivant :

```
{
    "id" : 1,
    "result" : {}
}
```
## **Nouveau depuis la version**

9.6

# <span id="page-5-0"></span>**CancelGroupClone**

Vous pouvez utiliser le CancelGroupClone méthode d'arrêt d'un processus de clonage permanent survenant sur un groupe de volumes. Lorsque vous annulez une opération de clonage de groupe, le système termine et supprime l'opération associée à EasycHandle.

## **Paramètre**

Cette méthode dispose du paramètre d'entrée suivant :

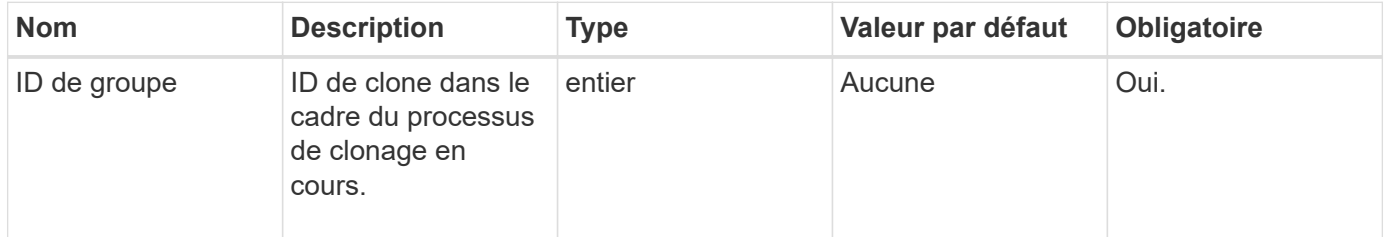

#### **Valeurs de retour**

Cette méthode n'a pas de valeurs de retour.

## **Exemple de demande**

```
{
     "method": "CancelGroupClone",
     "params": {
         "cloneID" : 5,
     },
     "id" : 1
}
```
Cette méthode renvoie une réponse similaire à l'exemple suivant :

```
{
    "id" : 1,
    "result" : {}
}
```
# **Nouveau depuis la version**

9.6

# <span id="page-6-0"></span>**CloneMultipleVolume**

Vous pouvez utiliser le CloneMultipleVolumes méthode de création d'un clone de groupe de volumes spécifiés. Vous pouvez affecter un ensemble cohérent de caractéristiques à un groupe de volumes multiples lorsqu'ils sont clonés ensemble.

Avant d'utiliser le paramètre groupSnapshotID pour cloner les volumes d'un snapshot de groupe, vous devez d'abord créer le snapshot de groupe à l'aide de l' [CreateGroupSnapshot](https://docs.netapp.com/fr-fr/element-software-123/api/reference_element_api_creategroupsnapshot.html) La méthode API ou l'interface utilisateur Web. L'utilisation de groupSnapshotID est facultative lors du clonage de plusieurs volumes.

# **Paramètres**

Cette méthode présente les paramètres d'entrée suivants :

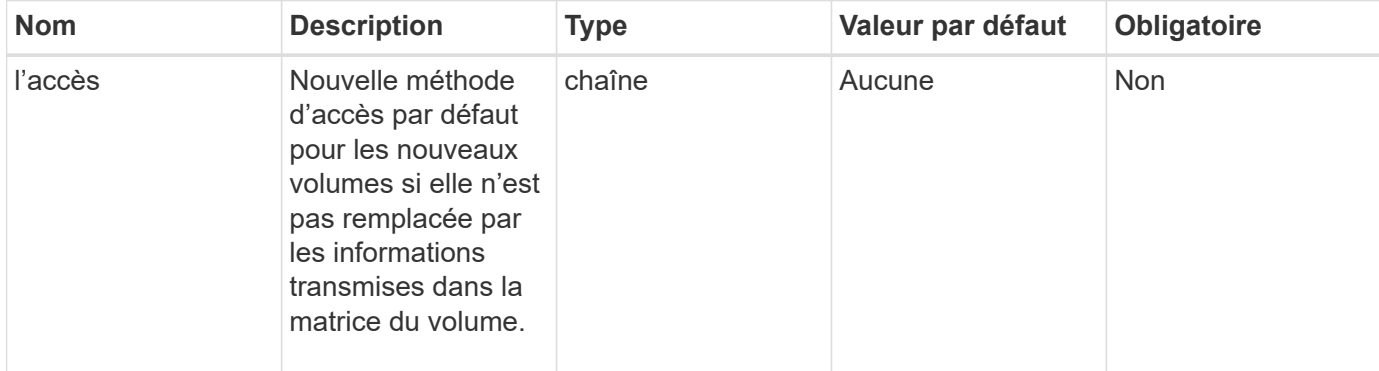

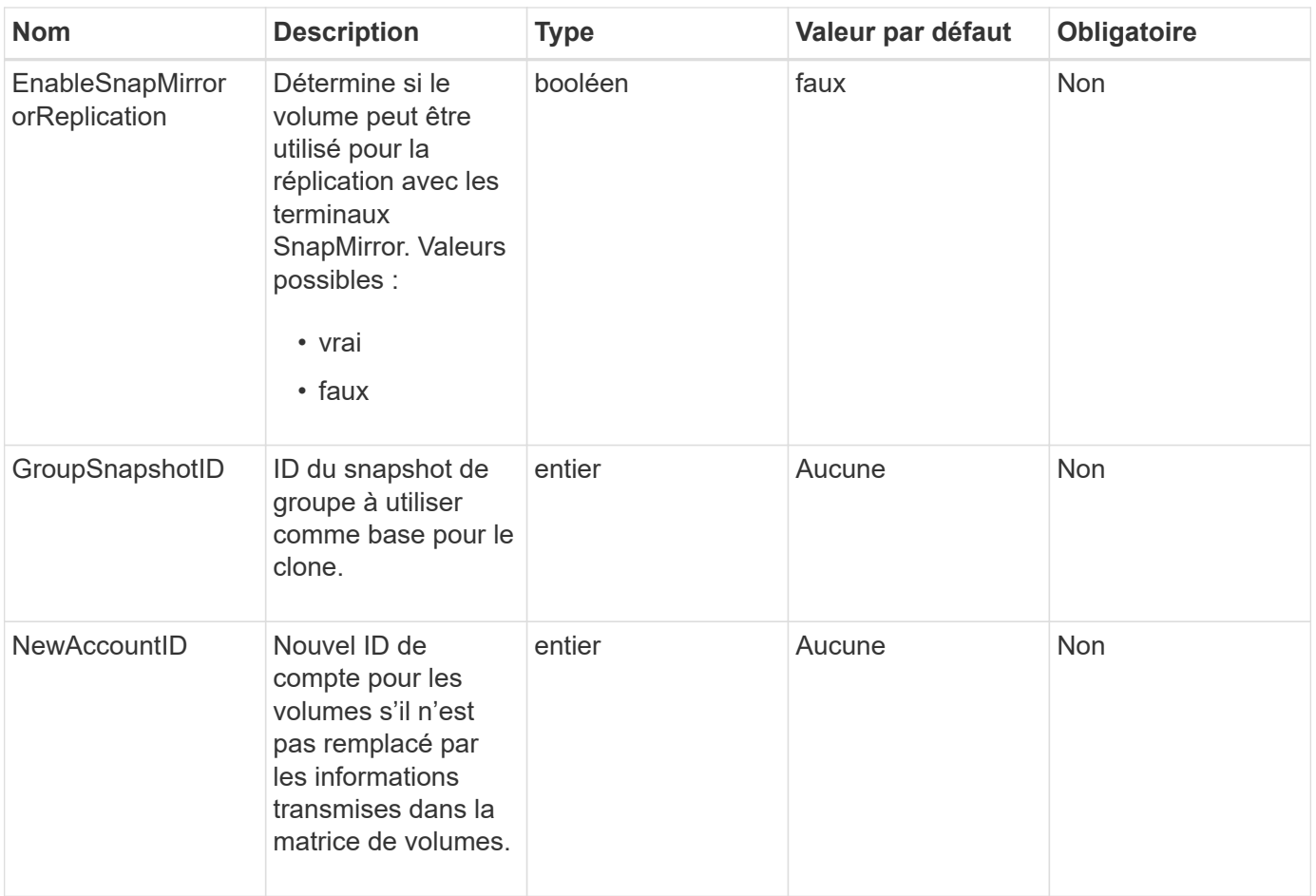

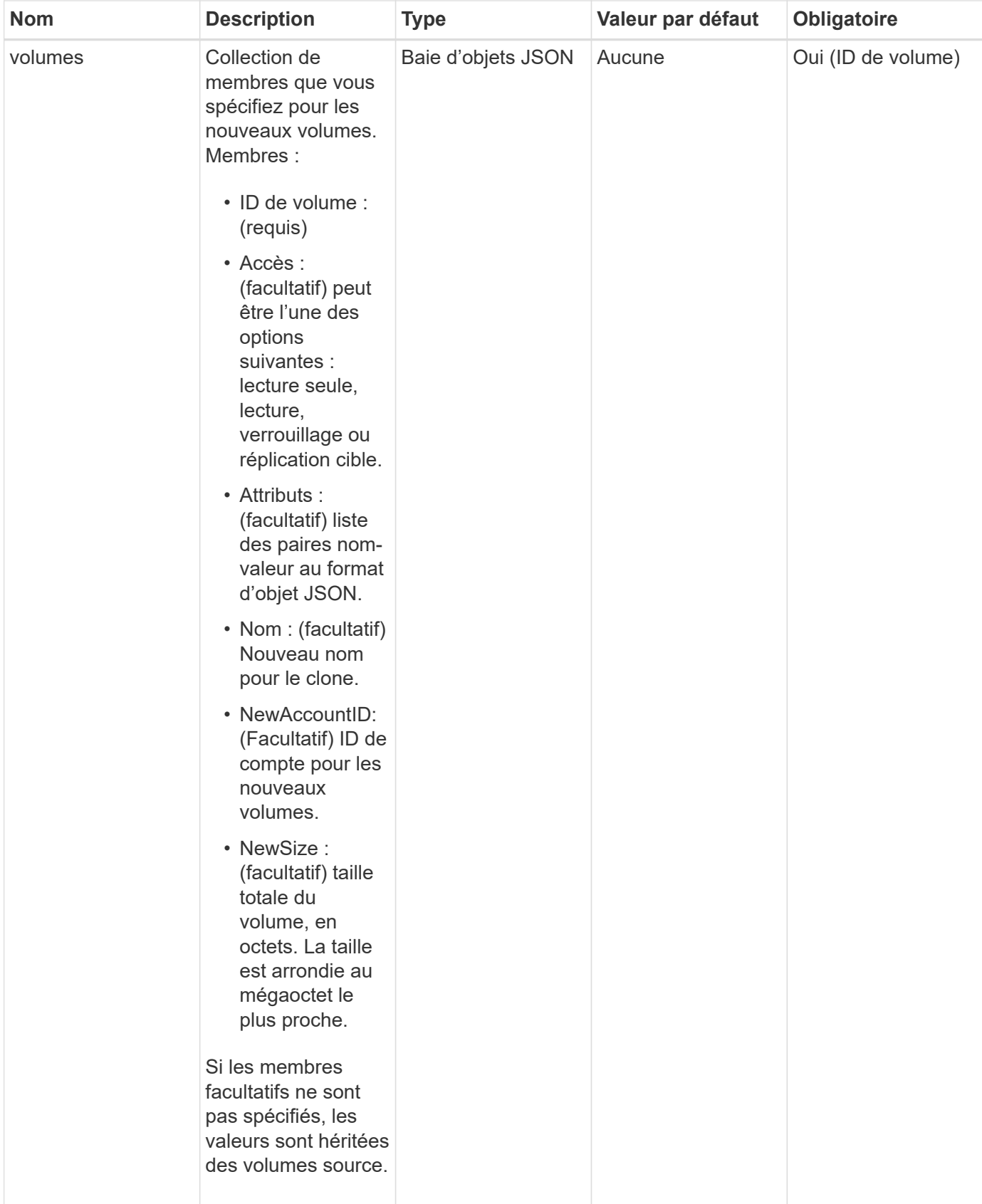

Cette méthode a les valeurs de retour suivantes :

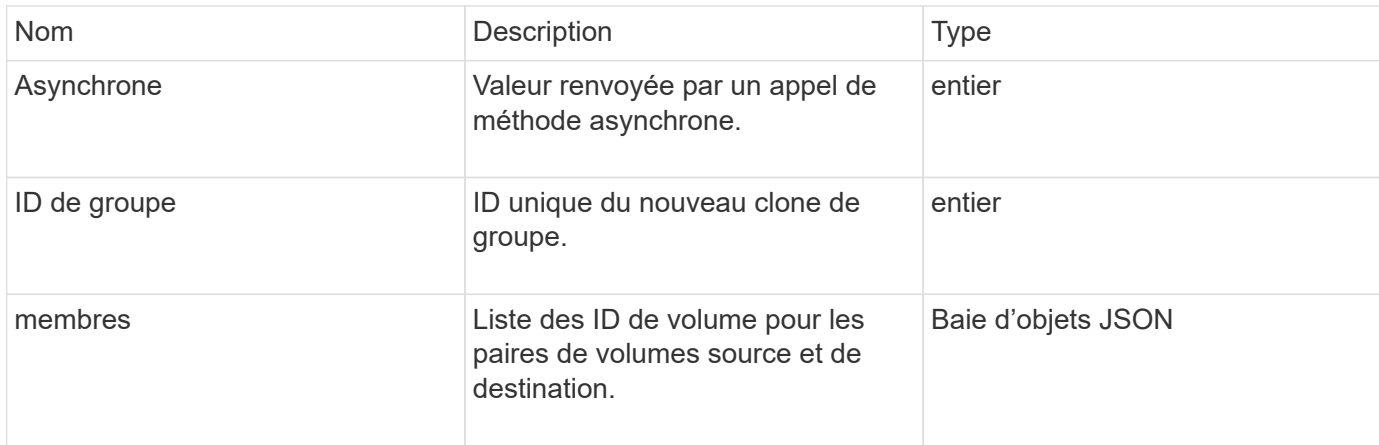

### **Exemple de demande**

Les demandes pour cette méthode sont similaires à l'exemple suivant :

```
{
    "method": "CloneMultipleVolumes",
    "params": {
        "volumes": [
  {
               "volumeID": 5
               "name":"foxhill",
               "access":"readOnly"
               },
\{  "volumeID": 18
               },
\{  "volumeID": 20
  }
      ]
    },
    "id": 1
}
```
# **Exemple de réponse**

```
{
    "id": 1,
    "result": {
       "asyncHandle": 12,
       "groupCloneID": 4,
       "members": [
        {
         "srcVolumeID": 5,
         "volumeID": 29
        },
        {
         "srcVolumeID": 18,
         "volumeID": 30
        },
        {
         "srcVolumeID": 20,
         "volumeID": 31
         }
       ]
    }
}
```
#### **Nouveau depuis la version**

9.6

# <span id="page-10-0"></span>**Volume en CloneVolume**

Vous pouvez utiliser le CloneVolume méthode de création d'une copie d'un volume. Cette méthode est asynchrone et peut prendre un temps variable.

Le processus de clonage commence immédiatement lorsque vous faites le CloneVolume La requête et est représentative de l'état du volume lorsque la méthode d'API est émise. Vous pouvez utiliser le [GetAsyncResult](https://docs.netapp.com/fr-fr/element-software-123/api/reference_element_api_getasyncresult.html) méthode pour déterminer une fois le processus de clonage terminé et le nouveau volume disponible pour les connexions. Vous pouvez utiliser [ListSyncJobs](#page-54-0) pour afficher la progression de la création du clone. Les attributs initiaux et les paramètres de qualité de service du volume sont hérités du volume cloné. Vous pouvez modifier ces paramètres avec [Modification du volume](#page-78-0).

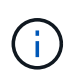

Les volumes clonés n'héritent pas de l'appartenance des groupes d'accès aux volumes à partir du volume source.

#### **Paramètres**

Cette méthode présente les paramètres d'entrée suivants :

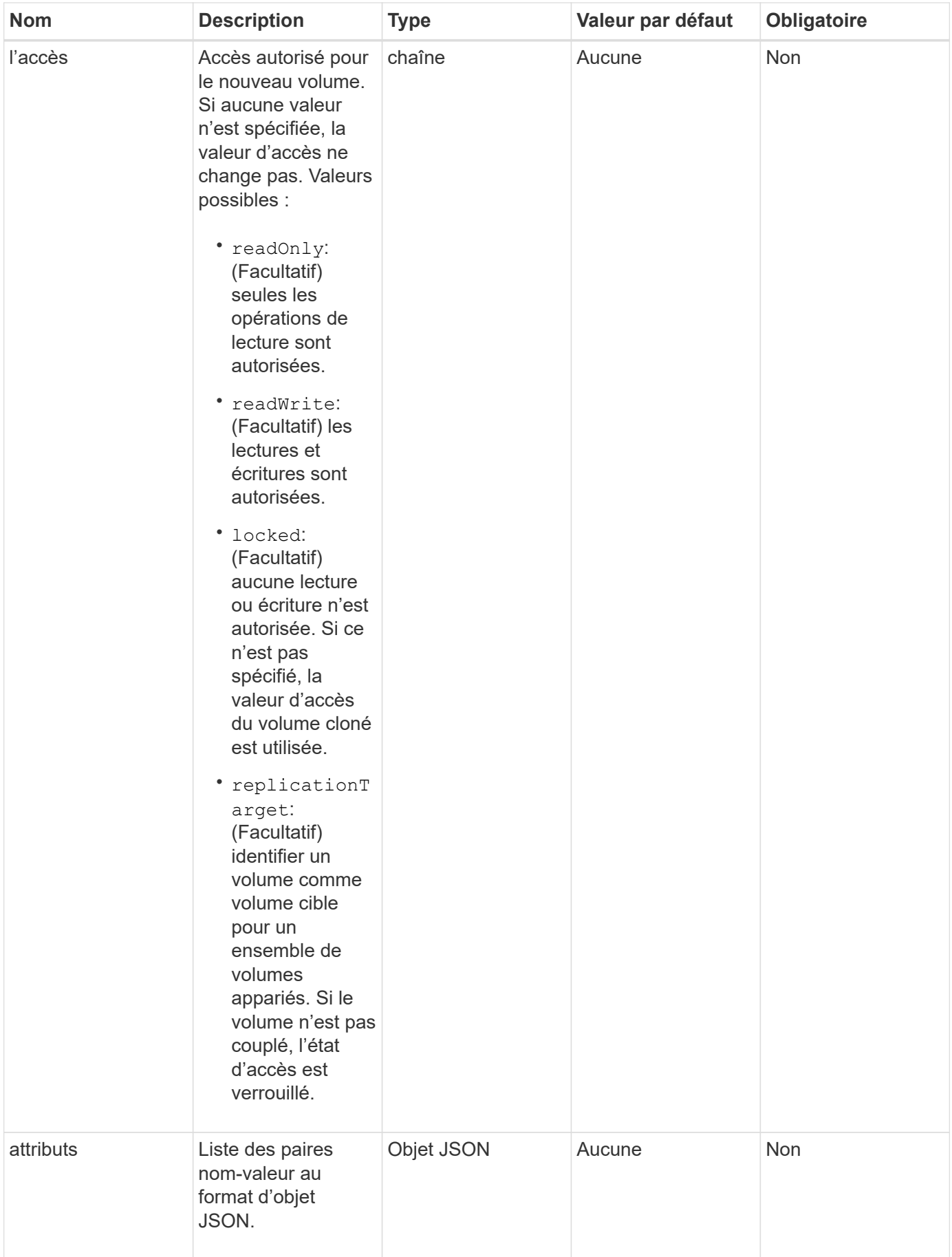

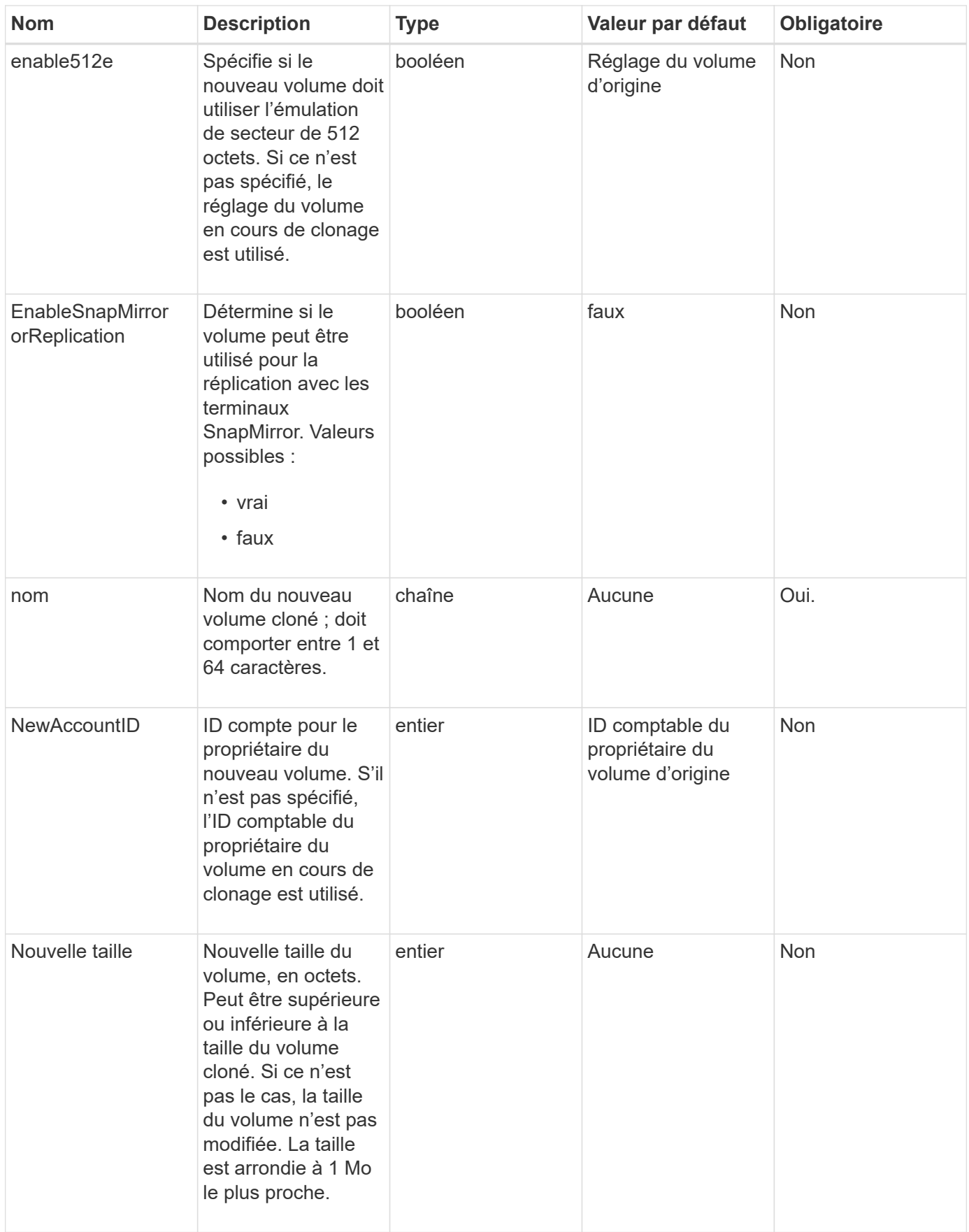

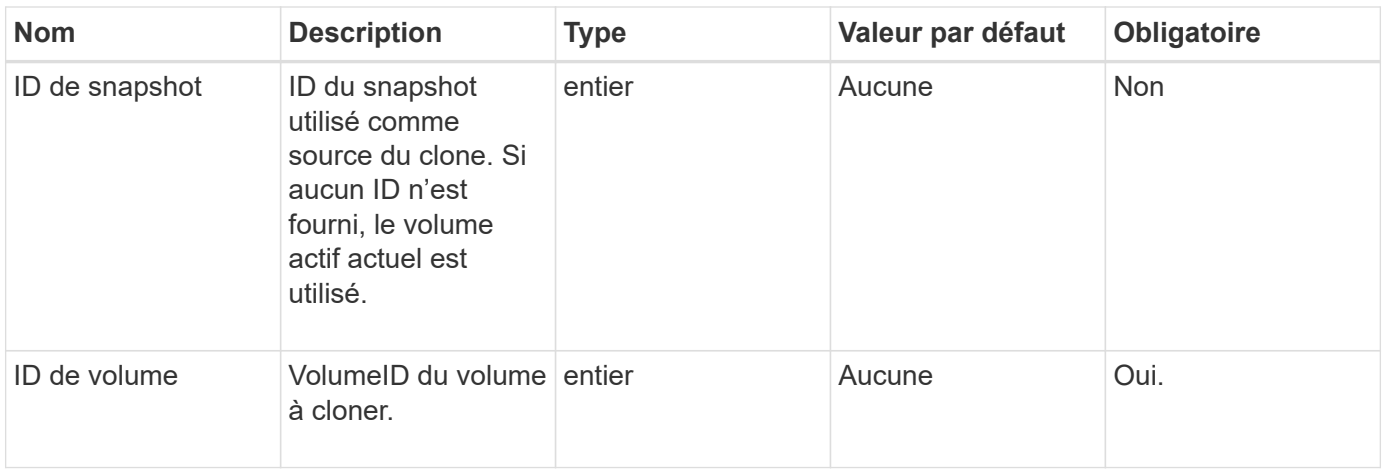

Cette méthode a les valeurs de retour suivantes :

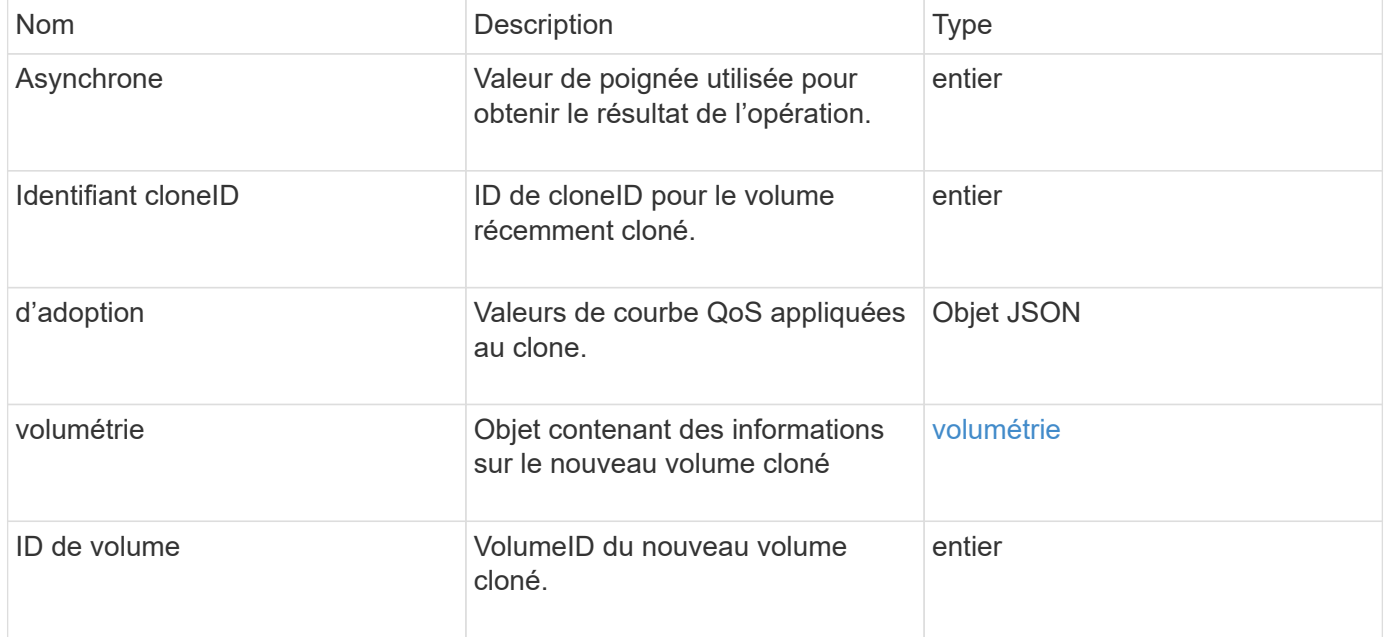

## **Exemple de demande**

```
{
     "method": "CloneVolume",
     "params": {
        "volumeID" : 5,
        "name" : "mysqldata-snapshot1",
        "access" : "readOnly"
     },
     "id" : 1
}
```

```
{
   "id": 1,
   "result": {
        "asyncHandle": 42,
        "cloneID": 37,
        "volume": {
             "access": "readOnly",
             "accountID": 1,
             "attributes": {},
            "blockSize": 4096,
             "createTime": "2016-03-31T22:26:03Z",
             "deleteTime": "",
             "enable512e": true,
             "iqn": "iqn.2010-01.com.solidfire:jyay.mysqldata-snapshot1.680",
             "name": "mysqldata-snapshot1",
             "purgeTime": "",
             "qos": {
                 "burstIOPS": 100,
                 "burstTime": 60,
                 "curve": {
                      "4096": 100,
                      "8192": 160,
                      "16384": 270,
                      "32768": 500,
                      "65536": 1000,
                      "131072": 1950,
                      "262144": 3900,
                      "524288": 7600,
                      "1048576": 15000
                 },
                 "maxIOPS": 100,
                 "minIOPS": 50
             },
             "scsiEUIDeviceID": "6a796179000002a8f47acc0100000000",
             "scsiNAADeviceID": "6f47acc1000000006a796179000002a8",
             "sliceCount": 0,
             "status": "init",
             "totalSize": 1000341504,
             "virtualVolumeID": null,
             "volumeAccessGroups": [],
             "volumeID": 680,
             "volumePairs": []
```

```
  },
           "volumeID": 680
    }
}
```
### **Nouveau depuis la version**

9.6

# **Trouvez plus d'informations**

- [GetAsyncResult](https://docs.netapp.com/fr-fr/element-software-123/api/reference_element_api_getasyncresult.html)
- [ListSyncJobs](#page-54-0)
- [Modification du volume](#page-78-0)

# <span id="page-15-0"></span>**CopyVolume**

Vous pouvez utiliser le CopyVolume méthode permettant d'écraser le contenu des données d'un volume existant avec le contenu des données d'un autre volume (ou snapshot). Les attributs du volume de destination tels que IQN, les paramètres QoS, la taille, le compte et l'appartenance aux groupes d'accès de volume ne sont pas modifiés. Le volume de destination doit déjà exister et être de la même taille que le volume source.

Il est préférable que les clients déconnectent le volume de destination avant le début de l'opération. Si le volume de destination est modifié pendant l'opération, les modifications sont perdues. Cette opération peut prendre un temps variable. Vous pouvez utiliser le [GetAsyncResult](https://docs.netapp.com/fr-fr/element-software-123/api/reference_element_api_getasyncresult.html) méthode permettant de déterminer une fois le processus terminé, et [ListSyncJobs](#page-54-0) pour voir la progression de la copie.

## **Paramètres**

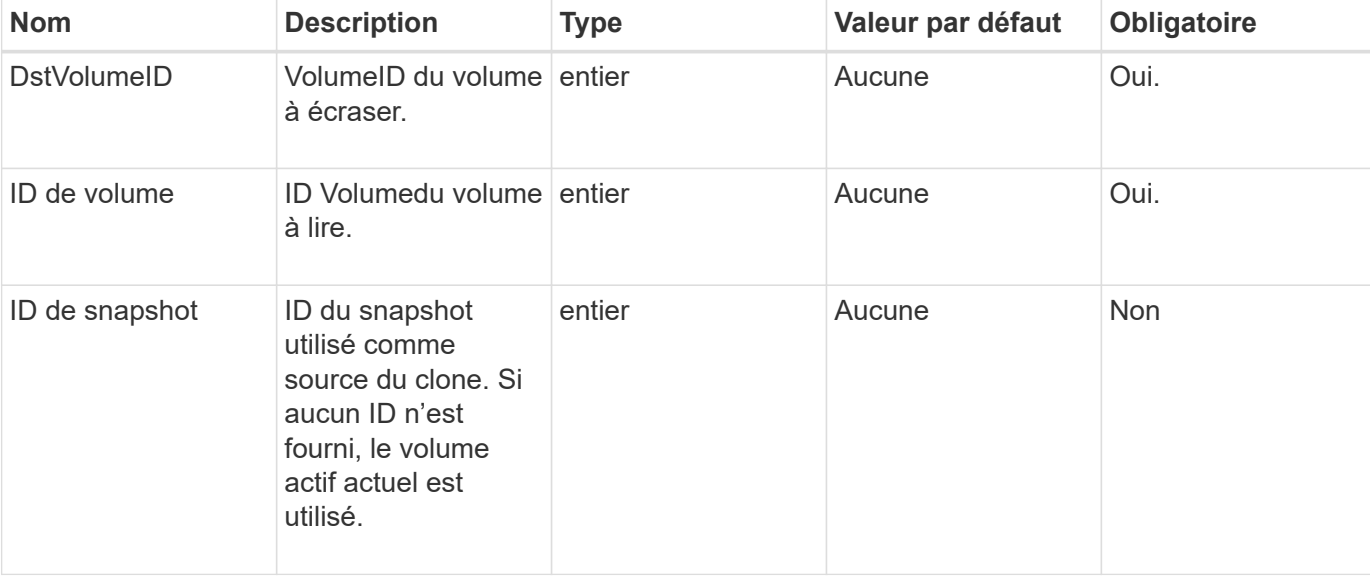

Cette méthode dispose du paramètre d'entrée suivant :

Cette méthode a les valeurs de retour suivantes :

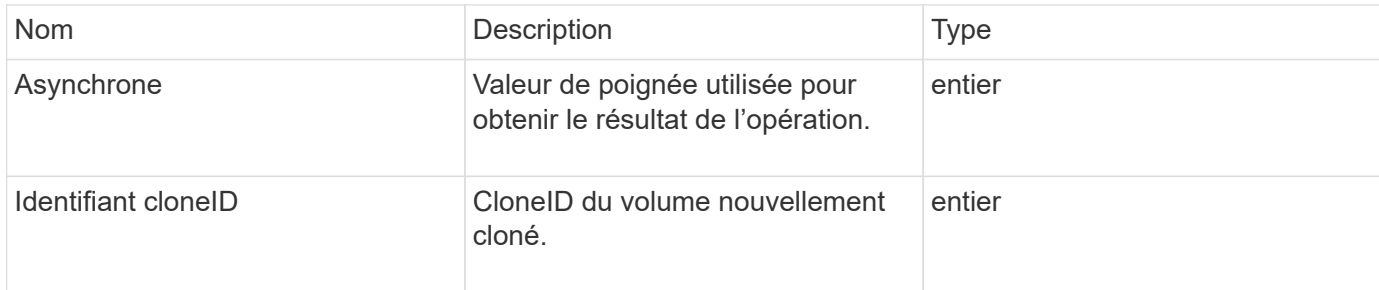

#### **Exemple de demande**

Les demandes pour cette méthode sont similaires à l'exemple suivant :

```
{
     "method": "CopyVolume",
     "params": {
        "volumeID" : 3,
        "dstVolumeID" : 2
     },
     "id" : 1
}
```
#### **Exemple de réponse**

Cette méthode renvoie une réponse similaire à l'exemple suivant :

```
{
   "id": 1,
   "result": {
      "asyncHandle": 9,
      "cloneID": 5
    }
}
```
#### **Nouveau depuis la version**

9.6

#### **Trouvez plus d'informations**

- [GetAsyncResult](https://docs.netapp.com/fr-fr/element-software-123/api/reference_element_api_getasyncresult.html)
- [ListSyncJobs](#page-54-0)

# <span id="page-17-0"></span>**CreateQoSPolicy**

Vous pouvez utiliser le CreateQoSPolicy Méthode de création d'un objet QoSPolicy que vous pourrez ensuite appliquer à un volume lors de sa création ou de sa modification. Une politique de QoS possède un ID unique, un nom et des paramètres de QoS.

#### **Paramètres**

Cette méthode présente les paramètres d'entrée suivants :

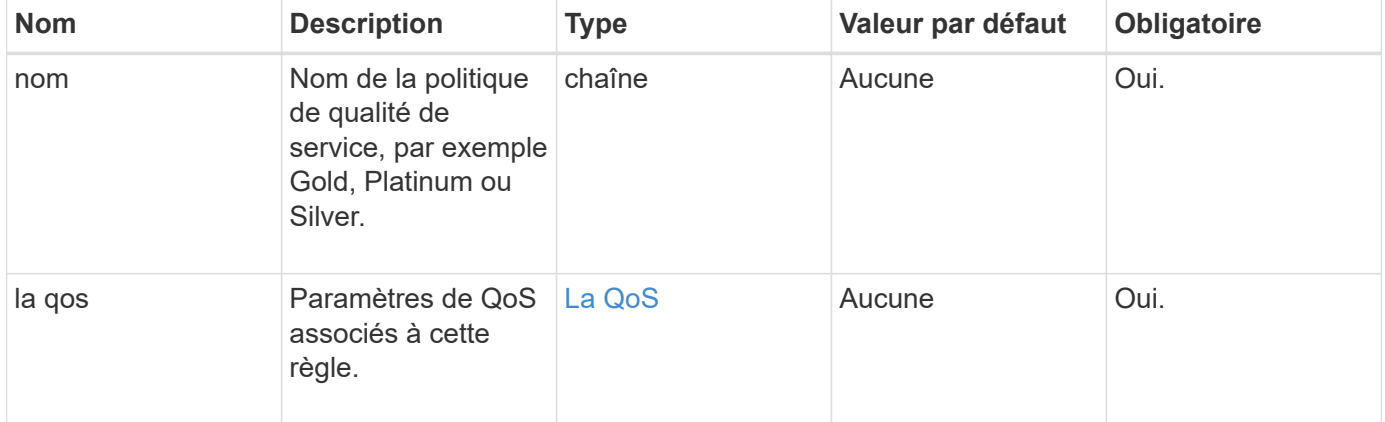

#### **Retour de valeur**

Cette méthode a la valeur de retour suivante :

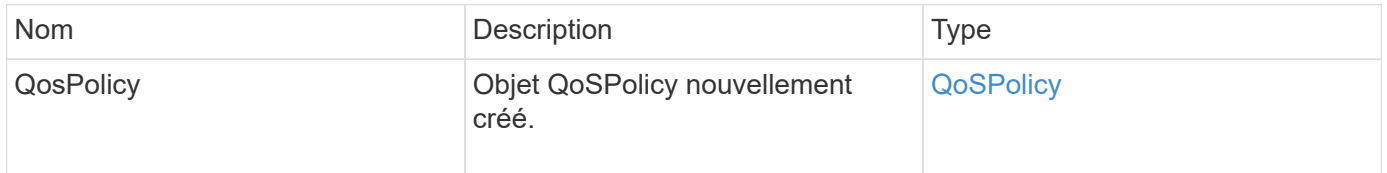

#### **Exemple de demande**

```
{
    "id": 68,
    "method": "CreateQoSPolicy",
    "params": {
    "name": "bronze",
      "qos": {
        "minIOPS": 50,
        "maxIOPS": 15000,
        "burstIOPS": 15000
      }
    }
}
```

```
{
    "id": 68,
    "result": {
      "qosPolicy": {
         "name": "bronze",
         "qos": {
           "burstIOPS": 15000,
           "burstTime": 60,
           "curve": {
             "4096": 100,
             "8192": 160,
             "16384": 270,
              "32768": 500,
              "65536": 1000,
             "131072": 1950,
             "262144": 3900,
             "524288": 7600,
              "1048576": 15000
           },
           "maxIOPS": 15000,
           "minIOPS": 50
         },
         "qosPolicyID": 2,
         "volumeIDs": []
      }
    }
}
```
10.0

# <span id="page-19-0"></span>**CreateVolume**

Vous pouvez utiliser le CreateVolume méthode de création d'un volume vide sur le cluster. Dès que le volume est créé, la connexion du volume est disponible via iSCSI.

Les volumes créés sans valeurs QoS spécifiées utilisent les valeurs par défaut. Vous pouvez afficher les valeurs par défaut d'un volume à l'aide de l' GetDefaultQoS méthode.

# **Paramètres**

Cette méthode présente les paramètres d'entrée suivants :

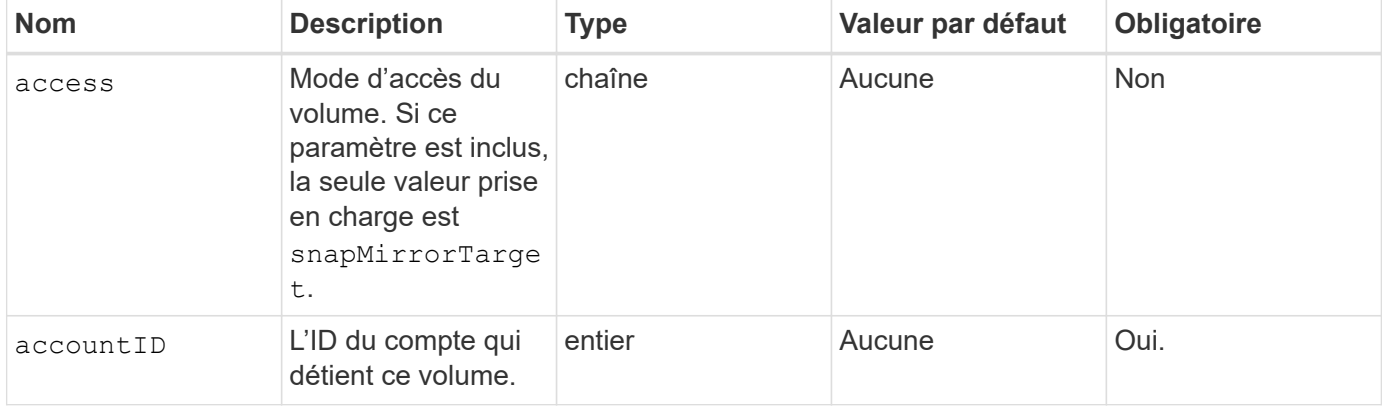

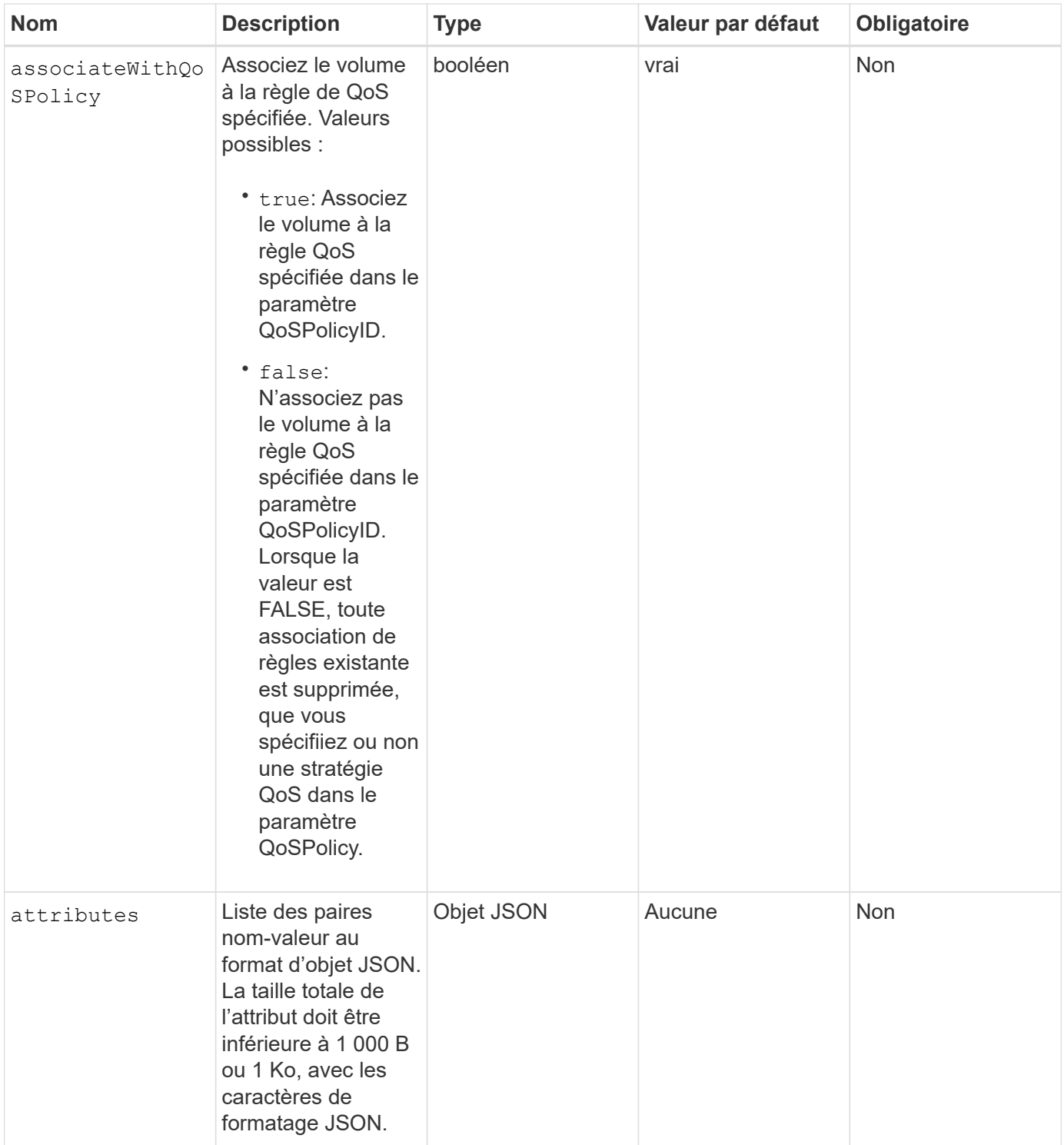

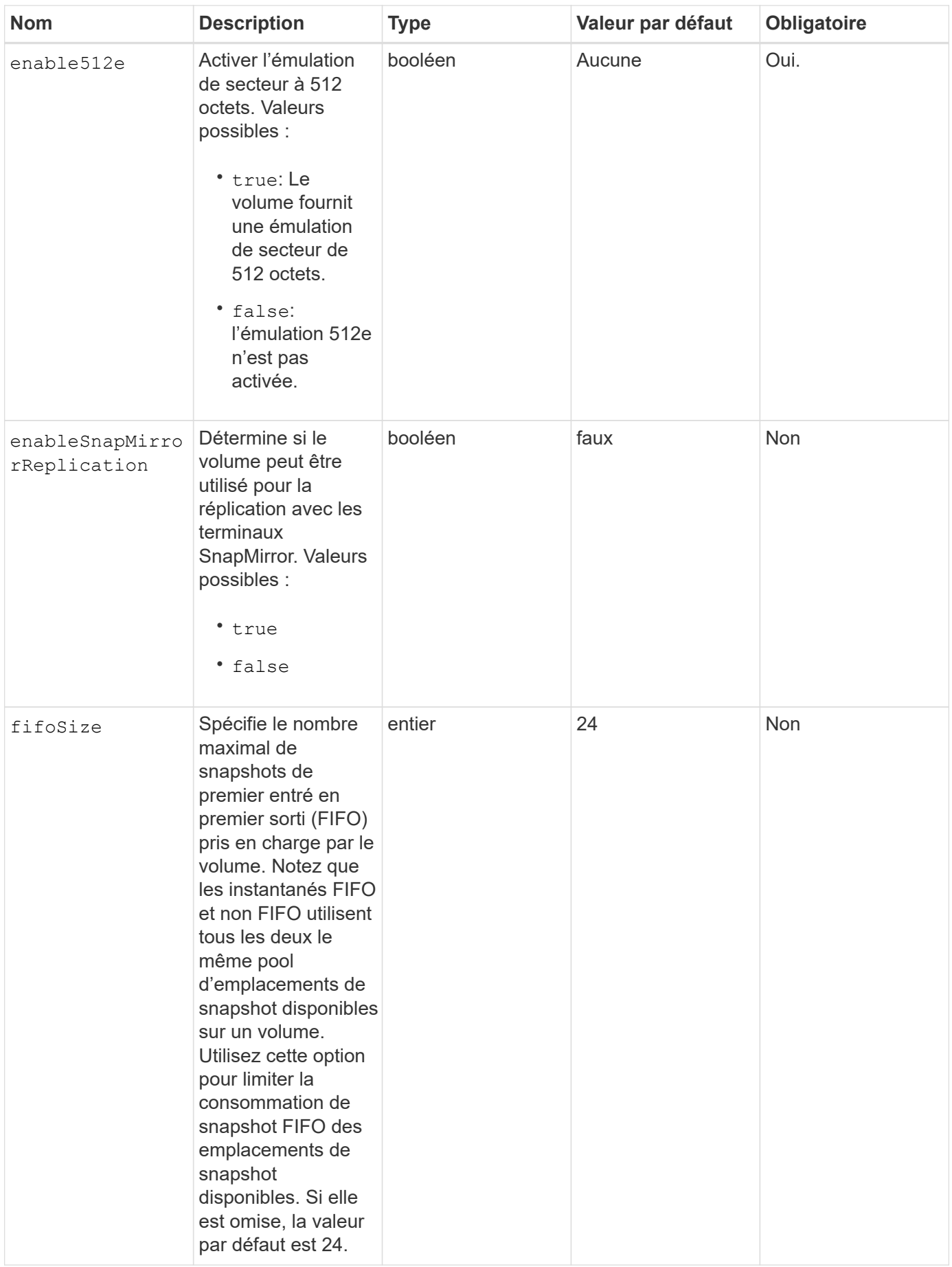

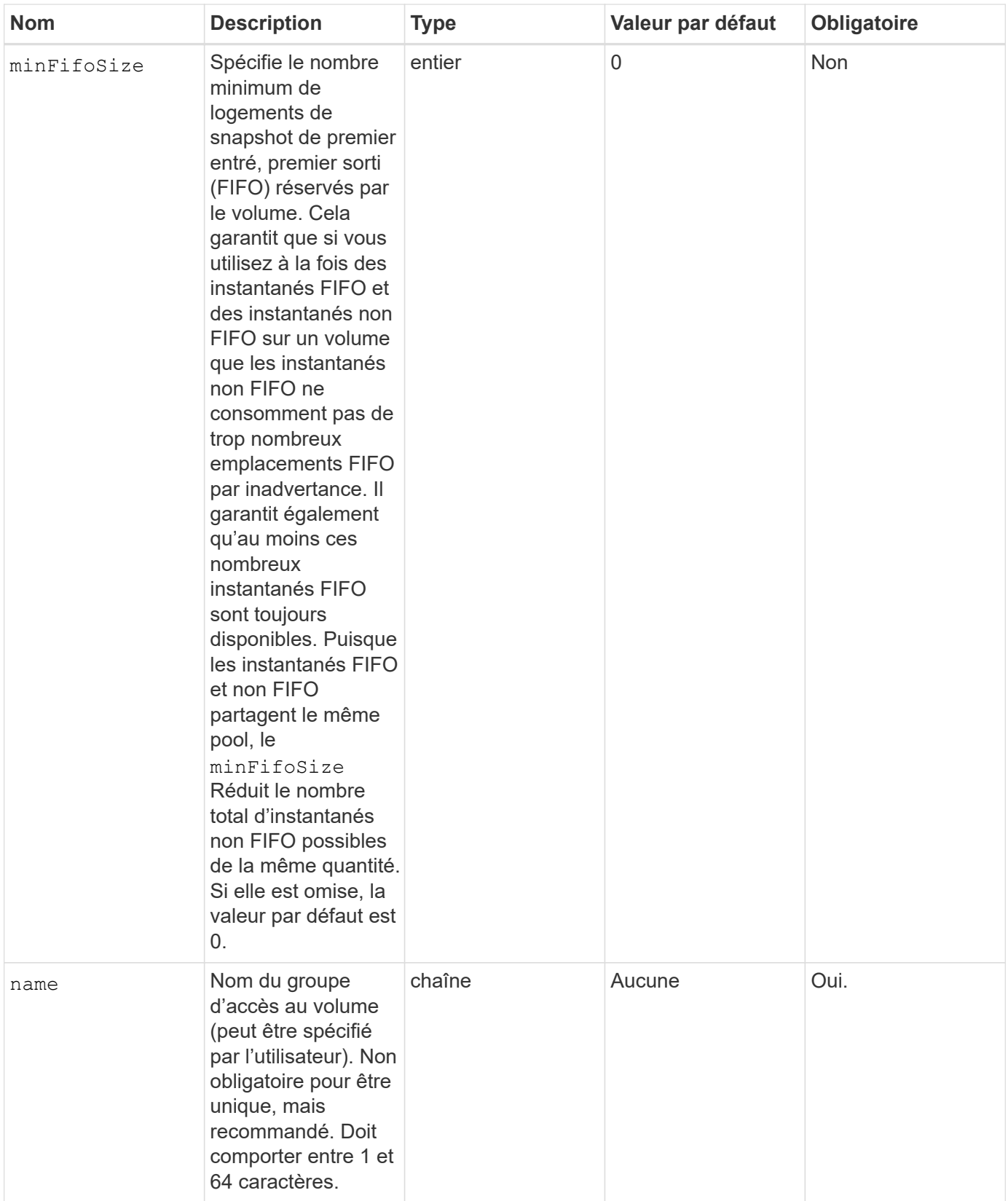

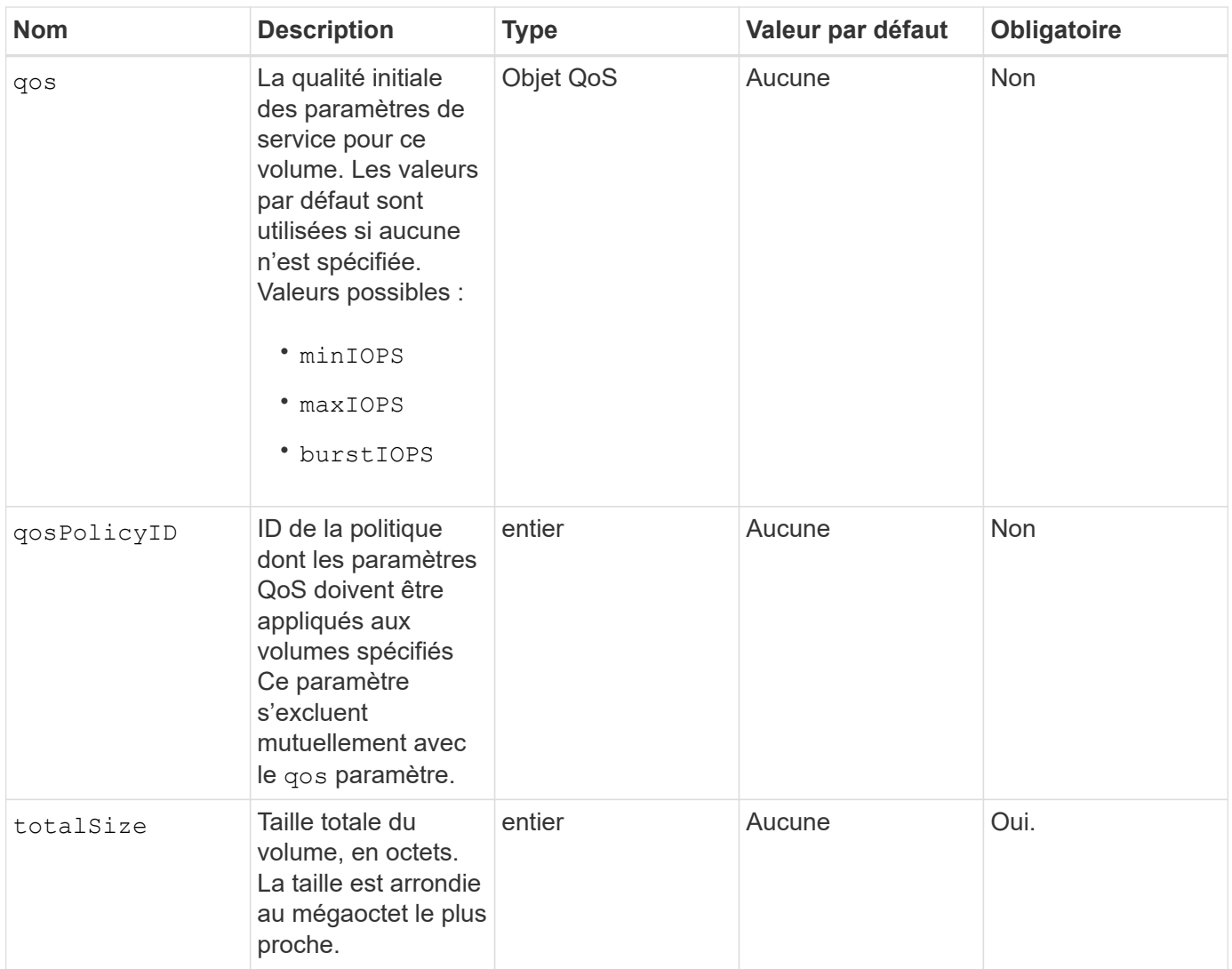

Cette méthode a les valeurs de retour suivantes :

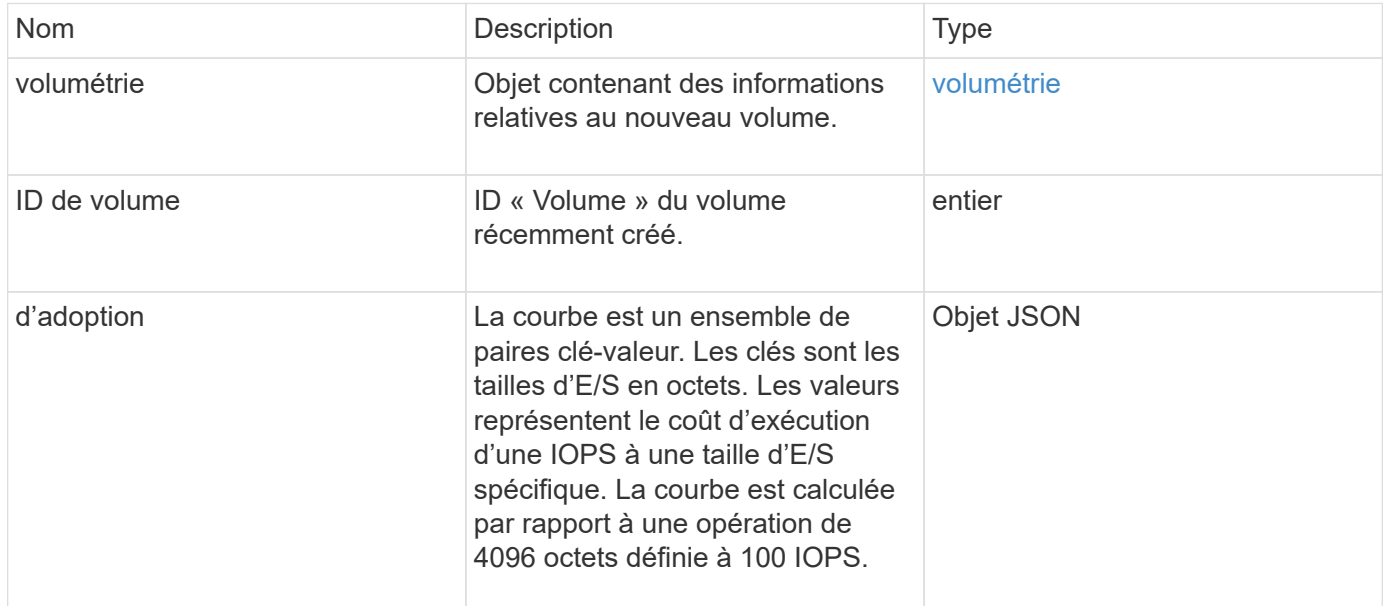

#### **Exemple de demande**

Les demandes pour cette méthode sont similaires à l'exemple suivant :

```
{
     "method": "CreateVolume",
     "params": {
        "name": "mysqldata",
        "accountID": 1,
        "totalSize": 107374182400,
         "enable512e": false,
        "attributes": {
            "name1": "value1",
            "name2": "value2",
            "name3": "value3"
        },
        "qos": {
            "minIOPS": 50,
            "maxIOPS": 500,
            "burstIOPS": 1500,
            "burstTime": 60
        }
     },
     "id": 1
}
```
#### **Exemple de réponse**

```
{
      "id": 1,
      "result": {
           "curve": {
                "4096": 100,
                "8192": 160,
                "16384": 270,
                "32768": 500,
                "65536": 1000,
                "131072": 1950,
                "262144": 3900,
                "524288": 7600,
                "1048576": 15000
           },
           "volume": {
```

```
  "access": "readWrite",
           "accountID": 1,
           "attributes": {
               "name1": "value1",
               "name2": "value2",
               "name3": "value3"
           },
           "blockSize": 4096,
           "createTime": "2016-03-31T22:20:22Z",
           "deleteTime": "",
           "enable512e": false,
           "iqn": "iqn.2010-01.com.solidfire:mysqldata.677",
           "name": "mysqldata",
           "purgeTime": "",
           "qos": {
               "burstIOPS": 1500,
               "burstTime": 60,
               "curve": {
                    "4096": 100,
                    "8192": 160,
                    "16384": 270,
                    "32768": 500,
                    "65536": 1000,
                    "131072": 1950,
                    "262144": 3900,
                    "524288": 7600,
                    "1048576": 15000
               },
               "maxIOPS": 500,
               "minIOPS": 50
           },
           "scsiEUIDeviceID": "6a796179000002a5f47acc0100000000",
           "scsiNAADeviceID": "6f47acc1000000006a796179000002a5",
           "sliceCount": 0,
           "status": "active",
           "totalSize": 107374182400,
           "virtualVolumeID": null,
           "volumeAccessGroups": [],
           "volumeID": 677,
          "volumePairs": []
      },
      "volumeID": 677
  }
```
}

### **Nouveau depuis la version**

9.6

# **Trouvez plus d'informations**

**[GetDefaultQoS](#page-38-0)** 

# <span id="page-26-0"></span>**CreateBackupTarget**

Vous pouvez utiliser CreateBackupTarget pour créer et stocker des informations de cible de sauvegarde, vous n'avez pas besoin de les saisir à chaque fois qu'une sauvegarde est créée.

### **Paramètres**

Cette méthode présente les paramètres d'entrée suivants :

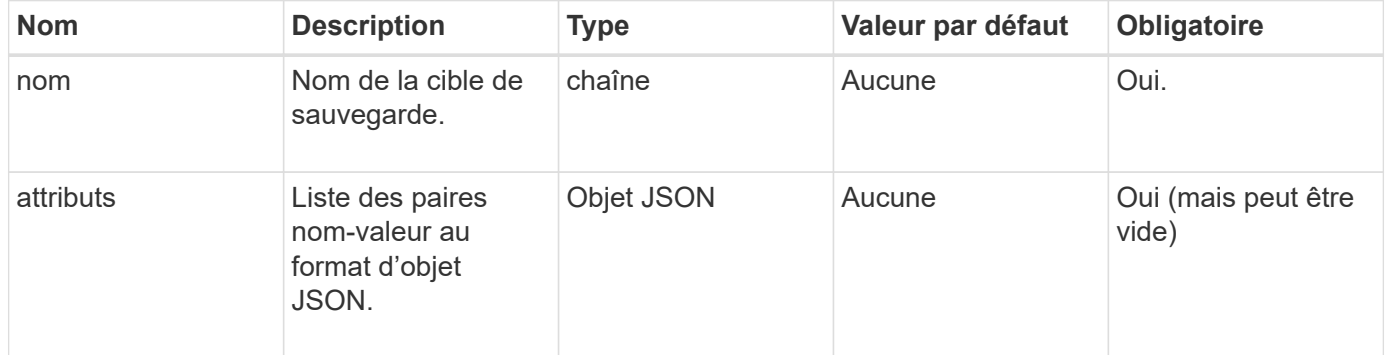

#### **Retour de valeur**

Cette méthode a la valeur de retour suivante :

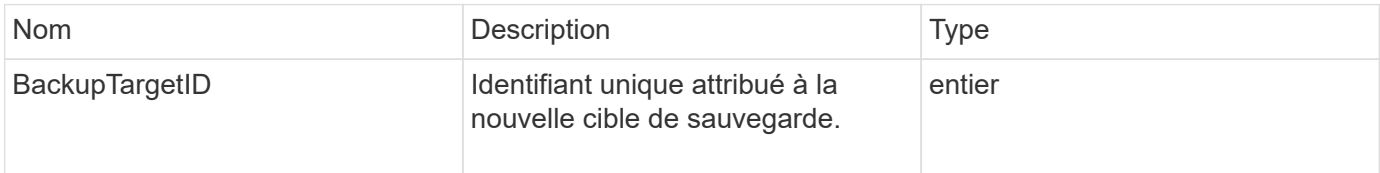

#### **Exemple de demande**

```
{
     "method": "CreateBackupTarget",
     "params": {
        "name": "mytargetbackup"
     },
"id": 1
}
```
Cette méthode renvoie une réponse similaire à l'exemple suivant :

```
{
      "id": 1,
      "result": {
         "backupTargetID": 1
      }
}
```
#### **Nouveau depuis la version**

9.6

# <span id="page-27-0"></span>**DeleteQoSPolicy**

Vous pouvez utiliser le DeleteQoSPolicy Méthode de suppression d'une politique de QoS du système. Les paramètres de QoS de tous les volumes créés ou modifiés avec cette règle ne sont pas affectés.

## **Paramètres**

Cette méthode présente les paramètres d'entrée suivants :

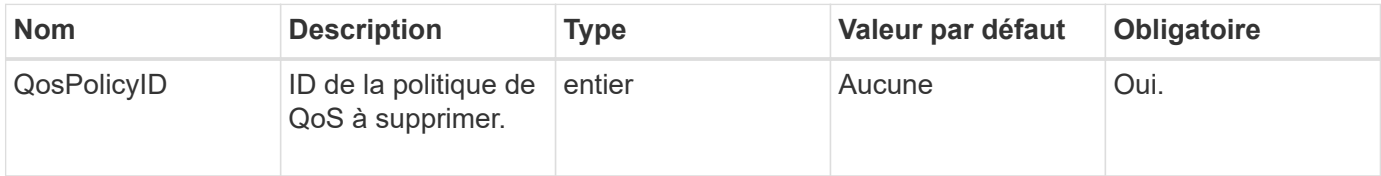

#### **Valeurs de retour**

Cette méthode n'a pas de valeurs de retour.

## **Exemple de demande**

```
{
    "id": 663,
    "method": "DeleteQoSPolicy",
    "params": {
      "qosPolicyID": 4
    }
}
```
Cette méthode renvoie une réponse similaire à l'exemple suivant :

```
{
    "id": 663,
    "result": {}
}
```
#### **Nouveau depuis la version**

9.6

# <span id="page-28-0"></span>**DeleteVolume**

Vous pouvez utiliser le DeleteVolume méthode permettant de marquer un volume actif à supprimer. Lorsqu'il est marqué, le volume est purgé (définitivement supprimé) après l'expiration de l'intervalle de nettoyage.

Après avoir demandé la suppression d'un volume, toutes les connexions iSCSI actives au volume sont immédiatement arrêtées et aucune autre connexion n'est autorisée tant que le volume est dans cet état. Un volume marqué n'est pas renvoyé dans les demandes de découverte cibles.

Les instantanés d'un volume marqué pour la suppression ne sont pas affectés. Les snapshots sont conservés jusqu'à ce que le volume soit purgé du système. Lorsqu'un volume est marqué pour la suppression et qu'une opération d'écriture de volume en bloc ou de lecture de volume en bloc est en cours, l'opération de lecture ou d'écriture de volume en bloc est interrompue.

Si le volume que vous supprimez est couplé à un volume, la réplication entre les volumes couplés est suspendue et aucune donnée n'est transférée à celui-ci ou à son état supprimé. Le volume distant avec lequel le volume supprimé a été couplé avec Enters dans un état PausedMisConfigured et les données ne lui sont plus envoyées ou du volume supprimé. Tant que le volume supprimé n'est pas purgé, il peut être restauré et les transferts de données reprennent. Si le volume supprimé est purgé du système, le volume auquel il a été associé passe à l'état StoppedMisConfigured et l'état de couplage de volume est supprimé. Le volume purgé devient définitivement indisponible.

## **Paramètre**

Cette méthode dispose du paramètre d'entrée suivant :

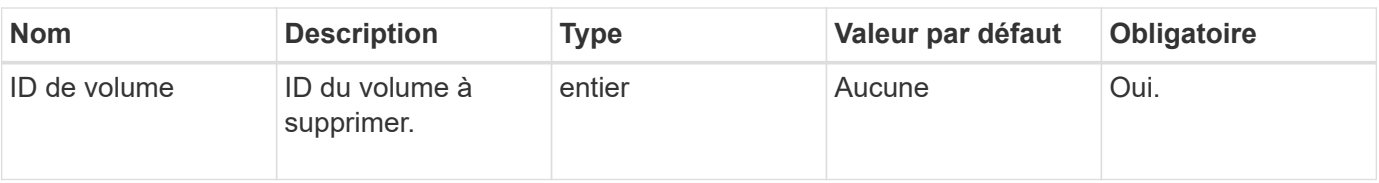

Cette méthode a les valeurs de retour suivantes :

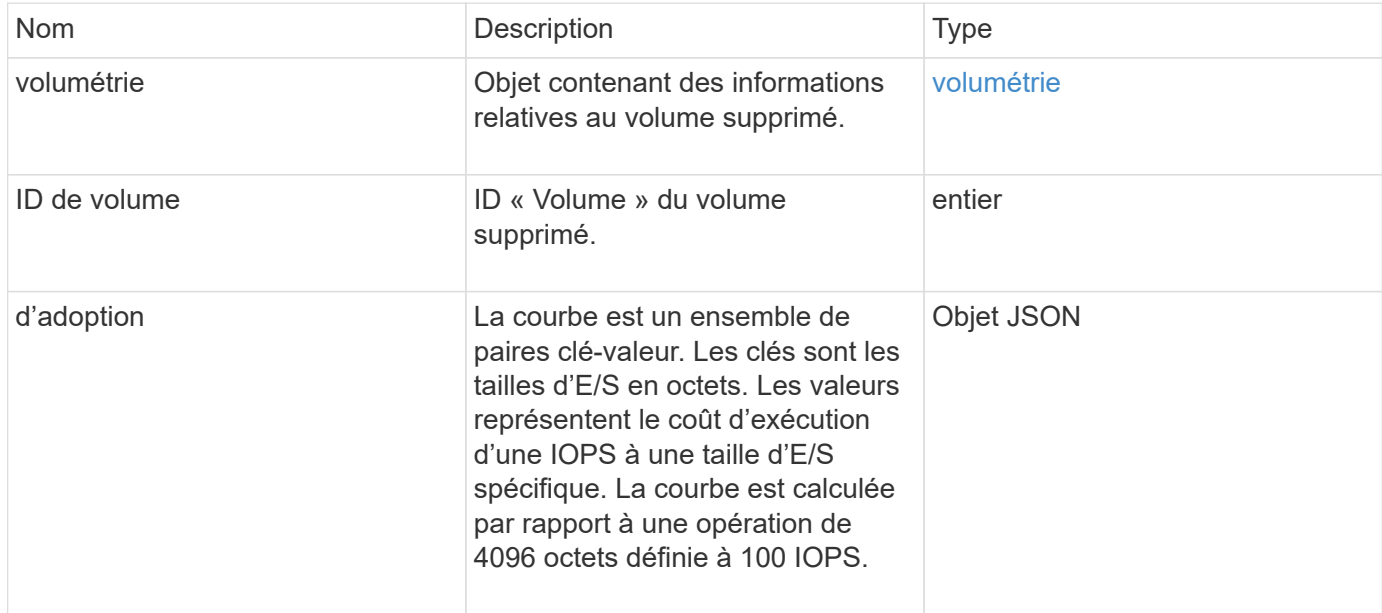

# **Exemple de demande**

Les demandes pour cette méthode sont similaires à l'exemple suivant :

```
{
     "method": "DeleteVolume",
     "params": {
        "volumeID" : 5
     },
     "id" : 1
}
```
## **Exemple de réponse**

```
{
   "id": 1,
    "result": {
      "volume": {
```

```
  "access": "readWrite",
       "accountID": 1,
       "attributes": {
         "name1": "value1",
         "name2": "value2",
         "name3": "value3"
       },
       "blockSize": 4096,
       "createTime": "2016-03-28T16:16:13Z",
       "deleteTime": "2016-03-31T22:59:42Z",
       "enable512e": true,
       "iqn": "iqn.2010-01.com.solidfire:jyay.1459181777648.5",
       "name": "1459181777648",
       "purgeTime": "2016-04-01T06:59:42Z",
       "qos": {
         "burstIOPS": 150,
         "burstTime": 60,
         "curve": {
           "4096": 100,
           "8192": 160,
           "16384": 270,
           "32768": 500,
           "65536": 1000,
           "131072": 1950,
           "262144": 3900,
           "524288": 7600,
           "1048576": 15000
         },
         "maxIOPS": 100,
         "minIOPS": 60
       },
       "scsiEUIDeviceID": "6a79617900000005f47acc0100000000",
       "scsiNAADeviceID": "6f47acc1000000006a79617900000005",
       "sliceCount": 1,
       "status": "deleted",
       "totalSize": 1000341504,
       "virtualVolumeID": null,
       "volumeAccessGroups": [
        1
     \frac{1}{2}  "volumeID": 5,
       "volumePairs": []
    }
  }
```
}

9.6

# <span id="page-31-0"></span>**Deletevolumes**

Vous pouvez utiliser le DeleteVolumes méthode permettant de marquer plusieurs (jusqu'à 500) volumes actifs à supprimer. Lorsqu'il est marqué, le volume est purgé (définitivement supprimé) après l'expiration de l'intervalle de nettoyage.

Après avoir demandé la suppression de volumes, toutes les connexions iSCSI actives aux volumes sont immédiatement arrêtées et aucune autre connexion n'est autorisée tant que les volumes sont dans cet état. Un volume marqué n'est pas renvoyé dans les demandes de découverte cibles.

Les instantanés d'un volume marqué pour la suppression ne sont pas affectés. Les snapshots sont conservés jusqu'à ce que le volume soit purgé du système. Lorsqu'un volume est marqué pour la suppression et qu'une opération d'écriture de volume en bloc ou de lecture de volume en bloc est en cours, l'opération de lecture ou d'écriture de volume en bloc est interrompue.

Si les volumes que vous supprimez sont associés à un volume, la réplication entre les volumes couplés est suspendue et aucune donnée n'est transférée à eux ou à partir d'eux lorsqu'ils sont supprimés. Les volumes distants avec lesquels les volumes supprimés ont été associés à ENTER dans un état PausedMisConfigured et les données ne leur sont plus envoyées ou des volumes supprimés. Jusqu'à ce que les volumes supprimés soient purgés, ils peuvent être restaurés et les transferts de données reprennent. Si les volumes supprimés sont purgés du système, les volumes qu'ils ont été associés à ENTER à l'état StoppedMisConfigured et l'état de couplage des volumes est supprimé. Les volumes purgés sont définitivement indisponibles.

# **Paramètres**

Cette méthode dispose des paramètres d'entrée suivants.

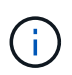

Au moins un des paramètres suivants est requis et vous ne devez utiliser qu'un seul des paramètres (ils s'excluent mutuellement).

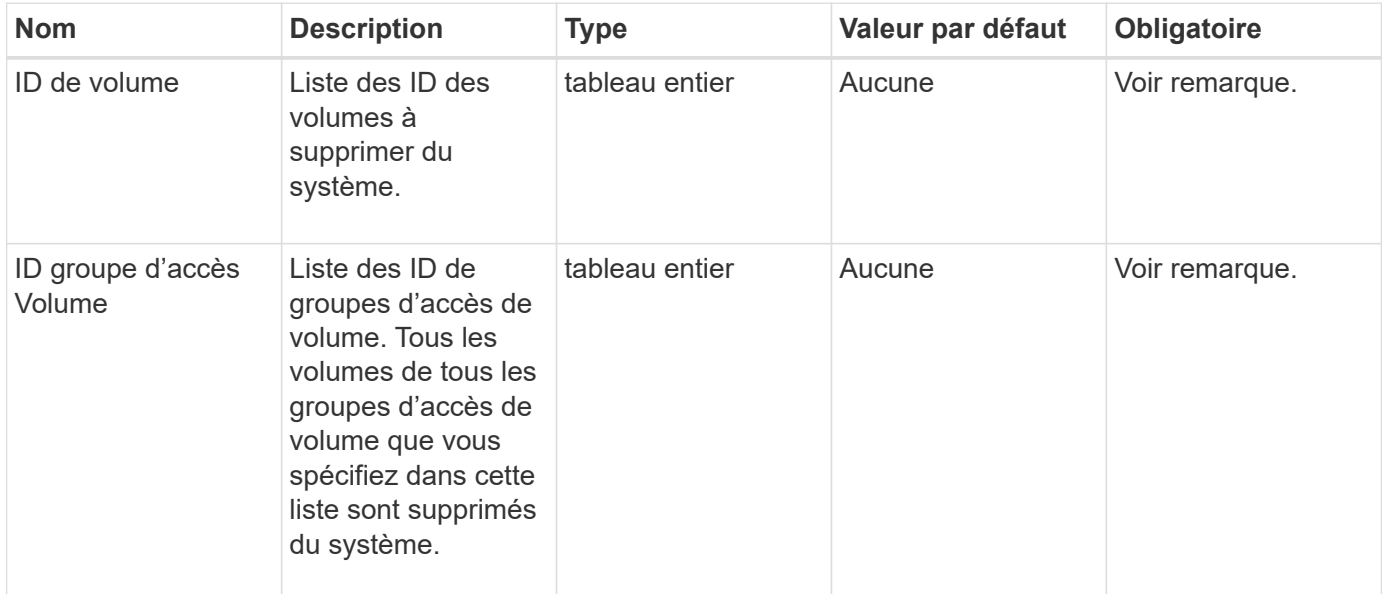

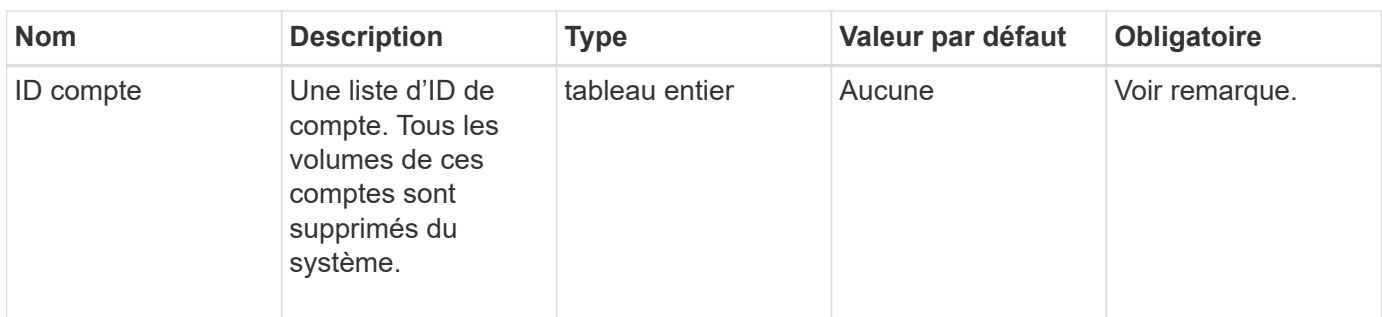

Cette méthode a les valeurs de retour suivantes :

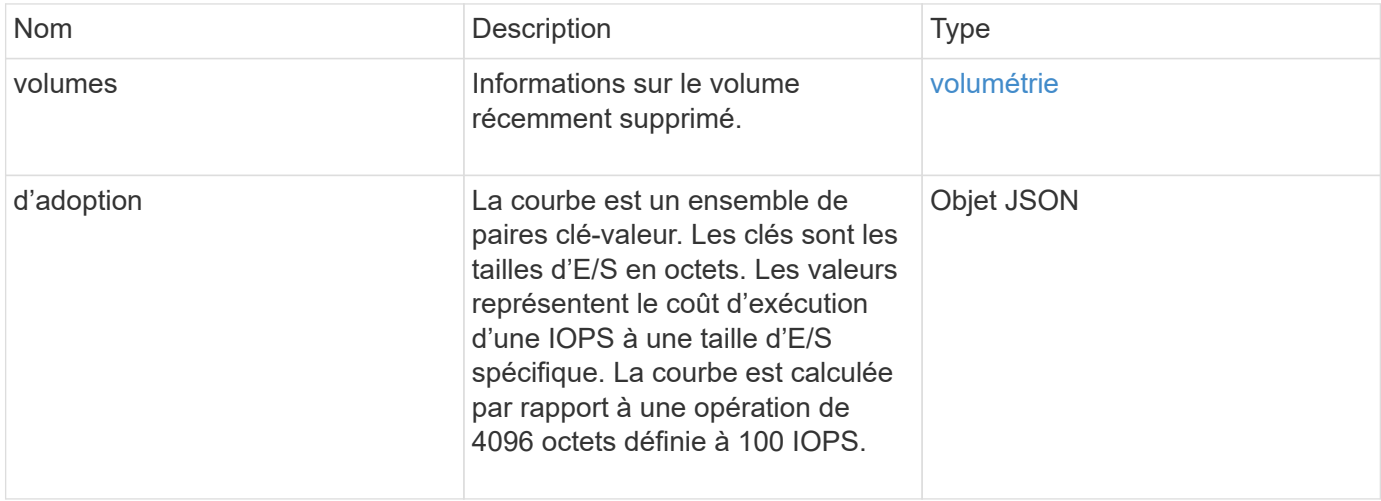

#### **Exemple de demande**

Les demandes pour cette méthode sont similaires à l'exemple suivant :

```
{
     "method": "DeleteVolumes",
     "params": {
        "accountIDs" : [1, 2, 3]
     },
     "id" : 1
}
```
# **Exemple de réponse**

```
{
    "id" : 1,
    "result": {
      "volumes" : [ {
        "access": "readWrite",
        "accountID": 1,
        "attributes": {},
        "blockSize": 4096,
        "createTime": "2015-03-06T18:50:56Z",
        "deleteTime": "",
        "enable512e": False,
        "iqn": "iqn.2010-01.com.solidfire:pzsr.vclient-030-v00001.1",
        "name": "vclient-030-v00001",
        "qos": {
           "burstIOPS": 15000,
           "burstTime": 60,
        "curve": \{\},
          "maxIOPS": 15000,
          "minIOPS": 100
        },
        "purgeTime": "",
        "sliceCount": 1,
        "scsiEUIDeviceID": "707a737200000001f47acc0100000000",
        "scsiNAADeviceID": "6f47acc100000000707a737200000001",
        "status": "active",
        "totalSize": 10000003072,
        "virtualVolumeID": 5,
        "volumeAccessGroups": [],
        "volumePairs": [],
        "volumeID": 1
      } ]
   }
}
```
#### **Nouveau depuis la version**

9.6

# <span id="page-33-0"></span>**GetBackupTarget**

Vous pouvez utiliser le GetBackupTarget méthode permettant de renvoyer des informations sur une cible de sauvegarde spécifique que vous avez créée.

### **Paramètres**

Cette méthode présente les paramètres d'entrée suivants :

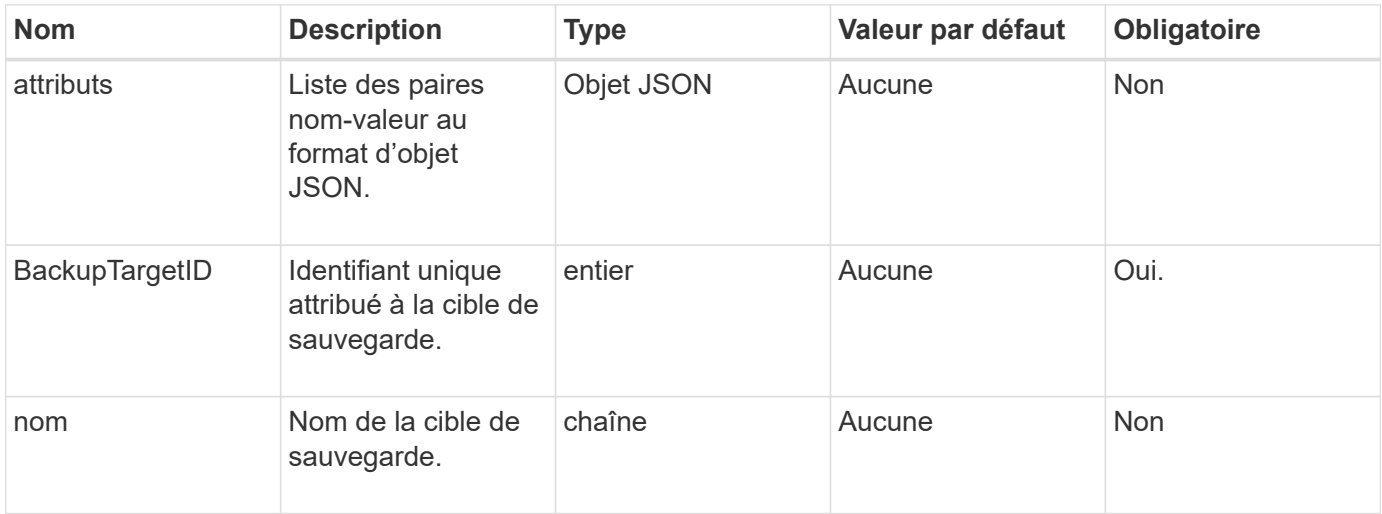

#### **Retour de valeur**

Cette méthode a la valeur de retour suivante :

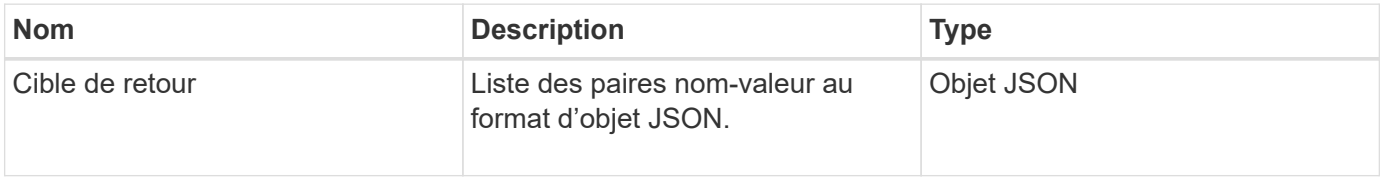

### **Exemple de demande**

Les demandes pour cette méthode sont similaires à l'exemple suivant :

```
{
    "id": 1,
    "method": "GetBackupTarget",
    "params": {
         "backupTargetID": 1
    }
}
```
#### **Exemple de réponse**

```
{
     "id": 1,
     "result": {
        "backupTarget": {
        "attributes" : {
           "size" : 100
        },
        "backupTargetID" : 1,
        "name" : "mytargetbackup"
      }
    }
}
```
#### **Nouveau depuis la version**

9.6

# <span id="page-35-0"></span>**GetVolumeStats**

Vous pouvez utiliser le GetVolumeStats méthode permettant d'obtenir des mesures d'activité de haut niveau pour un seul volume. Les valeurs sont cumulatives à partir de la création du volume.

#### **Paramètre**

Cette méthode dispose du paramètre d'entrée suivant :

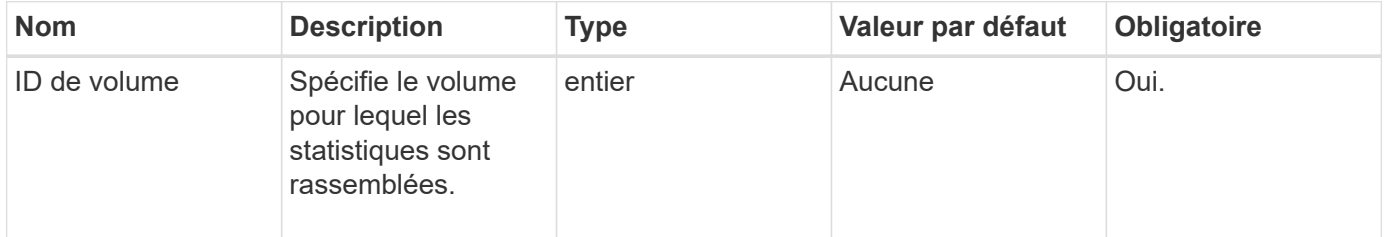

#### **Retour de valeur**

Cette méthode a la valeur de retour suivante :

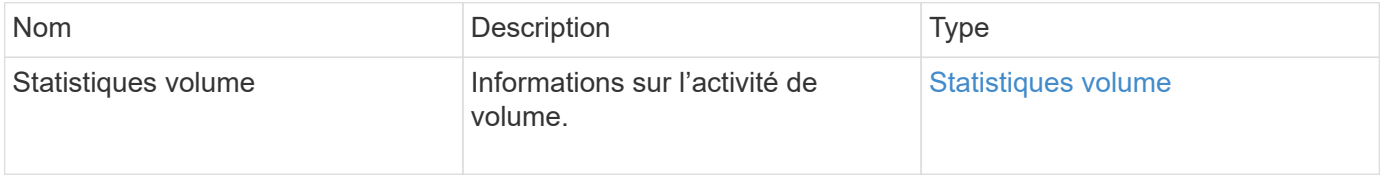

#### **Exemple de demande**
```
{
     "method": "GetVolumeStats",
    "params": {
        "volumeID": 32
    },
     "id": 1
}
```

```
{
    "id": 1,
    "result": {
      "volumeStats": {
        "accountID": 1,
        "actualIOPS": 0,
        "asyncDelay": null,
        "averageIOPSize": 0,
        "burstIOPSCredit": 0,
        "clientQueueDepth": 0,
        "desiredMetadataHosts": null,
        "latencyUSec": 0,
        "metadataHosts": {
           "deadSecondaries": [],
           "liveSecondaries": [
             32
         \frac{1}{2}  "primary": 60
        },
        "nonZeroBlocks": 0,
        "readBytes": 0,
        "readBytesLastSample": 0,
        "readLatencyUSec": 0,
        "readOps": 0,
        "readOpsLastSample": 0,
        "samplePeriodMSec": 0,
        "throttle": 0,
        "timestamp": "2016-04-01T21:01:39.130840Z",
        "unalignedReads": 0,
        "unalignedWrites": 0,
        "volumeAccessGroups": [],
        "volumeID": 1,
        "volumeSize": 5000658944,
        "volumeUtilization": 0,
        "writeBytes": 0,
        "writeBytesLastSample": 0,
        "writeLatencyUSec": 0,
        "writeOps": 0,
        "writeOpsLastSample": 0,
        "zeroBlocks": 1220864
      }
    }
}
```
# **GetDefaultQoS**

Vous pouvez utiliser le GetDefaultQoS Méthode d'obtention des valeurs de qualité de service (QoS) par défaut d'un nouveau volume.

## **Paramètres**

Cette méthode n'a pas de paramètres d'entrée.

#### **Retour de valeur**

Cette méthode a la valeur de retour suivante :

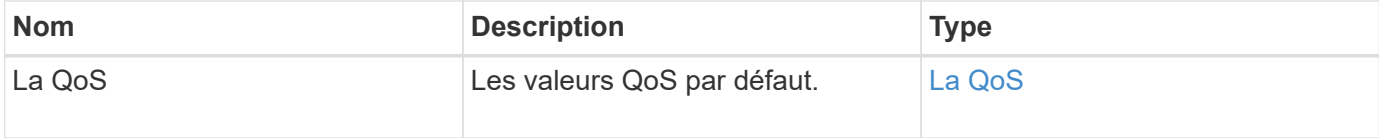

#### **Exemple de demande**

Les demandes pour cette méthode sont similaires à l'exemple suivant :

```
{
     "method": "GetDefaultQoS",
     "params": {},
     "id" : 1
}
```
## **Exemple de réponse**

```
{
     "id" : 1,
     "result" : {
         "burstIOPS" : 15000,
         "burstTime" : 60,
         "curve" : {
            "1048576" : 15000,
            "131072" : 1900,
            "16384" : 270,
            "262144" : 3000,
            "32768" : 500,
            "4096" : 100,
            "524288" : 7500,
            "65536" : 1000,
            "8192" : 160
         },
         "maxIOPS" : 15000,
         "minIOPS" : 100
     }
}
```
#### **Nouveau depuis la version**

9.6

## **GetQoSPolicy**

Vous pouvez utiliser le GetQoSPolicy Méthode pour obtenir des détails sur une politique de QoS spécifique du système.

#### **Paramètre**

Cette méthode dispose du paramètre d'entrée suivant :

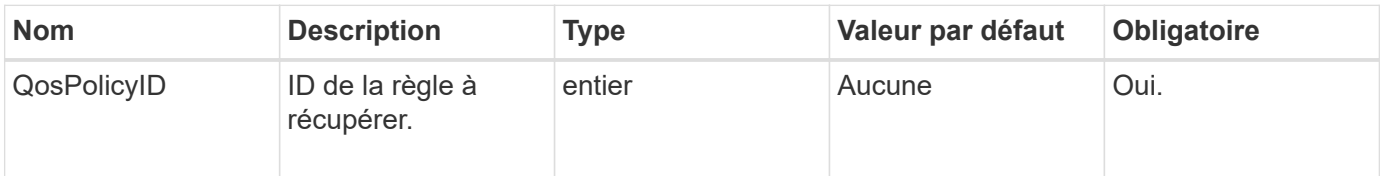

#### **Retour de valeur**

Cette méthode a la valeur de retour suivante :

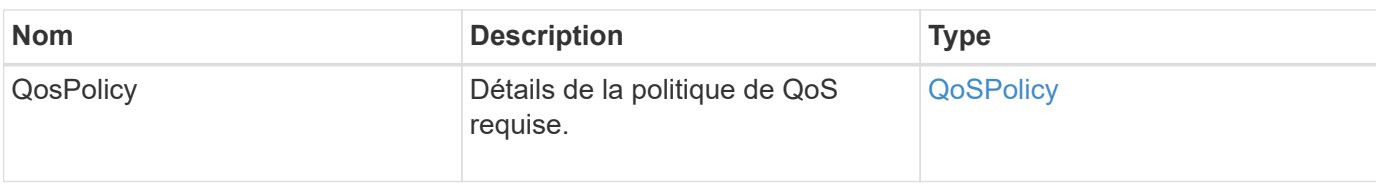

## **Exemple de demande**

Les demandes pour cette méthode sont similaires à l'exemple suivant :

```
{
      "method": "GetQoSPolicy",
      "params": {
           "qosPolicyID": 2
      },
      "id": 1
}
```
#### **Exemple de réponse**

```
{
    "id": 1,
    "result": {
      "qosPolicy": {
         "name": "bronze",
         "qos": {
           "burstIOPS": 15002,
           "burstTime": 60,
           "curve": {
              "4096": 100,
              "8192": 160,
              "16384": 270,
              "32768": 500,
              "65536": 1000,
              "131072": 1950,
              "262144": 3900,
              "524288": 7600,
              "1048576": 15000
           },
           "maxIOPS": 15002,
           "minIOPS": 51
         },
         "qosPolicyID": 2,
         "volumeIDs": [
  2
       \mathbf{I}  }
    }
}
```
## **Nouveau depuis la version**

10.0

## **GetVolumeCount**

Vous pouvez utiliser le GetVolumeCount méthode permettant d'obtenir le nombre de volumes actuellement dans le système.

## **Paramètres**

Cette méthode n'a pas de paramètres d'entrée.

#### **Retour de valeur**

Cette méthode a la valeur de retour suivante :

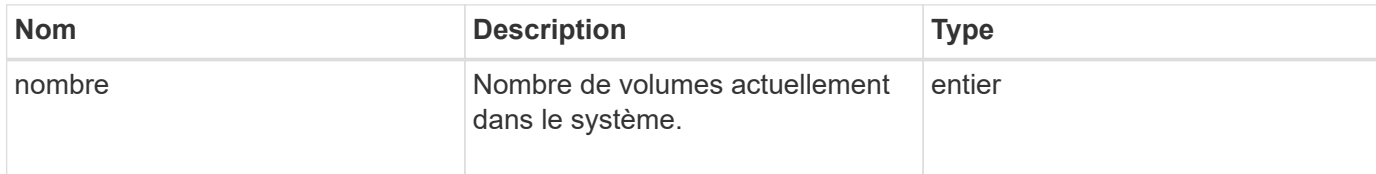

#### **Exemple de demande**

Les demandes pour cette méthode sont similaires à l'exemple suivant :

```
{
    "method": "GetVolumeCount",
      "params": {
      },
      "id": 1
}
```
## **Exemple de réponse**

Cette méthode renvoie une réponse similaire à l'exemple suivant :

```
{
    "id": 1,
    "result": {
       "count": 7
    }
}
```
**Nouveau depuis la version**

9.6

# **Efficacité GetVolume**

Vous pouvez utiliser le GetVolumeEfficiency méthode d'obtention d'informations sur un volume. Seul le volume que vous fournissez en tant que paramètre dans cette méthode de l'API est utilisé pour calculer la capacité.

#### **Paramètre**

Cette méthode dispose du paramètre d'entrée suivant :

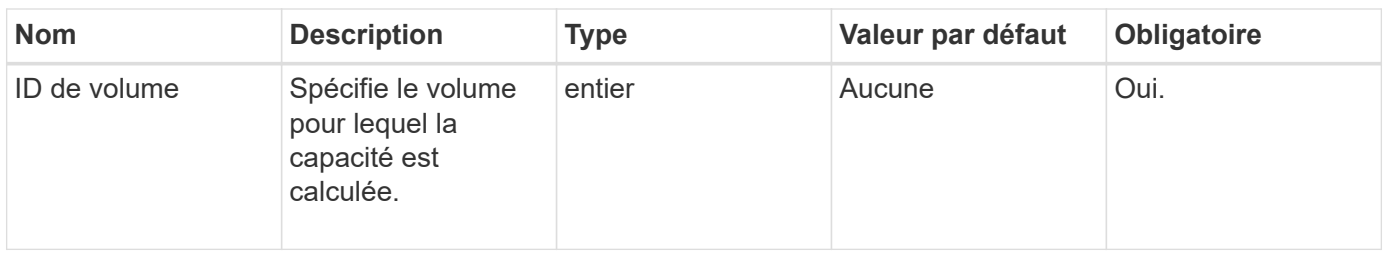

#### **Valeurs de retour**

Cette méthode a les valeurs de retour suivantes :

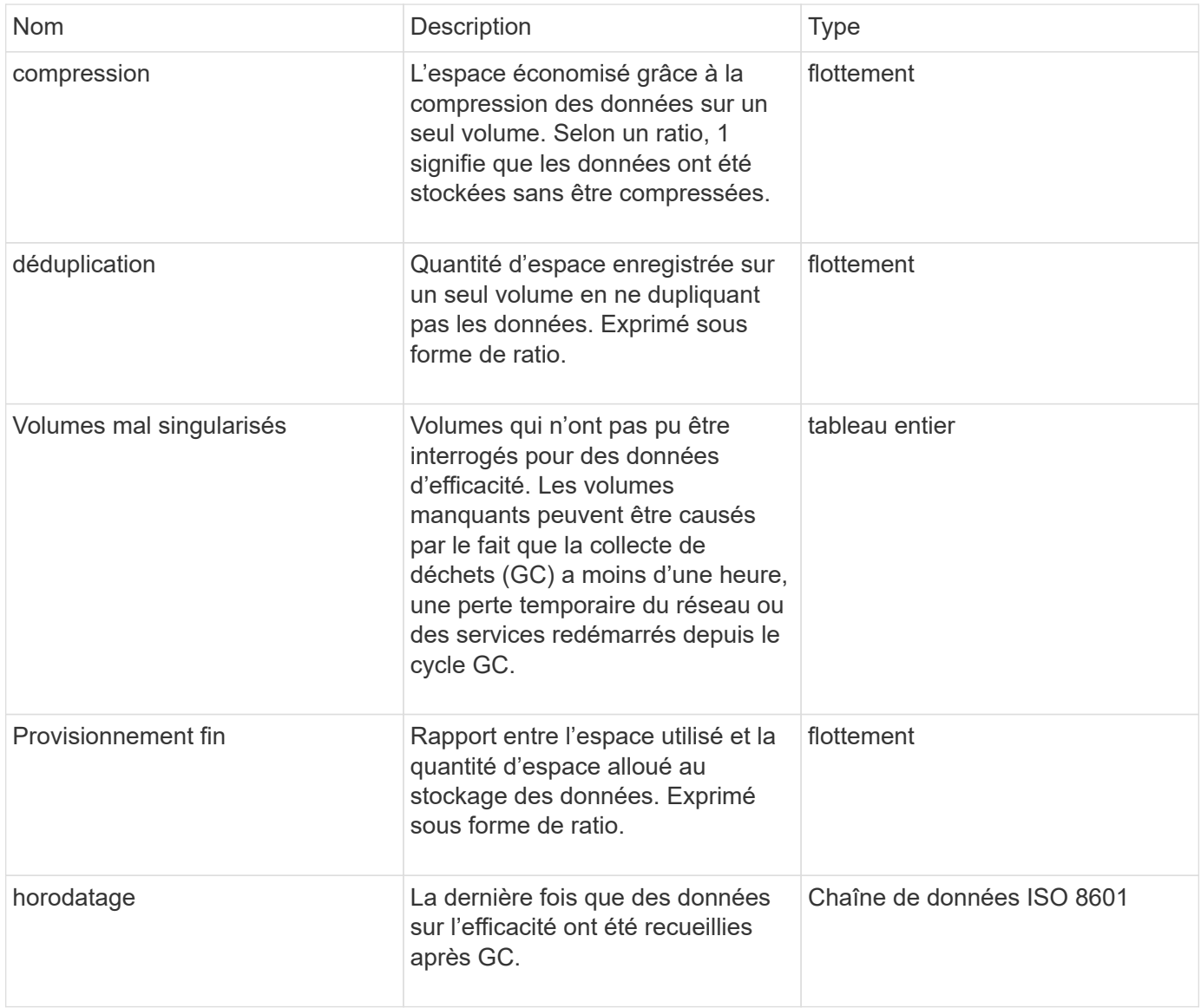

#### **Exemple de demande**

```
{
     "method": "GetVolumeEfficiency",
     "params": {
         "volumeID": 606
     },
     "id": 1
}
```
Cette méthode renvoie une réponse similaire à l'exemple suivant :

```
{
     "id": 1,
     "result": {
         "compression": 2.001591240821456,
         "deduplication": 1,
         "missingVolumes": [],
         "thinProvisioning": 1.009861932938856,
         "timestamp": "2014-03-10T16:06:33Z"
     }
}
```
## **Nouveau depuis la version**

9.6

## **ActivéNon**

Vous pouvez utiliser le ListActiveVolumes méthode d'obtention de la liste des volumes actifs actuellement dans le système. La liste des volumes est triée par ordre VolumeID et peut être renvoyée en plusieurs parties (pages).

## **Paramètres**

Cette méthode présente les paramètres d'entrée suivants :

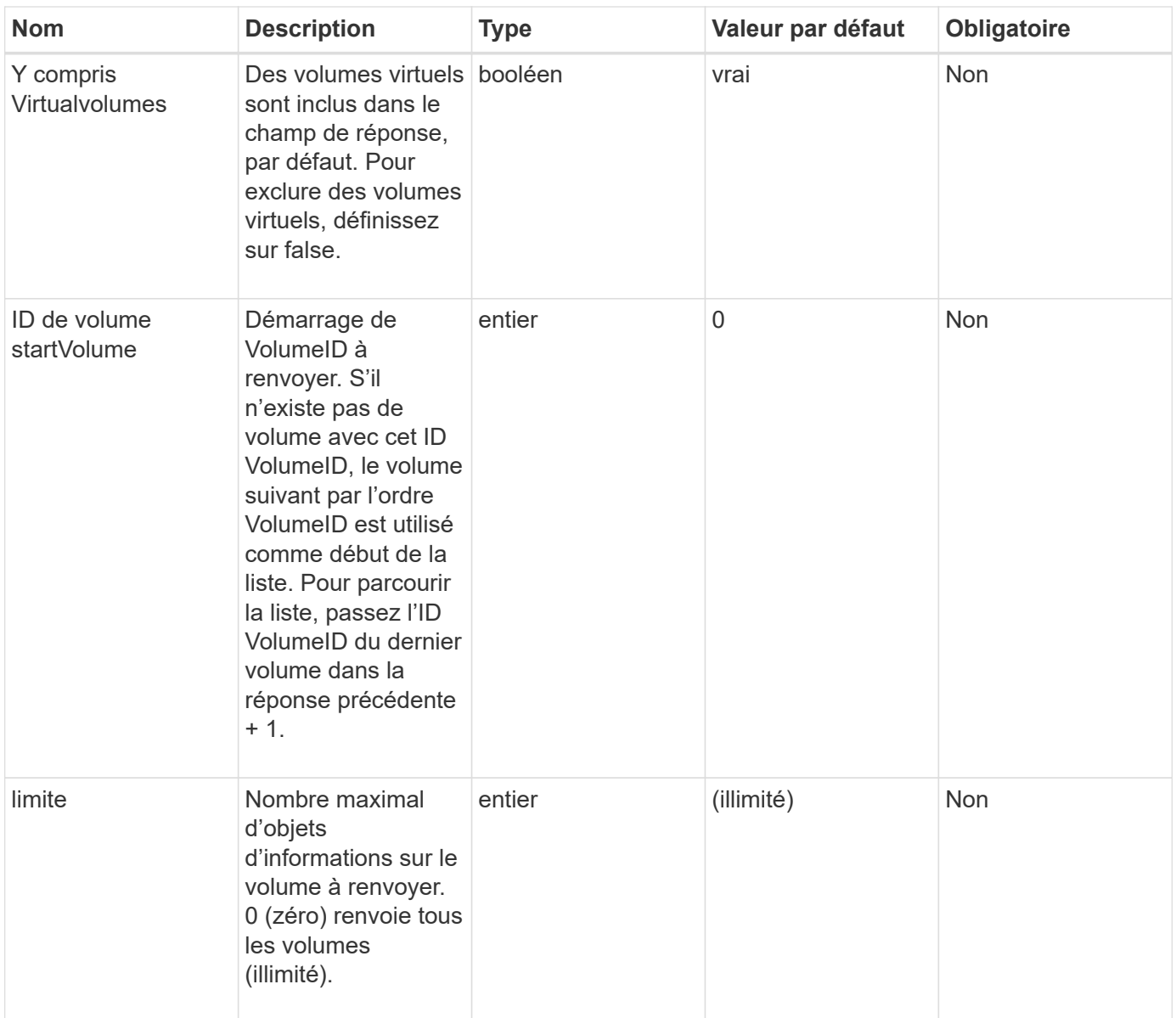

#### **Retour de valeur**

Cette méthode a la valeur de retour suivante :

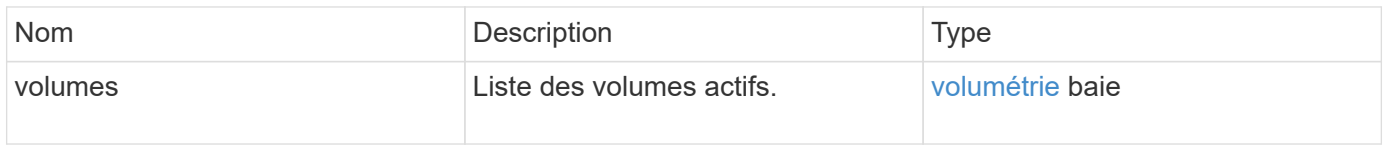

## **Exemple de demande**

```
{
     "method": "ListActiveVolumes",
     "params": {
         "startVolumeID" : 0,
        "limit" : 1000
     },
     "id" : 1
}
```
En raison de la longueur de cet exemple de réponse, il est documenté dans un sujet supplémentaire.

#### **Nouveau depuis la version**

9.6

## **BackupTargets**

Vous pouvez utiliser le ListBackupTargets méthode permettant d'obtenir des informations sur toutes les cibles de sauvegarde qui ont été créées.

#### **Paramètres**

Cette méthode n'a pas de paramètres d'entrée.

#### **Retour de valeur**

Cette méthode a la valeur de retour suivante :

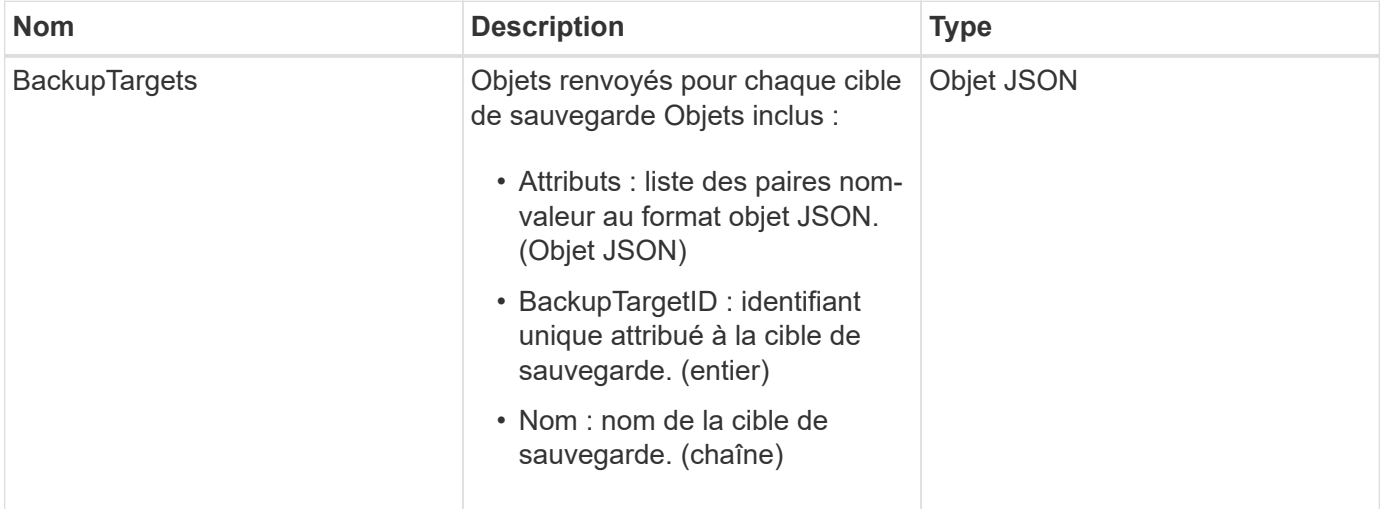

#### **Exemple de demande**

```
{
     "method": "ListBackupTargets",
     "params": {},
     "id": 1
}
```
Cette méthode renvoie une réponse similaire à l'exemple suivant :

```
{
     "id": 1,
     "result": {
       "backupTargets": [
          {
           "attributes" : {},
           "backupTargetID" : 1,
           "name" : "mytargetbackup"
  }
      ]
    }
}
```
#### **Nouveau depuis la version**

9.6

## **ListBulkVolumeJobs**

Vous pouvez utiliser le ListBulkVolumeJobs méthode pour obtenir des informations sur chaque opération de lecture ou d'écriture du volume en bloc qui se produit dans le système.

## **Paramètres**

Cette méthode n'a pas de paramètres d'entrée.

#### **Retour de valeur**

Cette méthode a la valeur de retour suivante :

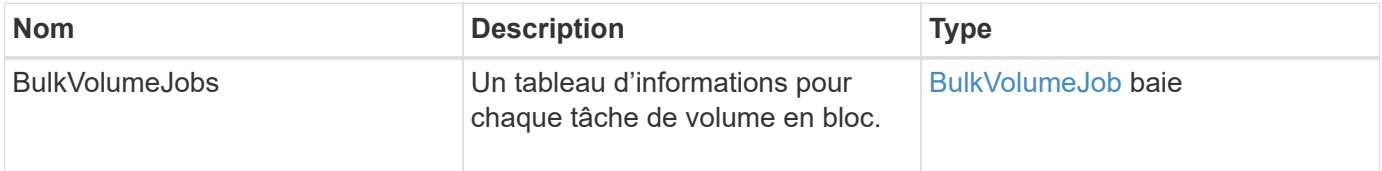

## **Exemple de demande**

Les demandes pour cette méthode sont similaires à l'exemple suivant :

```
{
     "method": "ListBulkVolumeJobs",
     "params": {
        },
     "id" : 1
}
```
## **Exemple de réponse**

```
{
    "id": 1,
    "result": {
      "bulkVolumeJobs": [
\{  "attributes": {
               "blocksPerTransfer": 1024,
               "firstPendingLba": 216064,
               "nLbas": 2441472,
               "nextLba": 226304,
               "pendingLbas": "[220160, 223232, 221184, 224256, 217088,
225280, 222208, 218112, 219136, 216064]",
               "percentComplete": 8,
               "startLba": 0
             },
             "bulkVolumeID": 2,
             "createTime": "2015-05-07T14:52:17Z",
             "elapsedTime": 44,
             "format": "native",
             "key": "eaffb0526d4fb47107061f09bfc9a806",
             "percentComplete": 8,
             "remainingTime": 506,
           "script": "bv internal.py",
             "snapshotID": 509,
             "srcVolumeID": 3,
             "status": "running",
             "type": "read"
  }
       ]
     }
}
```
#### **Nouveau depuis la version**

9.6

## **ListeDeletedvolumes**

Vous pouvez utiliser le ListDeletedVolumes méthode pour récupérer la liste des volumes marqués pour suppression et purgés du système.

## **Paramètre**

Cette méthode dispose du paramètre d'entrée suivant :

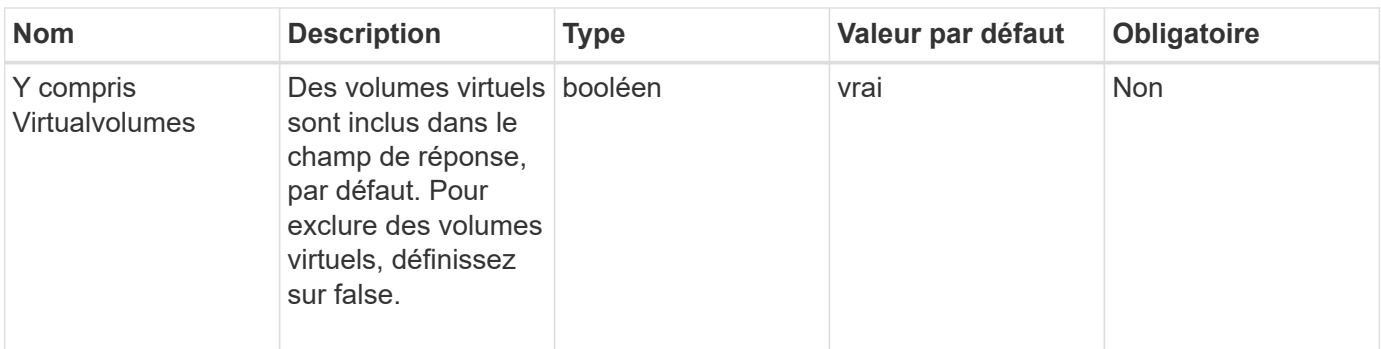

## **Retour de valeur**

Cette méthode a la valeur de retour suivante :

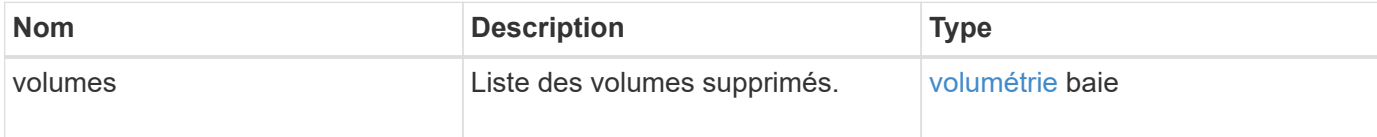

## **Exemple de demande**

Les demandes pour cette méthode sont similaires à l'exemple suivant :

```
{
     "method": "ListDeletedVolumes",
     "params": {},
     "id" : 1
}
```
## **Exemple de réponse**

Les réponses de cette méthode sont similaires à l'exemple suivant :

```
{
      "id": 1,
      "result": {
          "volumes": [
\{  "access": "readWrite",
                   "accountID": 2,
                   "attributes": {},
                   "blockSize": 4096,
                   "createTime": "2018-06-24T03:13:13Z",
                   "deleteTime": "2018-07-22T16:12:39Z",
                   "enable512e": true,
                   "iqn": "iqn.2010-01.com.solidfire:0oto.deletethis.23",
                   "name": "deleteThis",
                   "purgeTime": "2016-07-23T00:12:39Z",
                   "qos": {
                        "burstIOPS": 15000,
                       "burstTime": 60,
                       "curve": {
                            "4096": 100,
                            "8192": 160,
                            "16384": 270,
                            "32768": 500,
                            "65536": 1000,
                            "131072": 1950,
                            "262144": 3900,
                            "524288": 7600,
                            "1048576": 15000
\{x_i\}_{i=1}^n  "maxIOPS": 15000,
                       "minIOPS": 50
                   },
                   "scsiEUIDeviceID": "306f746f00000017f47acc0100000000",
                   "scsiNAADeviceID": "6f47acc100000000306f746f00000017",
                   "sliceCount": 1,
                   "status": "deleted",
                   "totalSize": 1396703232,
                   "virtualVolumeID": null,
                   "volumeAccessGroups": [],
                   "volumeID": 23,
                   "volumePairs": []
  }
          ]
     }
}
```
# **ListQoSPolicies**

Vous pouvez utiliser le ListQoSPolicies Méthode permettant de lister les paramètres de toutes les règles de QoS sur le système.

#### **Paramètres**

Cette méthode n'a pas de paramètres d'entrée.

#### **Valeurs de retour**

Cette méthode a les valeurs de retour suivantes :

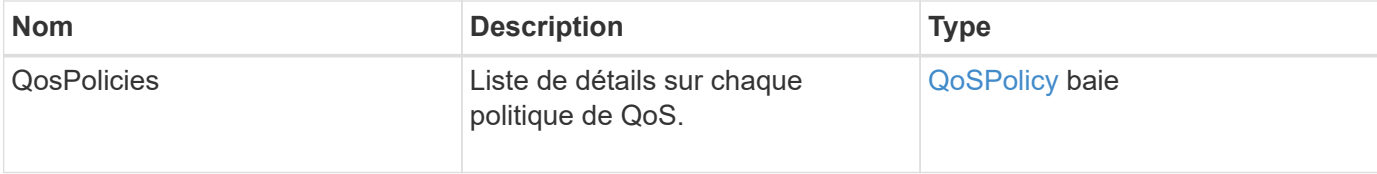

#### **Exemple de demande**

Les demandes pour cette méthode sont similaires à l'exemple suivant :

```
{
    "id": 231,
    "method": "ListQoSPolicies",
    "params": {}
}
```
## **Exemple de réponse**

```
{
   "id": 231,
    "result": {
      "qosPolicies": [
        {
         "name": "silver",
           "qos": {
             "burstIOPS": 15000,
             "burstTime": 60,
             "curve": {
```

```
  "4096": 100,
                "8192": 160,
                "16384": 270,
                "32768": 500,
                "65536": 1000,
                "131072": 1950,
                "262144": 3900,
               "524288": 7600,
               "1048576": 15000
             },
             "maxIOPS": 14000,
             "minIOPS": 50
           },
           "qosPolicyID": 1,
           "volumeIDs": [
            1
        \mathbf{I}  },
         {
           "name": "bronze",
           "qos": {
             "burstIOPS": 15000,
             "burstTime": 60,
             "curve": {
               "4096": 100,
               "8192": 160,
               "16384": 270,
               "32768": 500,
               "65536": 1000,
               "131072": 1950,
               "262144": 3900,
               "524288": 7600,
               "1048576": 15000
             },
             "maxIOPS": 15000,
             "minIOPS": 50
           },
           "qosPolicyID": 2,
           "volumeIDs": [
            2
[[]
        }
      ]
   }
```
}

# **ListSyncJobs**

Vous pouvez utiliser le ListSyncJobs Méthode pour obtenir des informations sur les tâches de synchronisation exécutées sur un cluster de stockage Element. Cette méthode renvoie des informations sur les tâches de synchronisation par tranche, clone, bloc et distant.

## **Paramètres**

Cette méthode n'a pas de paramètres d'entrée.

#### **Retour de valeur**

Cette méthode a la valeur de retour suivante :

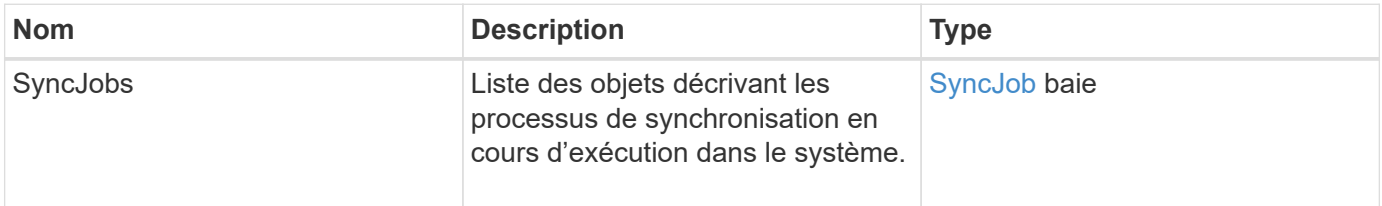

## **Exemple de demande**

Les demandes pour cette méthode sont similaires à l'exemple suivant :

```
{
     "method": "ListSyncJobs",
     "params": { },
     "id" : 1
}
```
## **Exemple de réponse**

```
{
      "id":1,
      "result":{
        "syncJobs":[
\{  "bytesPerSecond":275314.8834458956,
             "currentBytes":178257920,
```

```
  "dstServiceID":36,
              "elapsedTime":289.4568382049871,
              "percentComplete":8.900523560209423,
              "remainingTime":2962.675921065957,
              "sliceID":5,
              "srcServiceID":16,
              "stage":"whole",
              "totalBytes":2002780160,
              "type":"slice"
          },
          {
              "bytesPerSecond":305461.3198607744,
              "cloneID":1,
              "currentBytes":81788928,
              "dstServiceID":16,
              "dstVolumeID":6,
              "elapsedTime":291.7847648200743,
              "nodeID":1,
              "percentComplete":8.167539267015707,
              "remainingTime":3280.708270981153,
              "sliceID":6,
              "srcServiceID":16,
              "srcVolumeID":5,
              "stage":"whole",
              "totalBytes":1001390080,
              "type":"clone"
           },
           {
              "blocksPerSecond":0,
              "branchType": "snapshot",
              "dstServiceID":8,
              "dstVolumeID":2,
              "elapsedTime":0,
              "percentComplete":0,
              "remainingTime":0,
              "sliceID":2,
              "stage":"metadata",
              "type":"remote"
          }
       ]
     }
}
```
# **ListVolumeQoSHistogrammes**

Vous pouvez utiliser le ListVolumeQoSHistograms Méthode de génération d'un histogramme concernant l'utilisation de la QoS des volumes pour un ou plusieurs volumes. Vous pourrez ainsi mieux comprendre comment les volumes utilisent la QoS.

## **Paramètres**

Cette méthode présente les paramètres d'entrée suivants :

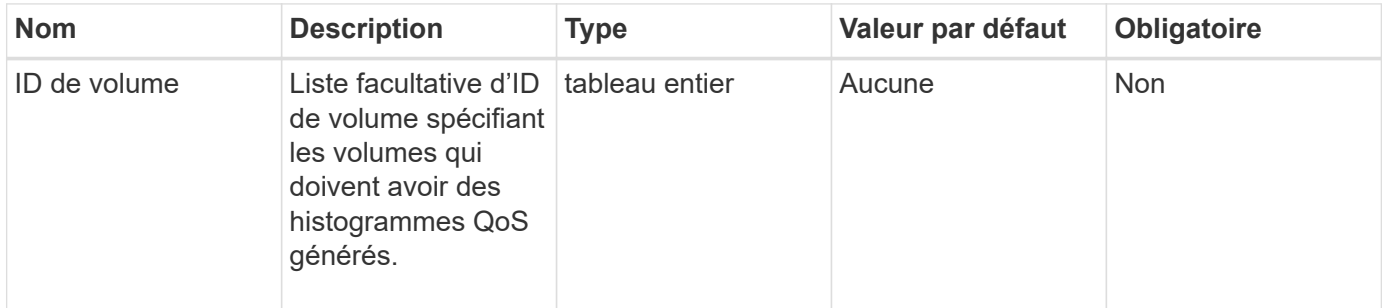

#### **Retour de valeur**

Cette méthode a la valeur de retour suivante :

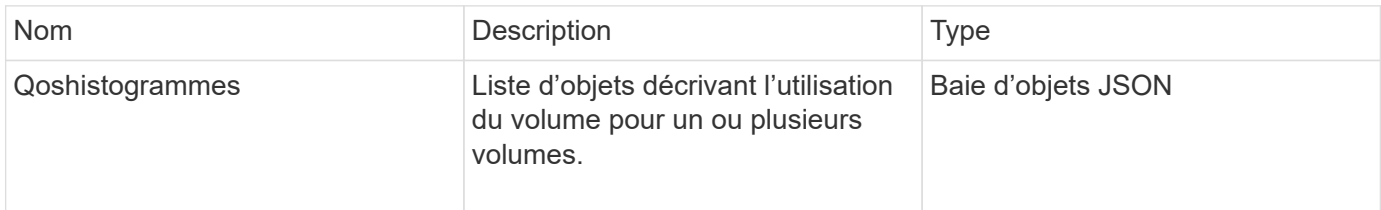

## **Exemple de demande**

```
{
      "method": "ListVolumeQoSHistograms",
           "params": {
                "volumeIDs": [1]
           },
      "id": 1
}
```

```
{
      "id": 1,
      "result": {
          "qosHistograms": [
\{  "histograms": {
               "belowMinIopsPercentages": {
                   "Bucket1To19": 2406,
                   "Bucket20To39": 3,
                   "Bucket40To59": 0,
                   "Bucket60To79": 4,
                   "Bucket80To100": 0
               },
                   "minToMaxIopsPercentages": {
                   "Bucket101Plus": 0,
                   "Bucket1To19": 0,
                   "Bucket20To39": 0,
                   "Bucket40To59": 2,
                   "Bucket60To79": 0,
                   "Bucket80To100": 0
               },
                   "readBlockSizes": {
                   "Bucket131072Plus": 0,
                   "Bucket16384To32767": 0,
                   "Bucket32768To65535": 0,
                   "Bucket4096To8191": 0,
                   "Bucket65536To131071": 0,
                   "Bucket8192To16383": 0
               },
                   "targetUtilizationPercentages": {
                   "Bucket0": 134943,
                   "Bucket101Plus": 0,
                   "Bucket1To19": 2409,
                   "Bucket20To39": 4,
                   "Bucket40To59": 0,
                   "Bucket60To79": 2,
                   "Bucket80To100": 0
               },
                   "throttlePercentages": {
                   "Bucket0": 137358,
                   "Bucket1To19": 0,
                   "Bucket20To39": 0,
```

```
  "Bucket40To59": 0,
                    "Bucket60To79": 0,
                    "Bucket80To100": 0
                },
                    "writeBlockSizes": {
                    "Bucket131072Plus": 0,
                    "Bucket16384To32767": 0,
                    "Bucket32768To65535": 0,
                    "Bucket4096To8191": 0,
                    "Bucket65536To131071": 0,
                    "Bucket8192To16383": 0
               }
           },
                "timestamp": "2018-06-21T18:45:52.010844Z",
                "volumeID": 1
           }
      ]
}
}
```
# **Listvolumes**

Vous pouvez utiliser le ListVolumes méthode d'obtention de la liste des volumes d'un cluster. Vous pouvez spécifier les volumes que vous souhaitez retourner dans la liste en utilisant les paramètres disponibles.

## **Paramètres**

Cette méthode présente les paramètres d'entrée suivants :

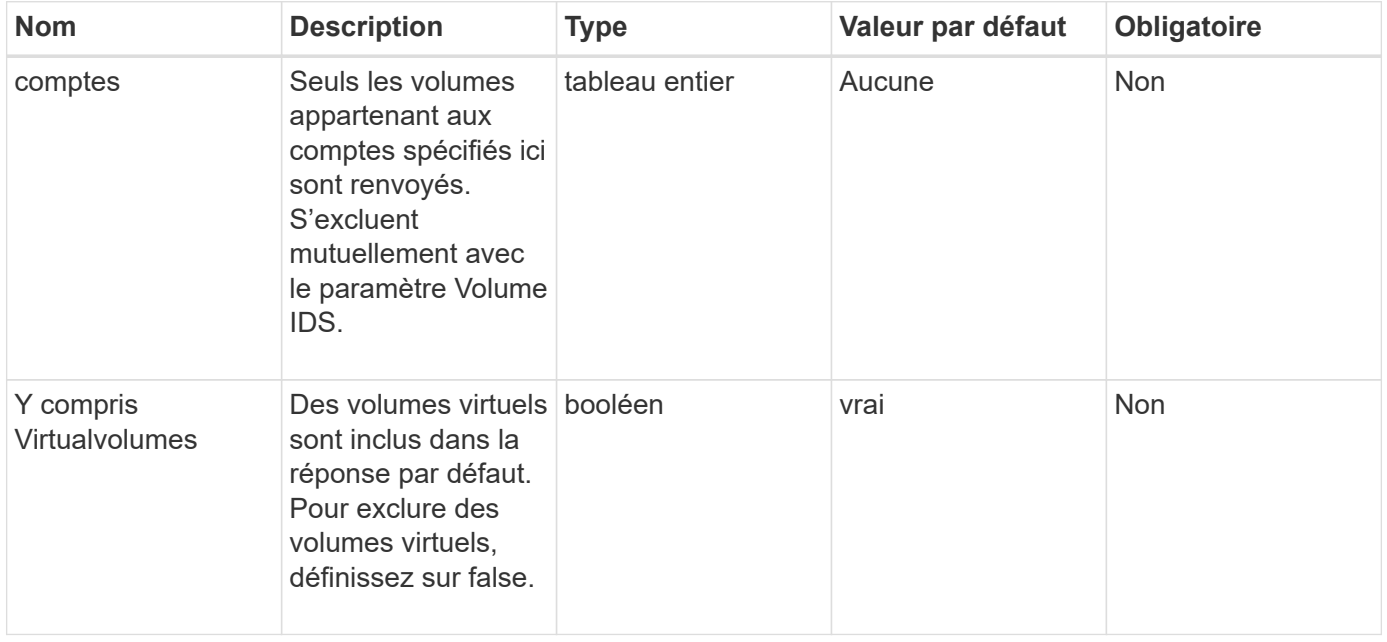

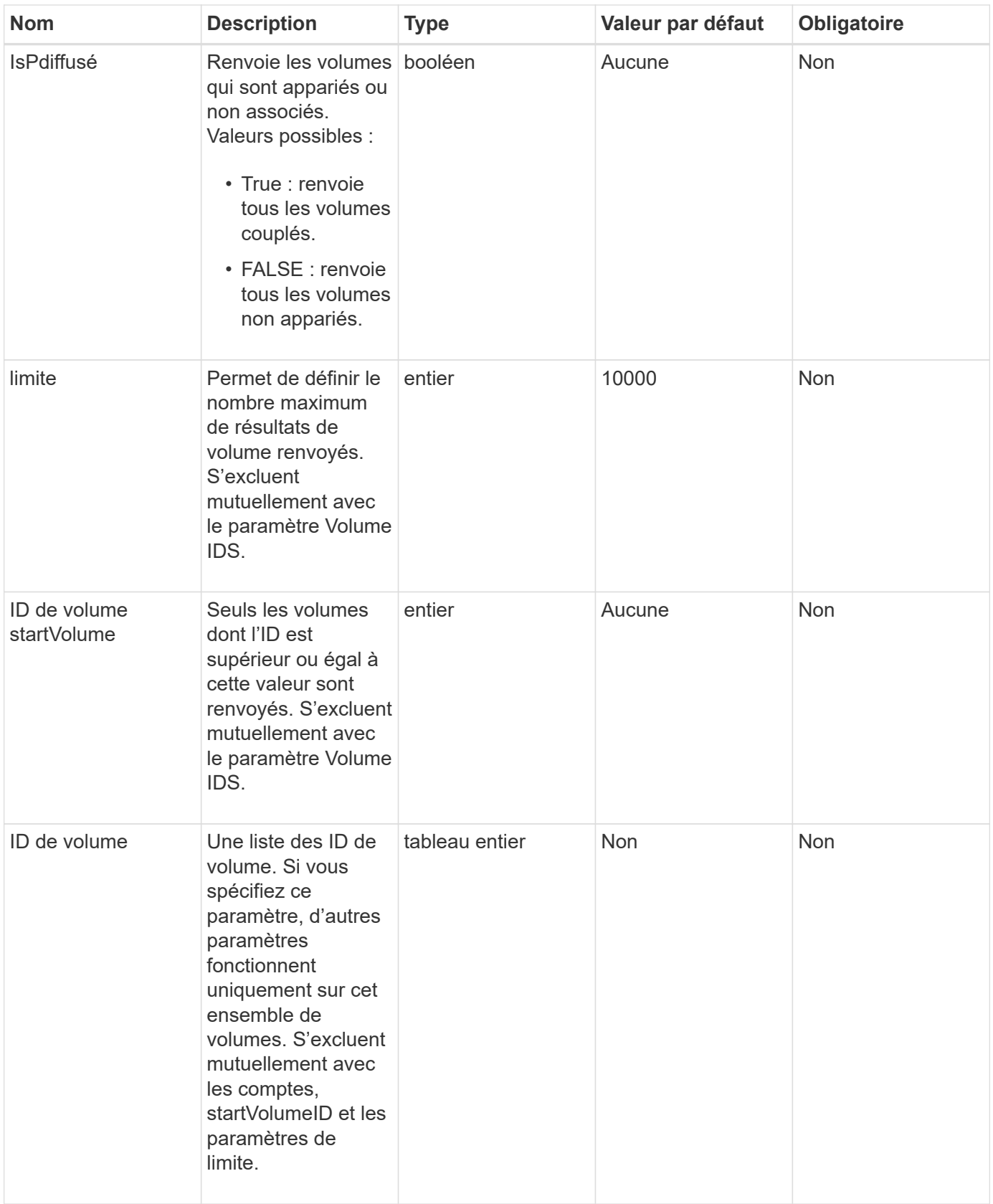

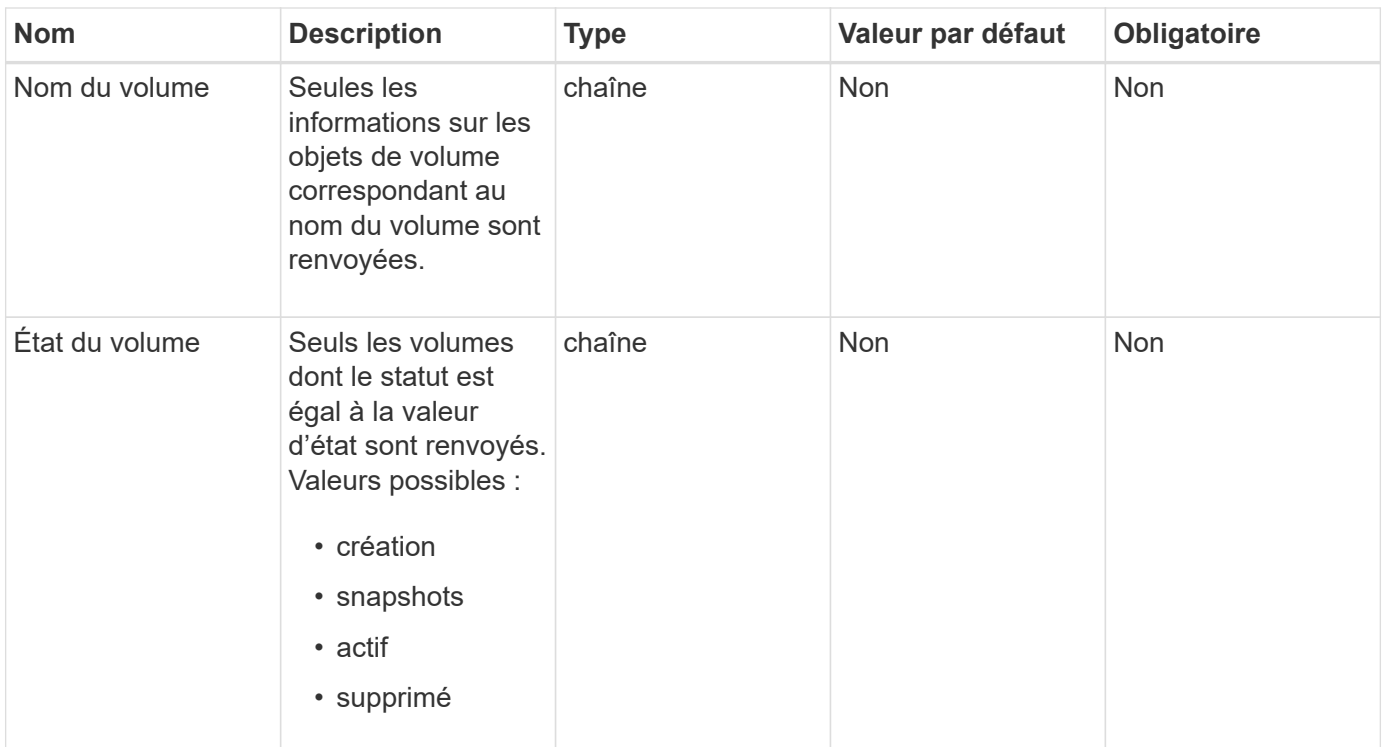

#### **Retour de valeur**

Cette méthode a la valeur de retour suivante :

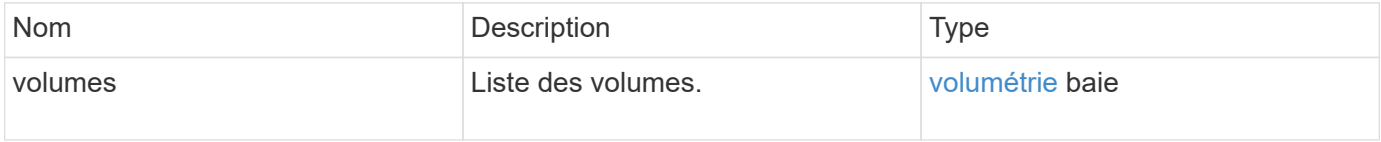

## **Exemple de demande**

Les demandes pour cette méthode sont similaires à l'exemple suivant :

```
{
    "method": "ListVolumes",
      "params": {
           "volumeIDs": [1],
           "volumeStatus": "active",
           "isPaired": "false"
      },
      "id": 1
}
```
#### **Exemple de réponse**

```
{
      "id": 1,
      "result": {
          "volumes": [
\{  "access": "readWrite",
                   "accountID": 1,
                   "attributes": {},
                   "blockSize": 4096,
                   "createTime": "2016-03-28T14:39:05Z",
                   "deleteTime": "",
                   "enable512e": true,
                   "iqn": "iqn.2010-01.com.solidfire:testvolume1.1",
                   "name": "testVolume1",
                   "purgeTime": "",
                   "qos": {
                        "burstIOPS": 15000,
                       "burstTime": 60,
                       "curve": {
                            "4096": 100,
                            "8192": 160,
                            "16384": 270,
                            "32768": 500,
                            "65536": 1000,
                            "131072": 1950,
                            "262144": 3900,
                            "524288": 7600,
                            "1048576": 15000
\{x_i\}_{i=1}^n  "maxIOPS": 15000,
                       "minIOPS": 50
                   },
                   "scsiEUIDeviceID": "6a79617900000001f47acc0100000000",
                   "scsiNAADeviceID": "6f47acc1000000006a79617900000001",
                   "sliceCount": 1,
                   "status": "active",
                   "totalSize": 5000658944,
                   "virtualVolumeID": null,
                   "volumeAccessGroups": [],
                   "volumeID": 1,
                   "volumePairs": []
  }
          ]
     }
}
```
# **ListVolumeStats**

Vous pouvez utiliser le ListVolumeStats Méthode permettant d'obtenir des mesures d'activité de haut niveau pour un seul volume, une liste de volumes ou tous les volumes (si vous omettez le paramètre Volume IDS). Les valeurs de mesure sont cumulatives à partir de la création du volume.

## **Paramètres**

Cette méthode présente les paramètres d'entrée suivants :

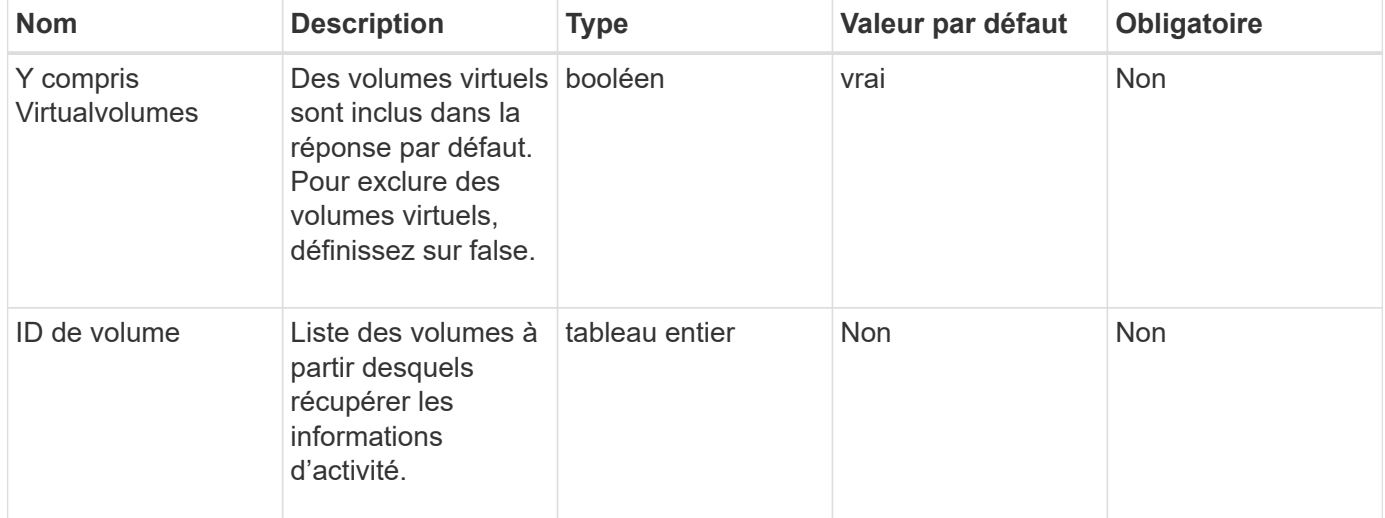

## **Retour de valeur**

Cette méthode a la valeur de retour suivante :

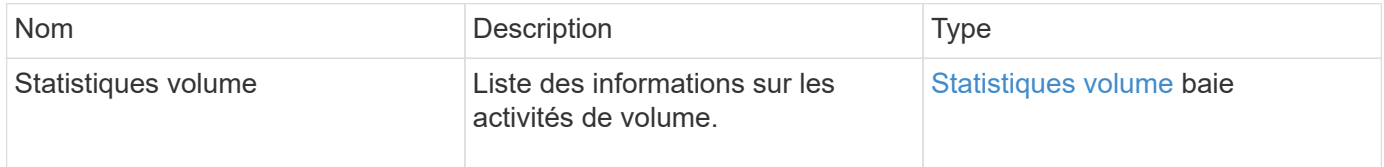

## **Exemple de demande**

```
{
    "method": "ListVolumeStats",
      "params": {
           "volumeIDs": [1]
      },
      "id": 1
}
```

```
{
    "id": 1,
    "result": {
      "volumeStats": [
        {
           "accountID": 1,
           "actualIOPS": 0,
           "asyncDelay": null,
           "averageIOPSize": 0,
           "burstIOPSCredit": 30000,
           "clientQueueDepth": 0,
           "desiredMetadataHosts": null,
           "latencyUSec": 0,
           "metadataHosts": {
             "deadSecondaries": [],
             "liveSecondaries": [
               47
           \frac{1}{2},
             "primary": 33
           },
           "nonZeroBlocks": 22080699,
           "readBytes": 657262370816,
           "readBytesLastSample": 0,
           "readLatencyUSec": 0,
           "readOps": 160464446,
           "readOpsLastSample": 0,
           "samplePeriodMSec": 500,
           "throttle": 0,
           "timestamp": "2016-03-09T19:39:15.771697Z",
           "unalignedReads": 0,
           "unalignedWrites": 0,
           "volumeAccessGroups": [
  1
```
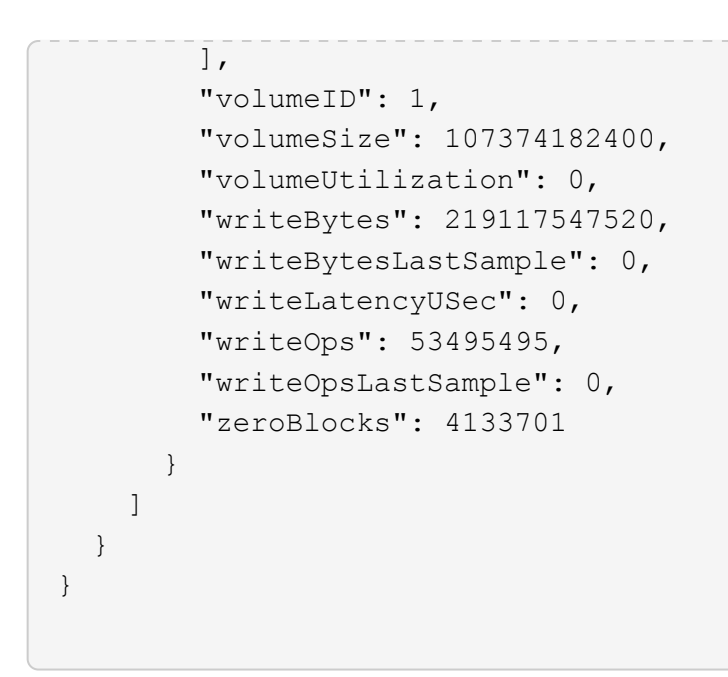

#### **Nouveau depuis la version**

9.6

## **ListVolumesForAccount**

Vous pouvez utiliser le ListVolumesForAccount méthode permettant de répertorier les volumes actifs et supprimés (en attente) pour un compte.

#### **Paramètres**

Cette méthode présente les paramètres d'entrée suivants :

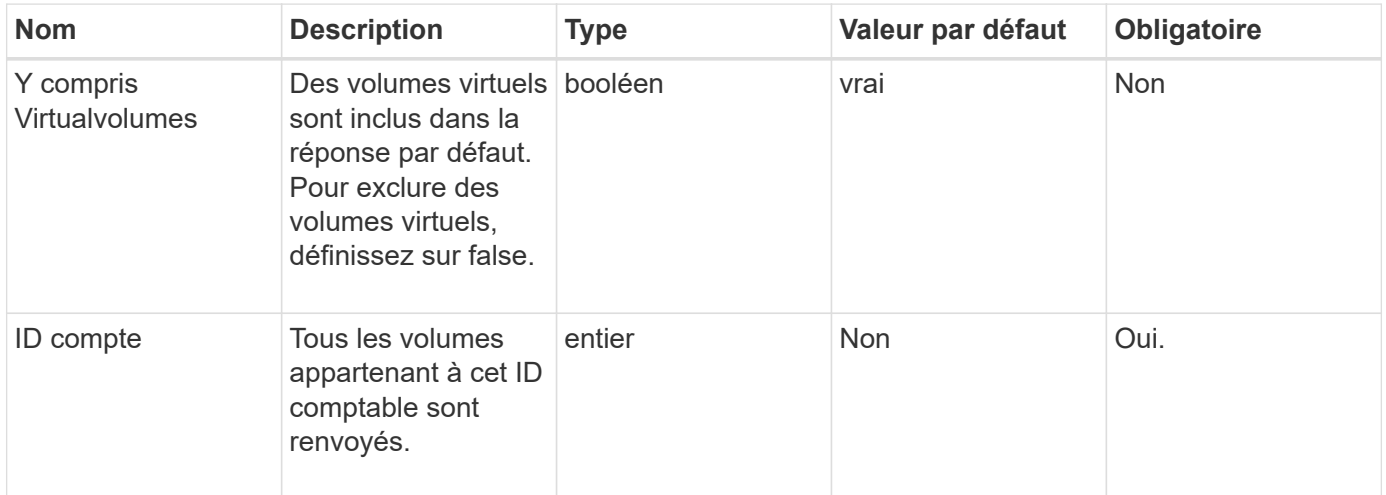

#### **Retour de valeur**

Cette méthode a la valeur de retour suivante :

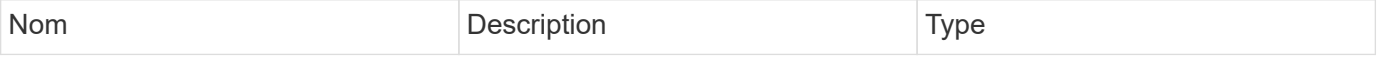

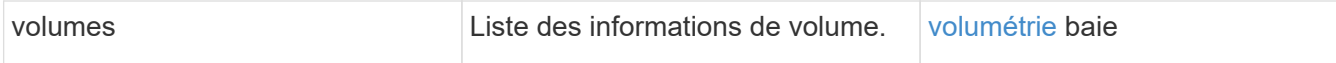

## **Exemple de demande**

Les demandes pour cette méthode sont similaires à l'exemple suivant :

```
{
     "method": "ListVolumesForAccount",
     "params": {
        "accountID" : 1
     },
     "id" : 1
}
```
#### **Exemple de réponse**

Les réponses de cette méthode sont similaires à l'exemple suivant :

```
{
      "id": 1,
      "result": {
          "volumes": [
\{  "access": "readWrite",
                   "accountID": 1,
                   "attributes": {},
                   "blockSize": 4096,
                   "createTime": "2018-07-22T16:15:25Z",
                   "deleteTime": "",
                   "enable512e": false,
                   "iqn": "iqn.2010-01.com.solidfire:0oto.test1.25",
                 "name": "test1",
                   "purgeTime": "",
                   "qos": {
                        "burstIOPS": 15000,
                        "burstTime": 60,
                        "curve": {
                            "4096": 100,
                            "8192": 160,
                            "16384": 270,
                            "32768": 500,
                            "65536": 1000,
                            "131072": 1950,
                            "262144": 3900,
                            "524288": 7600,
                            "1048576": 15000
\{x_i\}_{i=1}^n  "maxIOPS": 15000,
                       "minIOPS": 50
                   },
                   "scsiEUIDeviceID": "306f746f00000019f47acc0100000000",
                   "scsiNAADeviceID": "6f47acc100000000306f746f00000019",
                   "sliceCount": 1,
                   "status": "active",
                   "totalSize": 1000341504,
                   "virtualVolumeID": null,
                   "volumeAccessGroups": [],
                   "volumeID": 25,
                   "volumePairs": []
  }
          ]
     }
}
```
# **ListVolumeStatsByAccount**

Vous pouvez utiliser le ListVolumeStatsByAccount méthode permettant de répertorier les mesures d'activité de volume de haut niveau pour chaque compte. Les valeurs sont additionnées de tous les volumes appartenant au compte.

## **Paramètres**

Cette méthode présente les paramètres d'entrée suivants :

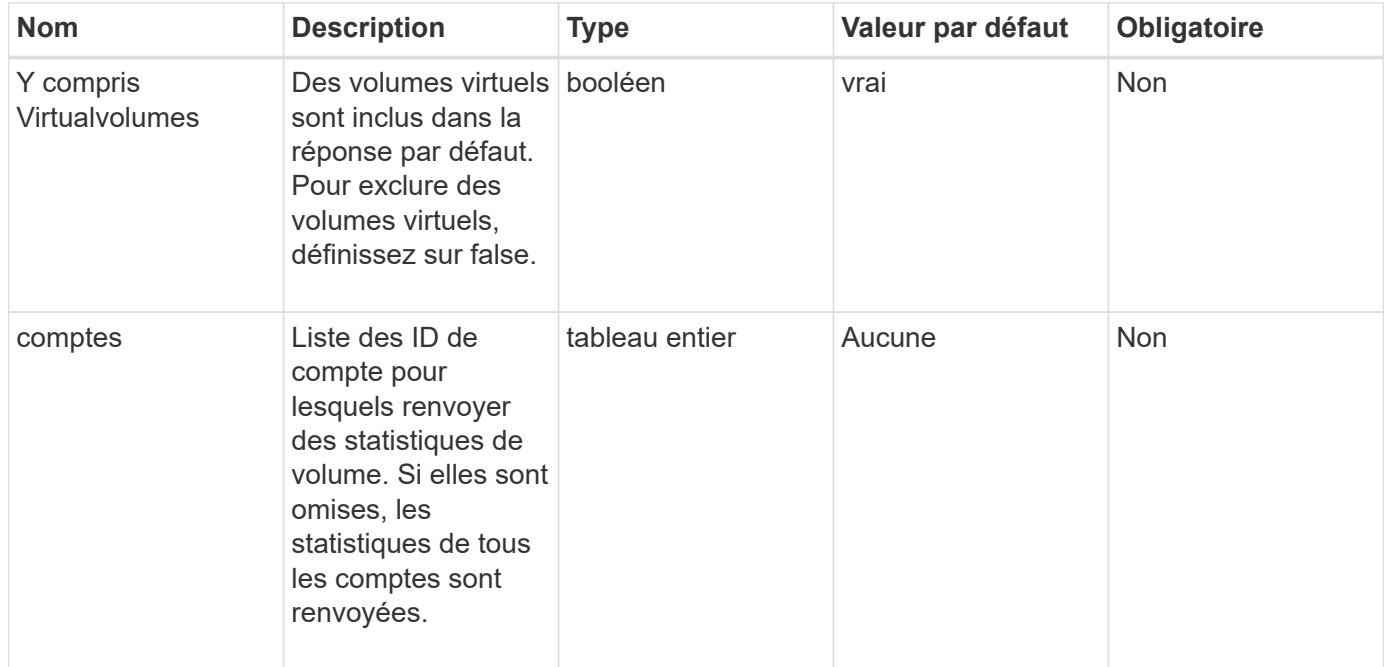

#### **Retour de valeur**

Cette méthode a la valeur de retour suivante :

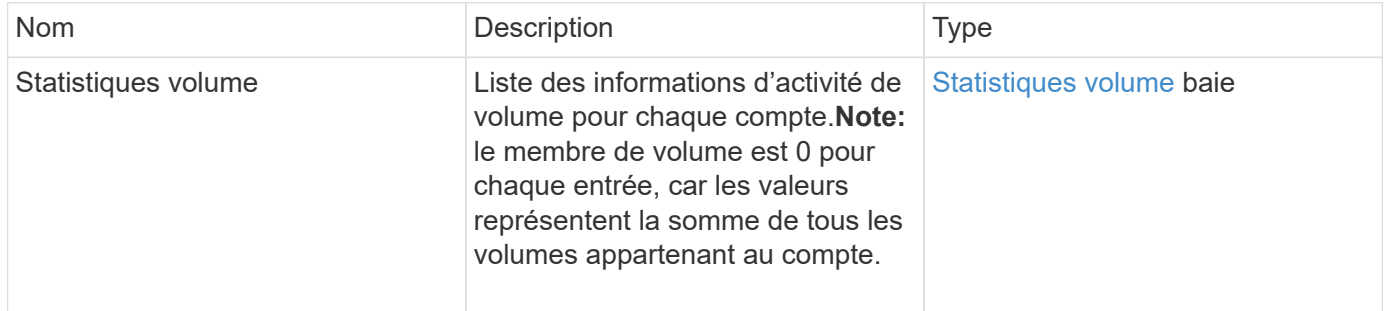

## **Exemple de demande**

```
{
"method": "ListVolumeStatsByAccount",
    "params": {"accounts": [3]},
    "id": 1
}
```
Cette méthode renvoie une réponse similaire à l'exemple suivant :

```
{
    "id": 1,
    "result": {
      "volumeStats": [
        {
           "accountID": 3,
           "nonZeroBlocks": 155040175,
           "readBytes": 3156273328128,
           "readBytesLastSample": 0,
           "readOps": 770574543,
           "readOpsLastSample": 0,
           "samplePeriodMSec": 500,
           "timestamp": "2016-10-17T20:42:26.231661Z",
           "unalignedReads": 0,
           "unalignedWrites": 0,
           "volumeAccessGroups": [],
           "volumeID": 0,
           "volumeSize": 1127428915200,
           "writeBytes": 1051988406272,
           "writeBytesLastSample": 0,
           "writeOps": 256833107,
           "writeOpsLastSample": 0,
           "zeroBlocks": 120211025
        }
      ]
    }
}
```
#### **Nouveau depuis la version**

9.6

# **ListVolumeStatsByVirtualVolume**

Vous pouvez utiliser le ListVolumeStatsByVirtualVolume méthode permettant de répertorier les statistiques de volume de tous les volumes du système associés au volume virtuel. Les statistiques sont cumulatives à partir de la création du volume.

#### **Paramètre**

Cette méthode dispose du paramètre d'entrée suivant :

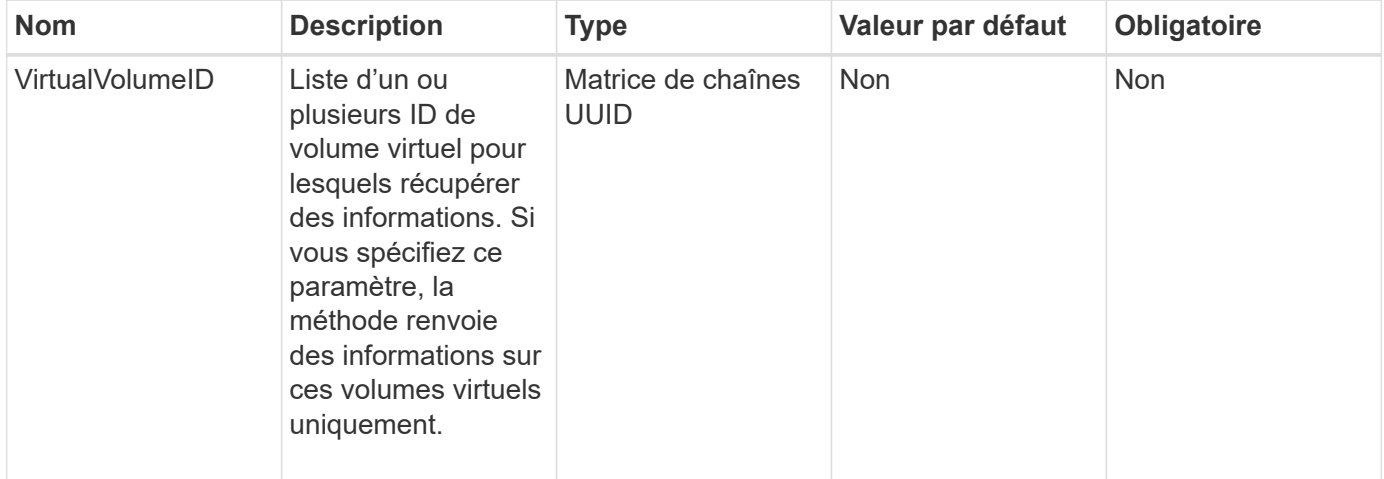

#### **Retour de valeur**

Cette méthode a la valeur de retour suivante :

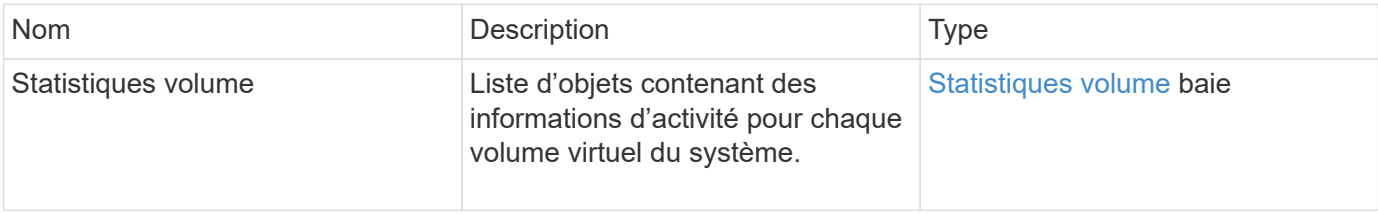

## **Exemple de demande**

Les demandes pour cette méthode sont similaires à l'exemple suivant :

```
{
    "method": "ListVolumeStatsByVirtualVolume",
    "params": {},
    "id": 1
}
```
## **Exemple de réponse**

```
{
    "id": 1,
    "result": {
      "volumeStats": [
        {
           "accountID": 17,
           "actualIOPS": 0,
           "asyncDelay": null,
           "averageIOPSize": 1074265444,
           "burstIOPSCredit": 0,
           "clientQueueDepth": 0,
           "desiredMetadataHosts": null,
           "latencyUSec": 0,
           "metadataHosts": {
             "deadSecondaries": [],
             "liveSecondaries": [
               26
           \frac{1}{2}  "primary": 56
           },
           "nonZeroBlocks": 36,
           "readBytes": 18366464,
           "readBytesLastSample": 0,
           "readLatencyUSec": 0,
           "readOps": 156,
           "readOpsLastSample": 0,
           "samplePeriodMSec": 500,
           "throttle": 0,
           "timestamp": "2016-10-10T17:46:35.914642Z",
           "unalignedReads": 156,
           "unalignedWrites": 185,
           "virtualVolumeID": "070ac0ba-f344-4f4c-b79c-142efa3642e8",
           "volumeAccessGroups": [],
           "volumeID": 12518,
           "volumeSize": 91271200768,
           "volumeUtilization": 0,
           "writeBytes": 23652213248,
           "writeBytesLastSample": 0,
           "writeLatencyUSec": 0,
           "writeOps": 185,
           "writeOpsLastSample": 0,
           "zeroBlocks": 22282972
        }
      ]
   }
}
```
# **ListVolumeStatsByVolume**

Vous pouvez utiliser le ListVolumeStatsByVolume méthode permettant de répertorier les mesures d'activité de haut niveau pour chaque volume, par volume. Les valeurs sont cumulatives à partir de la création du volume.

#### **Paramètre**

Cette méthode dispose du paramètre d'entrée suivant :

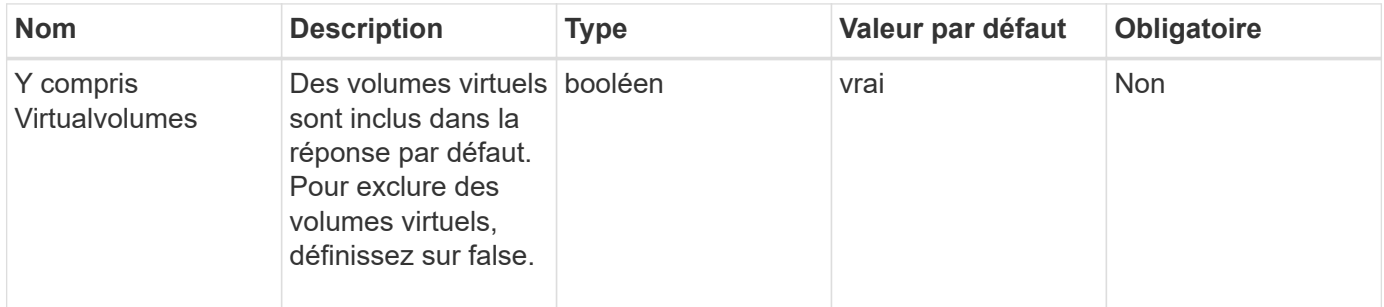

#### **Retour de valeur**

Cette méthode a la valeur de retour suivante :

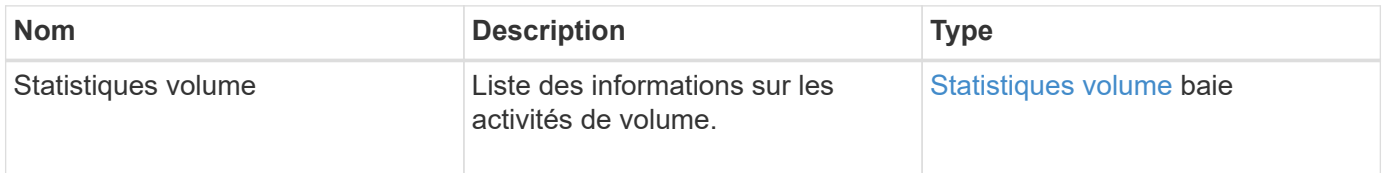

## **Exemple de demande**

Les demandes pour cette méthode sont similaires à l'exemple suivant :

```
{
     "method": "ListVolumeStatsByVolume",
     "params": {},
     "id" : 1
}
```
## **Exemple de réponse**

{
```
  "id": 1,
    "result": {
      "volumeStats": [
        {
           "accountID": 3,
           "actualIOPS": 0,
           "asyncDelay": null,
           "averageIOPSize": 4096,
           "burstIOPSCredit": 30000,
           "clientQueueDepth": 0,
           "desiredMetadataHosts": null,
           "latencyUSec": 0,
           "metadataHosts": {
             "deadSecondaries": [],
             "liveSecondaries": [
                  16
           \frac{1}{\sqrt{2}}  "primary": 12
           },
           "nonZeroBlocks": 7499205,
           "readBytes": 159012818944,
           "readBytesLastSample": 0,
           "readLatencyUSec": 0,
           "readOps": 38821489,
           "readOpsLastSample": 0,
           "samplePeriodMSec": 500,
           "throttle": 0,
           "timestamp": "2016-10-17T20:55:31.087537Z",
           "unalignedReads": 0,
           "unalignedWrites": 0,
           "volumeAccessGroups": [
  1
         \frac{1}{\sqrt{2}}  "volumeID": 1,
           "volumeSize": 53687091200,
           "volumeUtilization": 0,
           "writeBytes": 52992585728,
           "writeBytesLastSample": 0,
           "writeLatencyUSec": 0,
           "writeOps": 12937643,
           "writeOpsLastSample": 0,
           "zeroBlocks": 5607995
        }
      ]
   }
```
}

9.6

# **ListVolumeStatsByVolumeAccessGroup**

Vous pouvez utiliser le ListVolumeStatsByVolumeAccessGroup méthode permettant de répertorier les mesures d'activité totales pour tous les volumes membres des groupes d'accès de volume spécifiés.

## **Paramètres**

Cette méthode présente les paramètres d'entrée suivants :

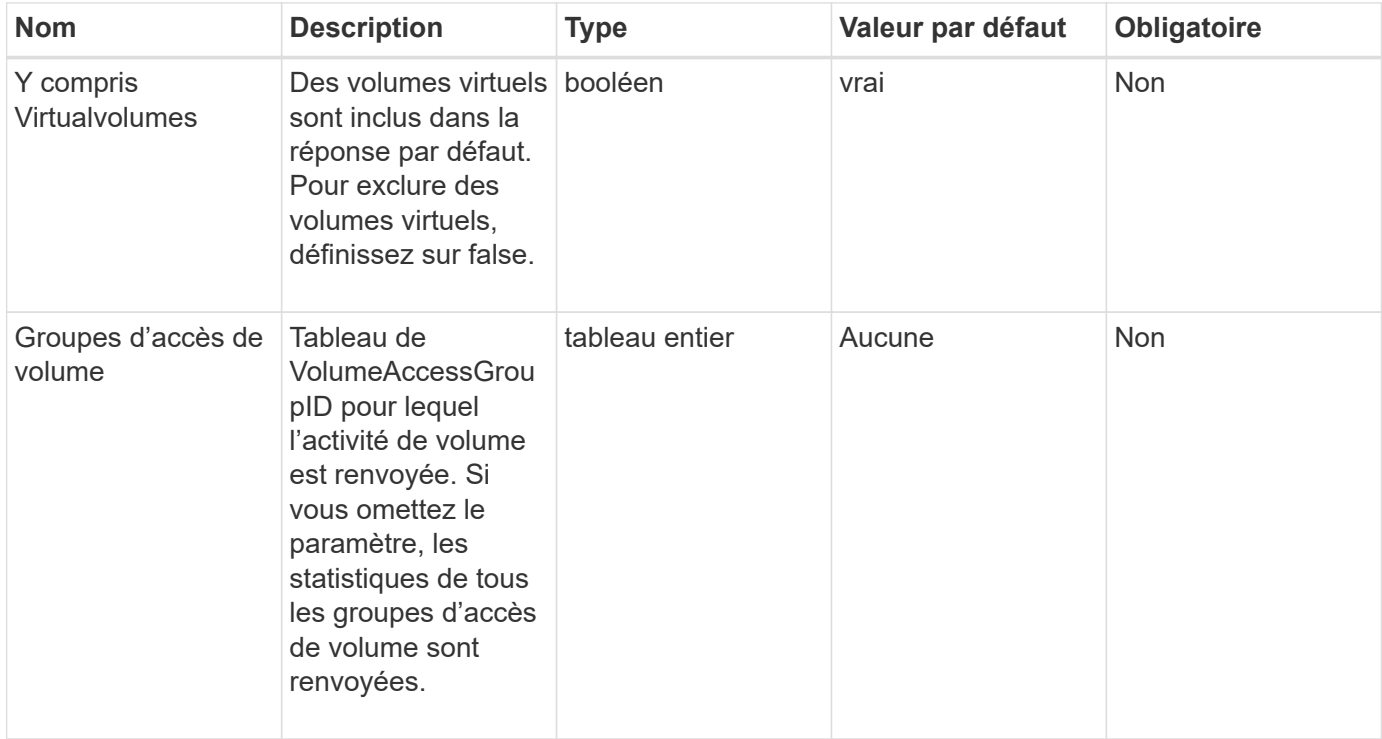

## **Retour de valeur**

Cette méthode a la valeur de retour suivante :

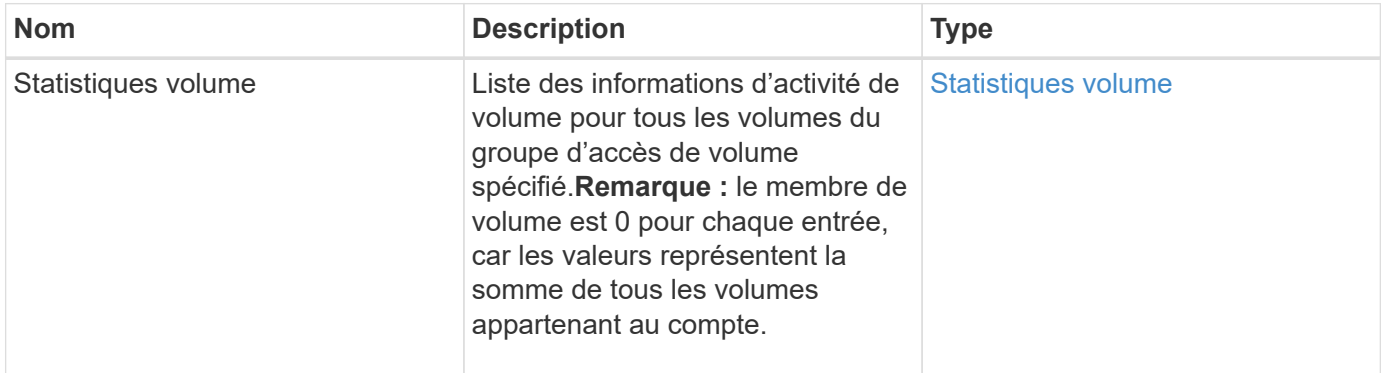

## **Exemple de demande**

Les demandes pour cette méthode sont similaires à l'exemple suivant :

```
{
    "method": "ListVolumeStatsByVolumeAccessGroup",
      "params": {"volumeAccessGroups": [1]},
      "id": 1
}
```
## **Exemple de réponse**

```
{
    "id": 1,
    "result": {
      "volumeStats": [
         {
           "accountID": 0,
           "nonZeroBlocks": 149366393,
           "readBytes": 3156273328128,
           "readBytesLastSample": 0,
           "readOps": 770574543,
           "readOpsLastSample": 0,
           "samplePeriodMSec": 500,
           "timestamp": "2016-10-17T21:04:10.712370Z",
           "unalignedReads": 0,
           "unalignedWrites": 0,
           "volumeAccessGroups": [
  1
         \frac{1}{\sqrt{2}}  "volumeID": 0,
           "volumeSize": 1073741824000,
           "writeBytes": 1051988406272,
           "writeBytesLastSample": 0,
           "writeOps": 256833107,
           "writeOpsLastSample": 0,
           "zeroBlocks": 112777607
         }
      ]
    }
}
```
9.6

# **Cible de modification**

Vous pouvez utiliser le ModifyBackupTarget méthode permettant de modifier les attributs d'une cible de sauvegarde.

## **Paramètres**

Cette méthode présente les paramètres d'entrée suivants :

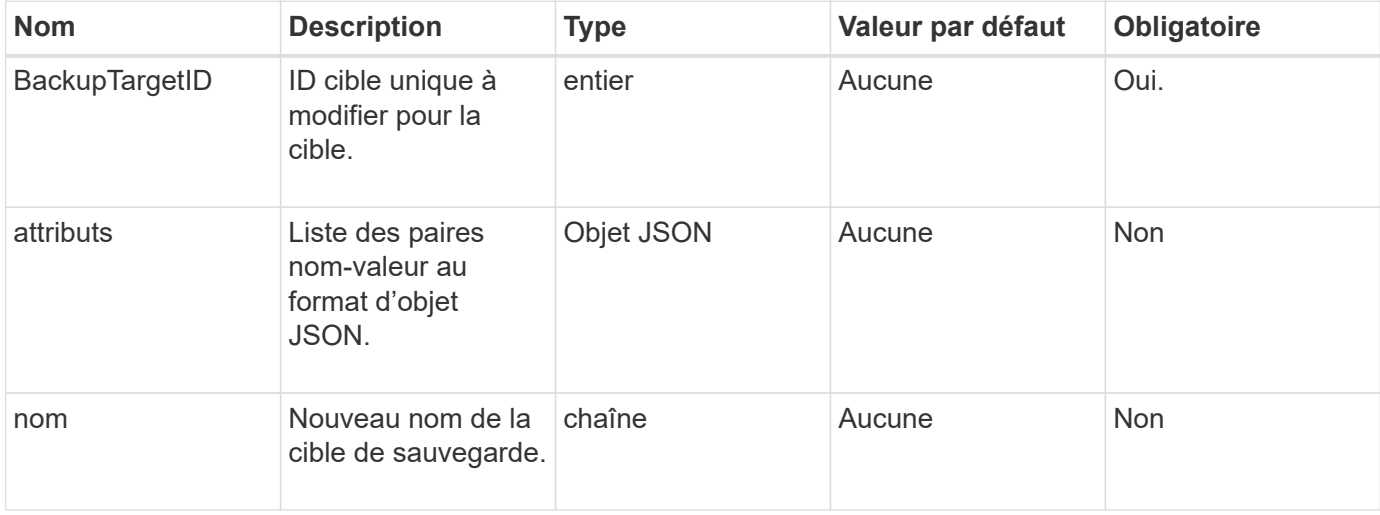

## **Valeurs de retour**

Cette méthode n'a pas de valeurs de retour.

## **Exemple de demande**

Les demandes pour cette méthode sont similaires à l'exemple suivant :

```
{
     "method": "ModifyBackupTarget",
     "params": {
        "backupTargetID" : 1,
        "name": "yourtargetS3"
        "attributes" : {
             "size" : 500,
         }
     },
    "id": 1
}
```
## **Exemple de réponse**

Cette méthode renvoie une réponse similaire à l'exemple suivant :

```
{
      "id": 1,
     "result": {}
}
```
## **Nouveau depuis la version**

9.6

## **Modification de QoSPolicy**

Vous pouvez utiliser le ModifyQoSPolicy Méthode de modification d'une politique de QoS existante sur le système

## **Paramètres**

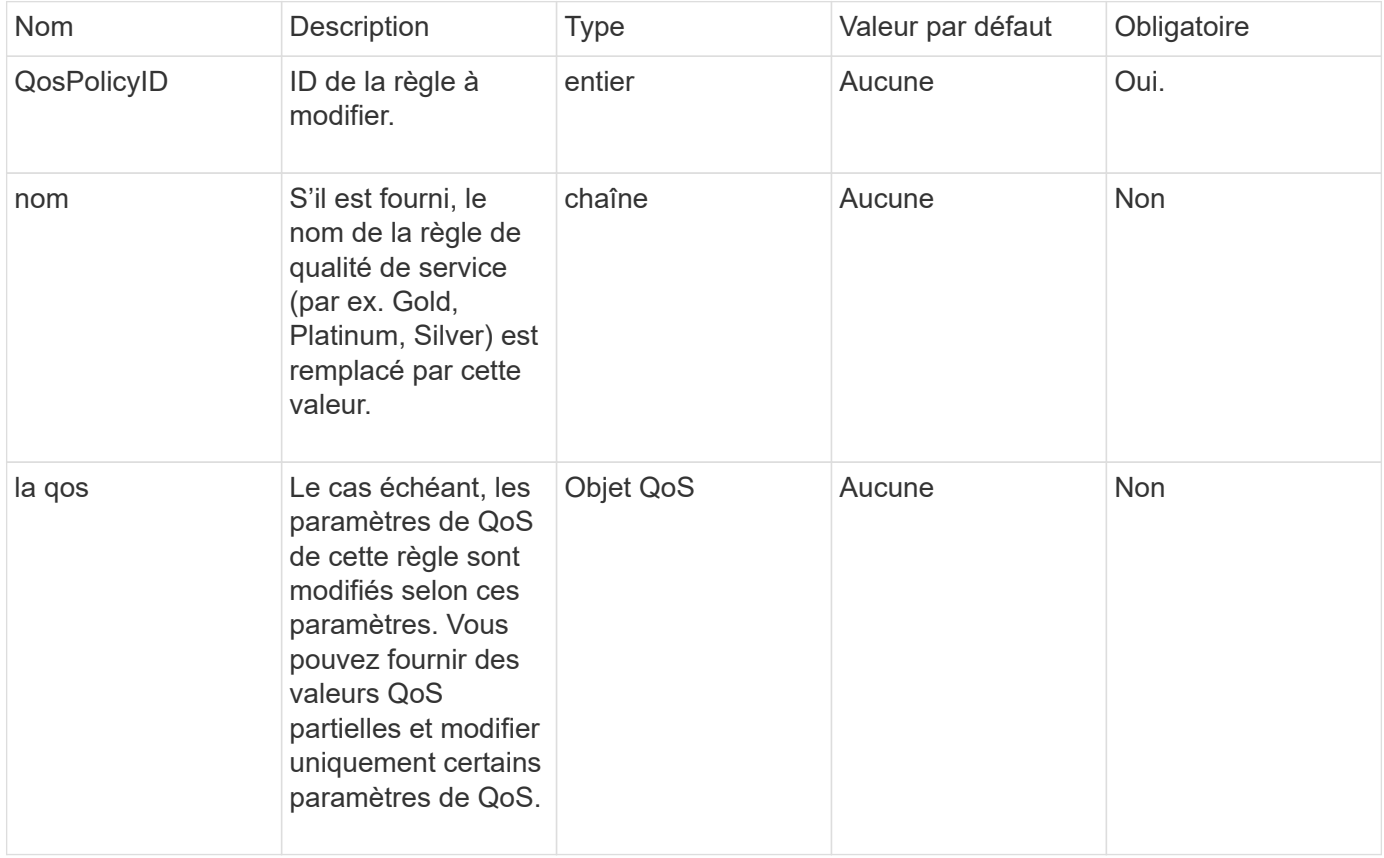

Cette méthode a les valeurs de retour suivantes :

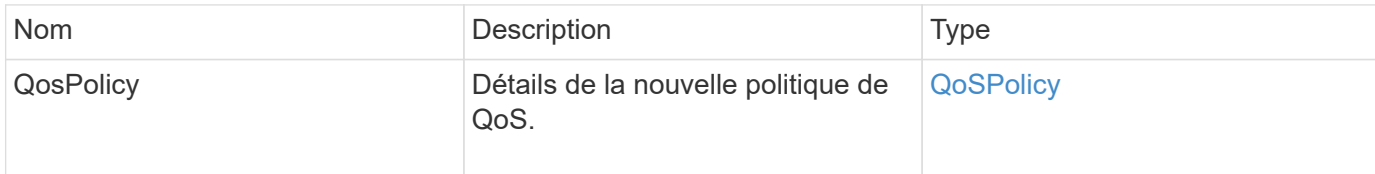

## **Exemple de demande**

Les demandes pour cette méthode sont similaires à l'exemple suivant :

```
{
    "id": 1950,
    "method": "ModifyQoSPolicy",
    "params": {
      "qosPolicyID": 2,
      "qos": {
        "minIOPS": 51,
         "maxIOPS": 15002,
         "burstIOPS": 15002
      }
    }
}
```
## **Exemple de réponse**

```
{
    "id": 1950,
    "result": {
      "qosPolicy": {
       "name": "bronze",
         "qos": {
           "burstIOPS": 15002,
           "burstTime": 60,
           "curve": {
             "4096": 100,
             "8192": 160,
             "16384": 270,
             "32768": 500,
             "65536": 1000,
             "131072": 1950,
             "262144": 3900,
             "524288": 7600,
             "1048576": 15000
           },
           "maxIOPS": 15002,
           "minIOPS": 51
         },
         "qosPolicyID": 2,
         "volumeIDs": [
  2
        ]
      }
    }
}
```
10.0

# **Modification du volume**

Vous pouvez utiliser le ModifyVolume méthode de modification des paramètres d'un volume existant. Vous pouvez apporter des modifications à un volume à la fois et les modifications ont lieu immédiatement.

Si vous ne spécifiez pas de valeurs QoS lors de la modification d'un volume, elles restent les mêmes qu'avant la modification. Pour récupérer les valeurs QoS par défaut d'un volume récemment créé, exécutez la GetDefaultQoS méthode.

Si vous devez augmenter la taille d'un volume en cours de réplication, procédez de la manière suivante afin d'éviter les erreurs de réplication :

- 1. Augmentez la taille du volume grâce à la réplicationaccès cible.
- 2. Augmentez la taille de la source ou du volume avec l'accès ReadWrite.

Assurez-vous que les volumes cible et source sont de la même taille.

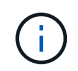

Si vous définissez l'état d'accès sur verrouillé ou réplicationTarget, toutes les connexions iSCSI existantes sont arrêtées.

## **Paramètres**

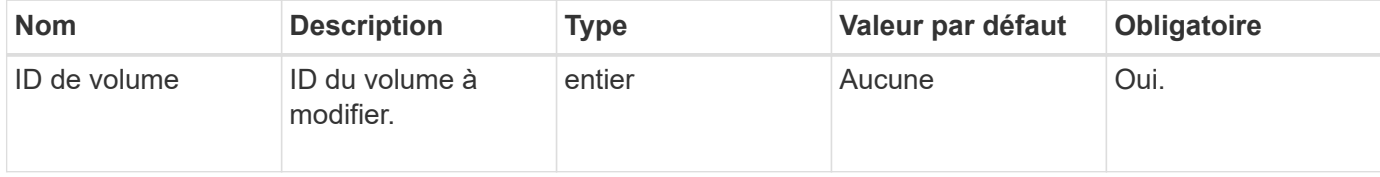

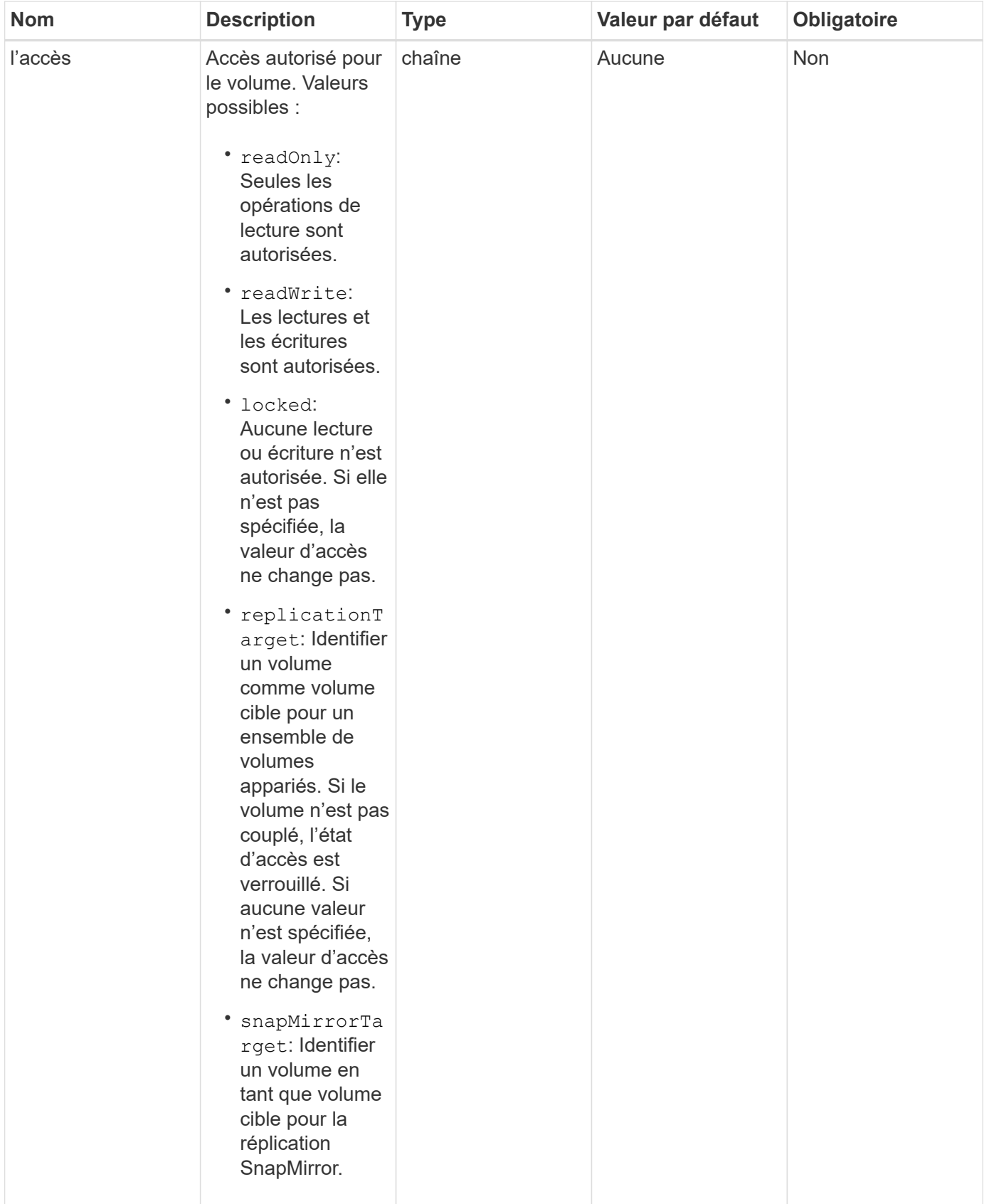

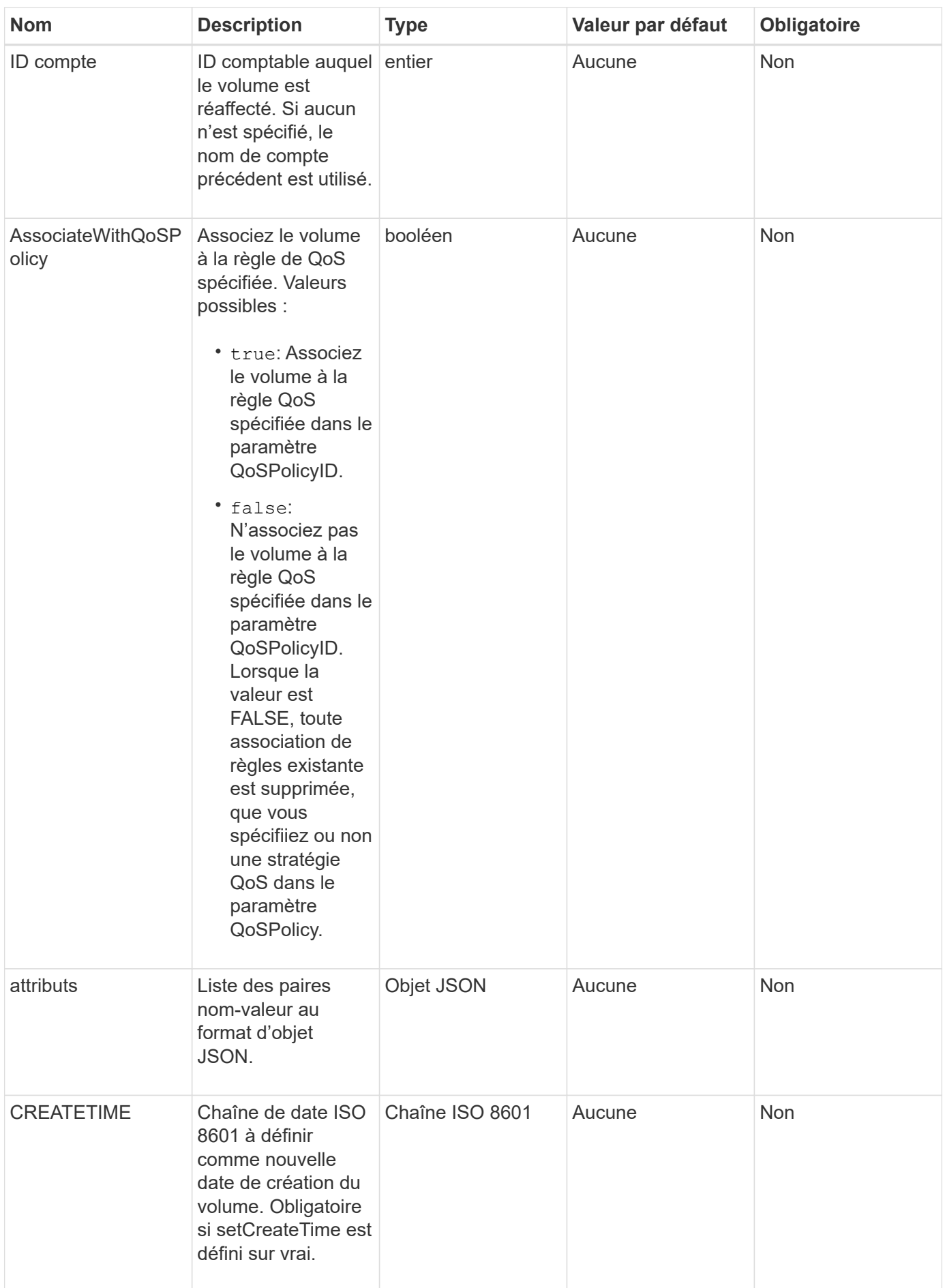

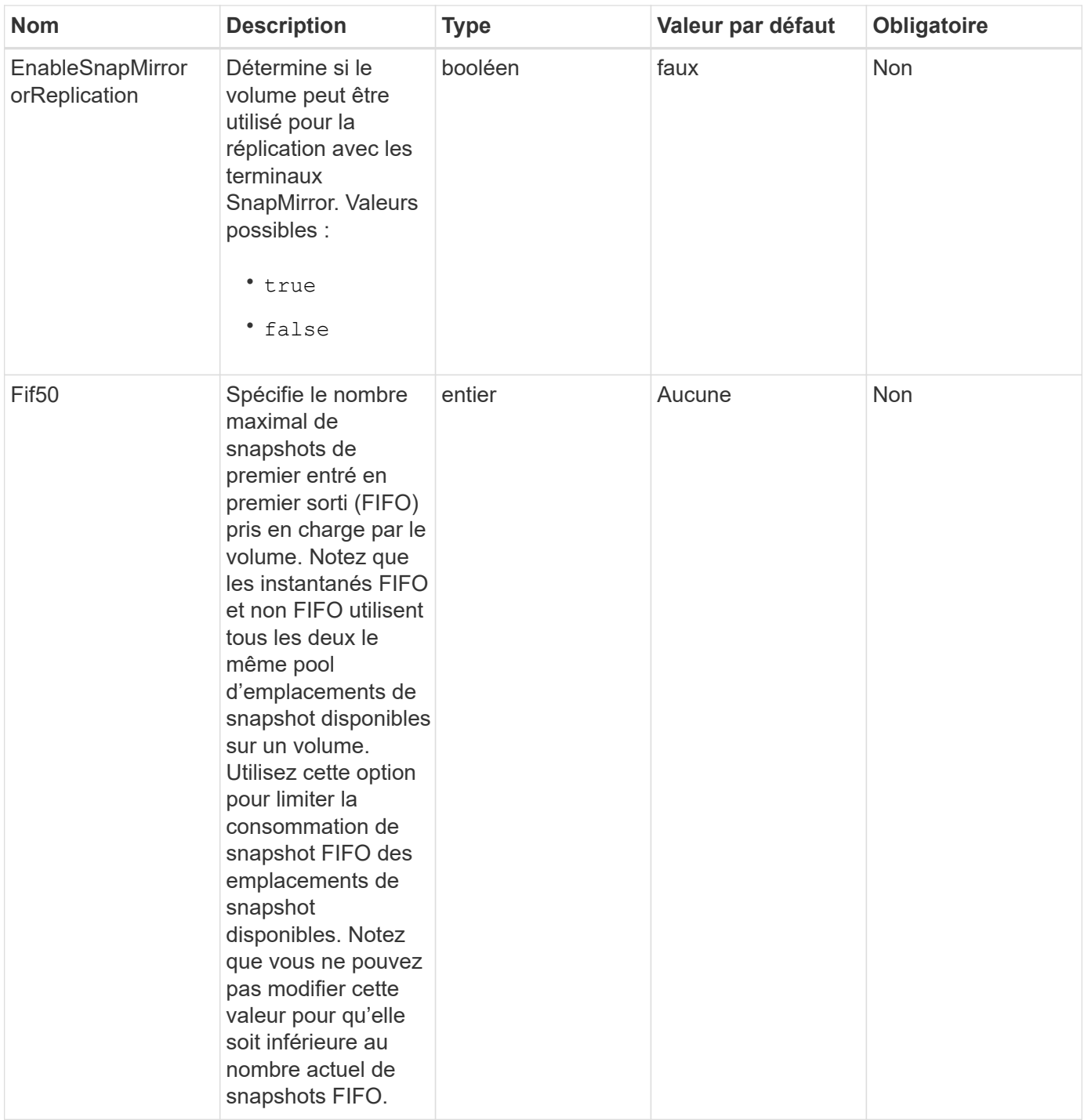

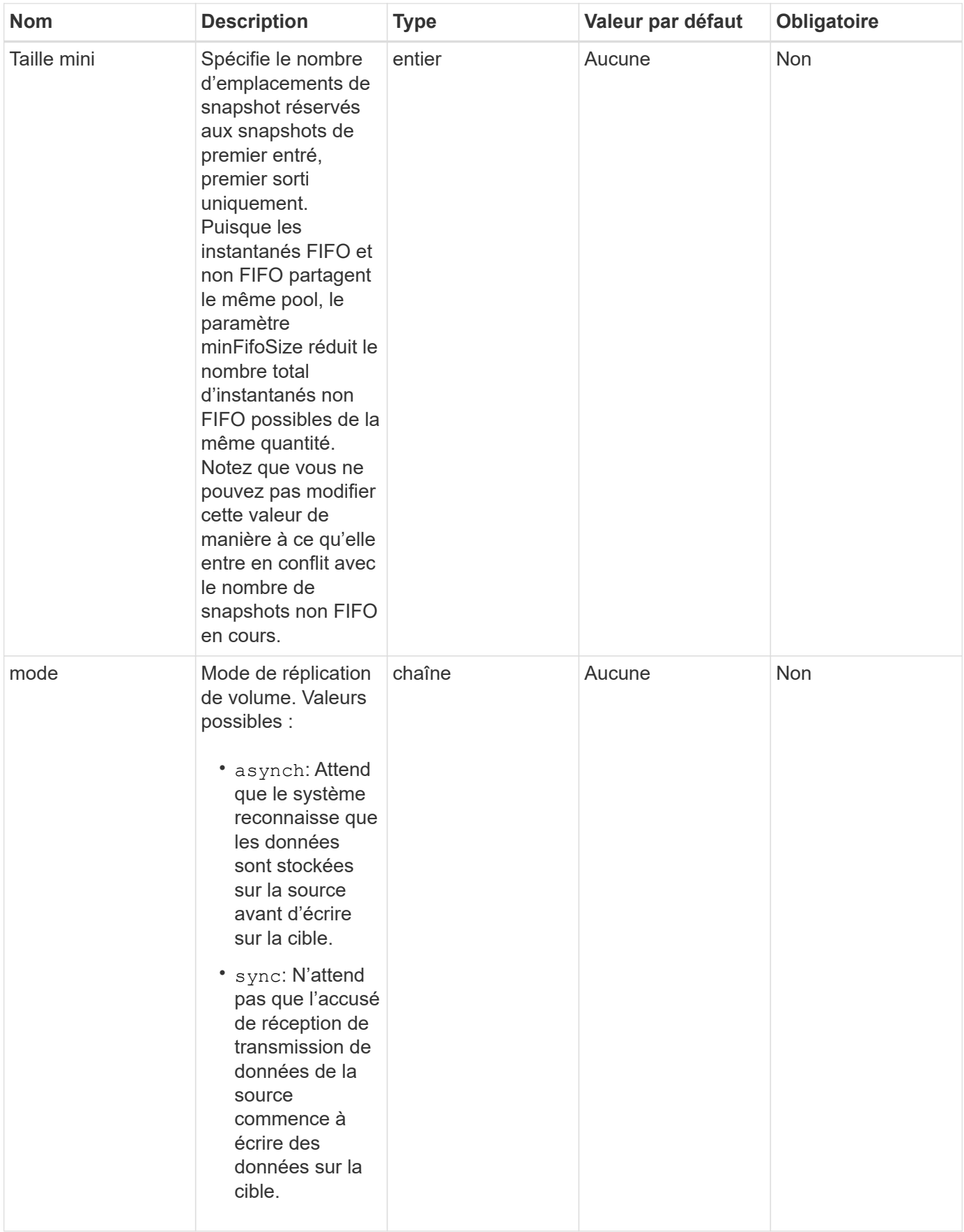

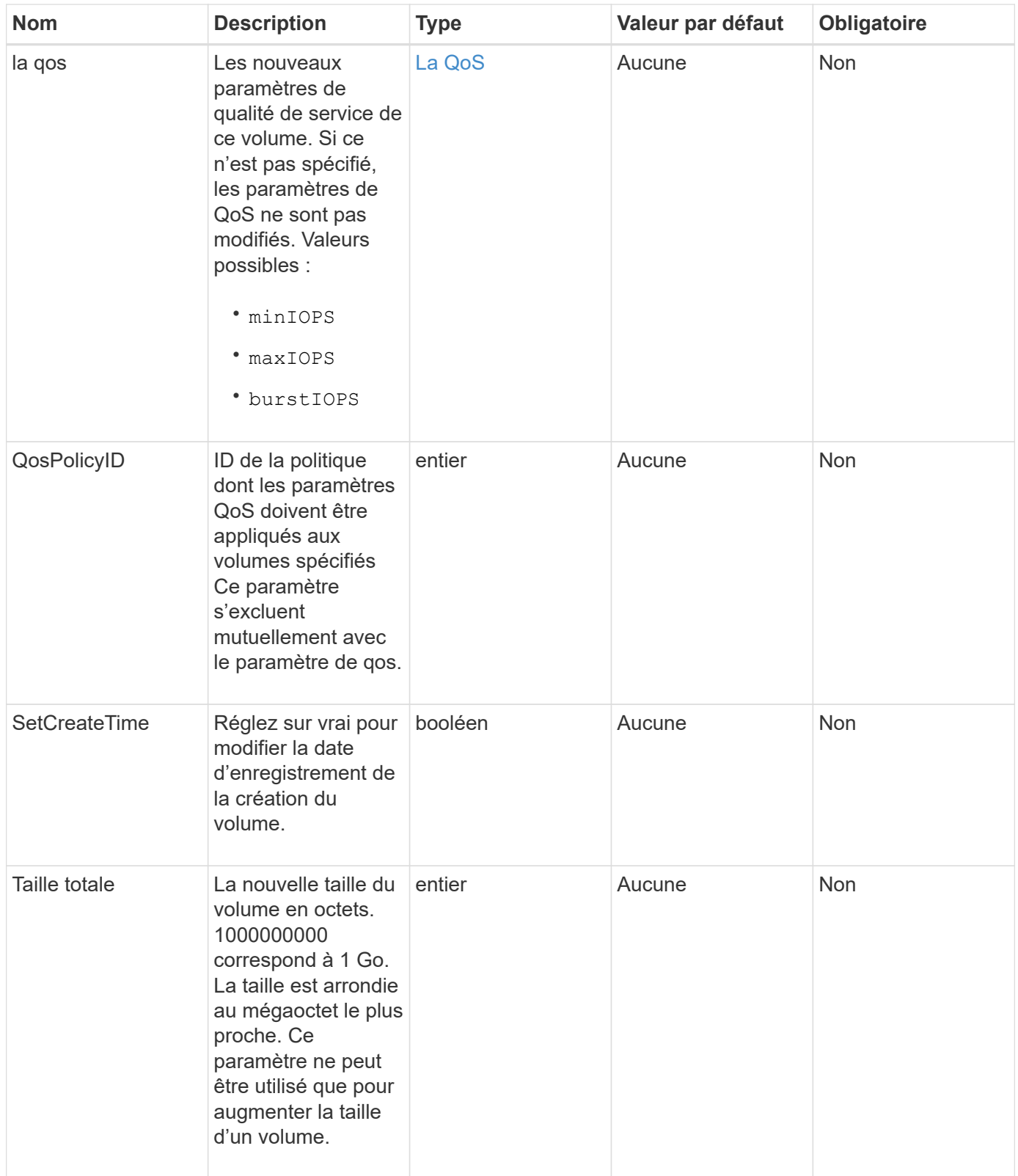

## **Retour de valeur**

Cette méthode a la valeur de retour suivante :

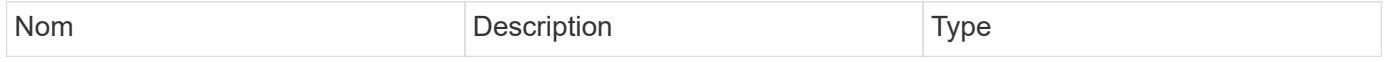

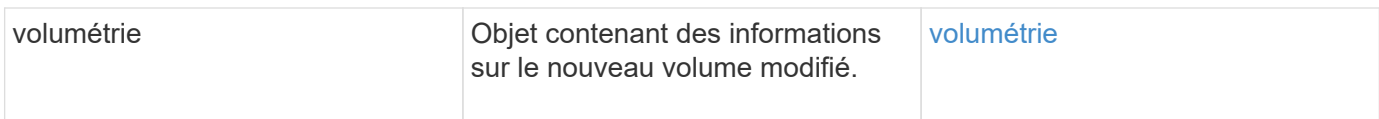

## **Exemple de demande**

Les demandes pour cette méthode sont similaires à l'exemple suivant :

```
{
    "method": "ModifyVolume",
    "params": {
       "volumeID": 5,
       "attributes": {
           "name1": "value1",
           "name2": "value2",
           "name3": "value3"
       },
       "qos": {
           "minIOPS": 60,
           "maxIOPS": 100,
           "burstIOPS": 150,
           "burstTime": 60
       },
        "access" :"readWrite"
       },
        "totalSize": 20000000000,
       "id": 1
}
```
## **Exemple de réponse**

```
{
    "id": 1,
    "result": {
        "volume": {
             "access": "readWrite",
             "accountID": 1,
             "attributes": {
                  "name1": "value1",
                  "name2": "value2",
                  "name3": "value3"
             },
             "blockSize": 4096,
```

```
  "createTime": "2016-03-28T16:16:13Z",
             "deleteTime": "",
             "enable512e": true,
             "iqn": "iqn.2010-01.com.solidfire:jyay.1459181777648.5",
             "name": "1459181777648",
             "purgeTime": "",
             "qos": {
                 "burstIOPS": 150,
                  "burstTime": 60,
                 "curve": {
                      "4096": 100,
                      "8192": 160,
                      "16384": 270,
                      "32768": 500,
                      "65536": 1000,
                      "131072": 1950,
                      "262144": 3900,
                      "524288": 7600,
                      "1048576": 15000
                 },
                  "maxIOPS": 100,
                 "minIOPS": 60
             },
             "scsiEUIDeviceID": "6a79617900000005f47acc0100000000",
             "scsiNAADeviceID": "6f47acc1000000006a79617900000005",
             "sliceCount": 1,
             "status": "active",
             "totalSize": 1000341504,
             "virtualVolumeID": null,
             "volumeAccessGroups": [
  1
           \frac{1}{2},
             "volumeID": 5,
             "volumePairs": []
        }
    }
}
```
9.6

## **Trouvez plus d'informations**

**[GetDefaultQoS](#page-38-0)** 

## **Volumes modificatives**

Vous pouvez utiliser le ModifyVolumes méthode de configuration d'un maximum de 500 volumes existants à la fois. Les modifications ont lieu immédiatement. Si ModifyVolumes impossible de modifier l'un des volumes spécifiés ; aucun des volumes spécifiés n'est modifié.

Si vous ne spécifiez pas de valeurs de QoS lors de la modification des volumes, les valeurs de QoS pour chaque volume restent inchangées. Pour récupérer les valeurs QoS par défaut d'un volume récemment créé, exécutez la GetDefaultQoS méthode.

Si vous devez augmenter la taille des volumes en cours de réplication, procédez de la manière suivante afin d'éviter les erreurs de réplication :

- 1. Augmentez la taille du volume grâce à la réplicationaccès cible.
- 2. Augmentez la taille de la source ou du volume avec l'accès ReadWrite.

Assurez-vous que les volumes cible et source sont de la même taille.

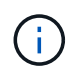

Si vous définissez l'état d'accès sur verrouillé ou réplicationTarget, toutes les connexions iSCSI existantes sont arrêtées.

## **Paramètres**

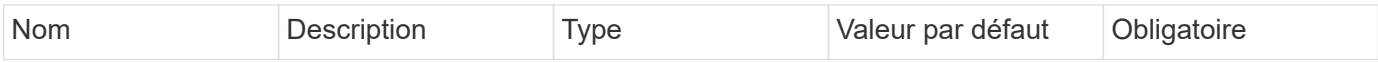

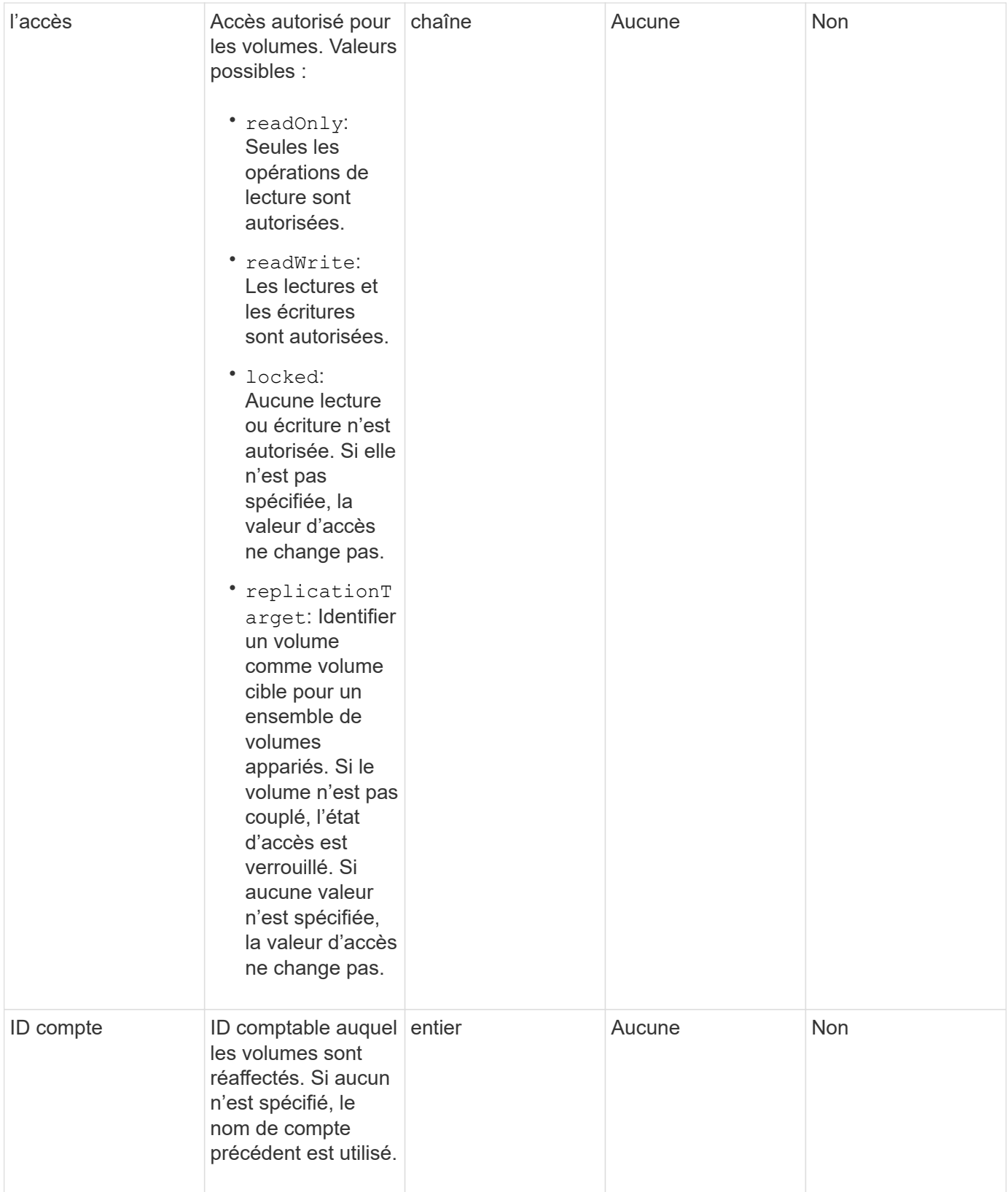

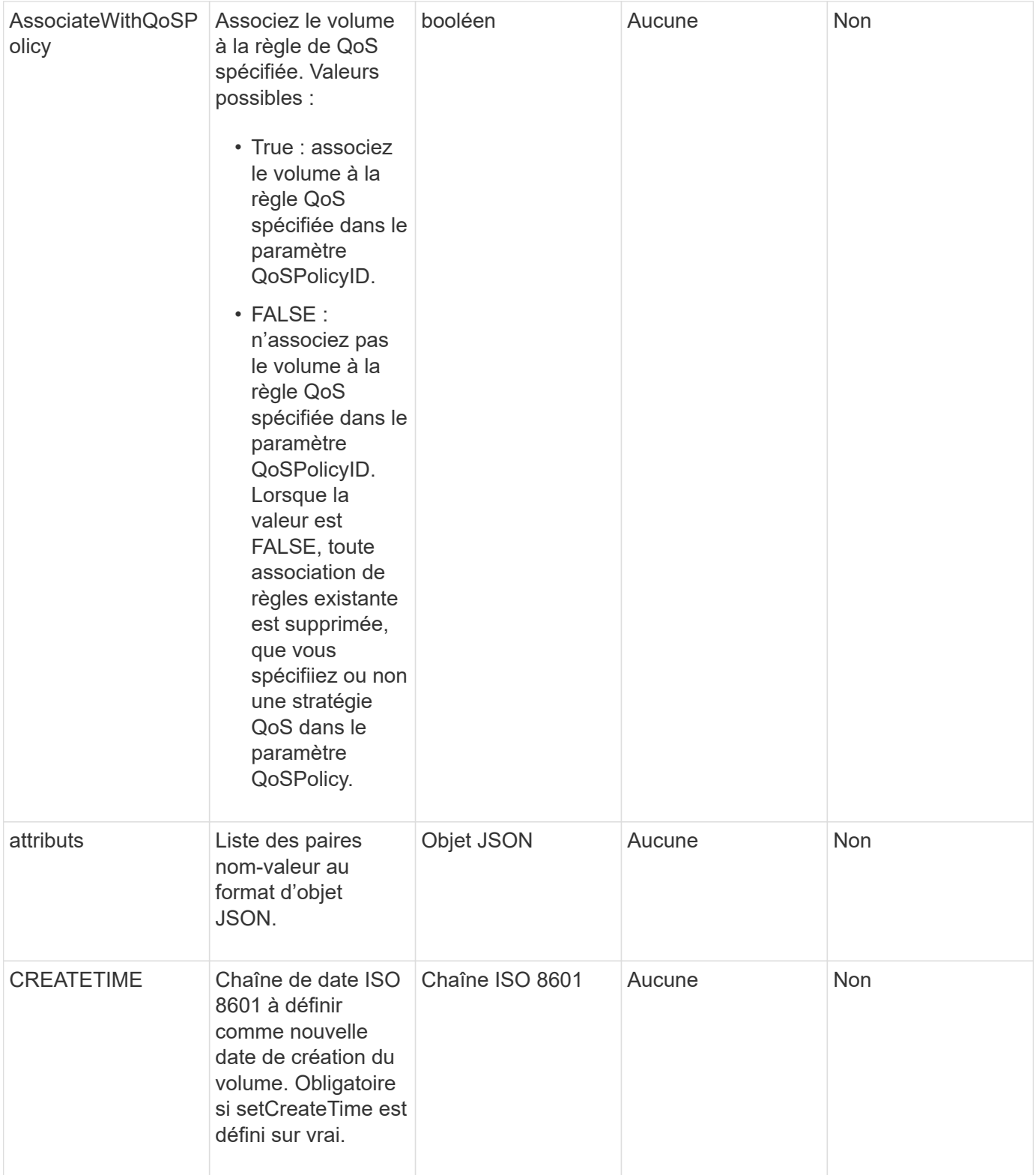

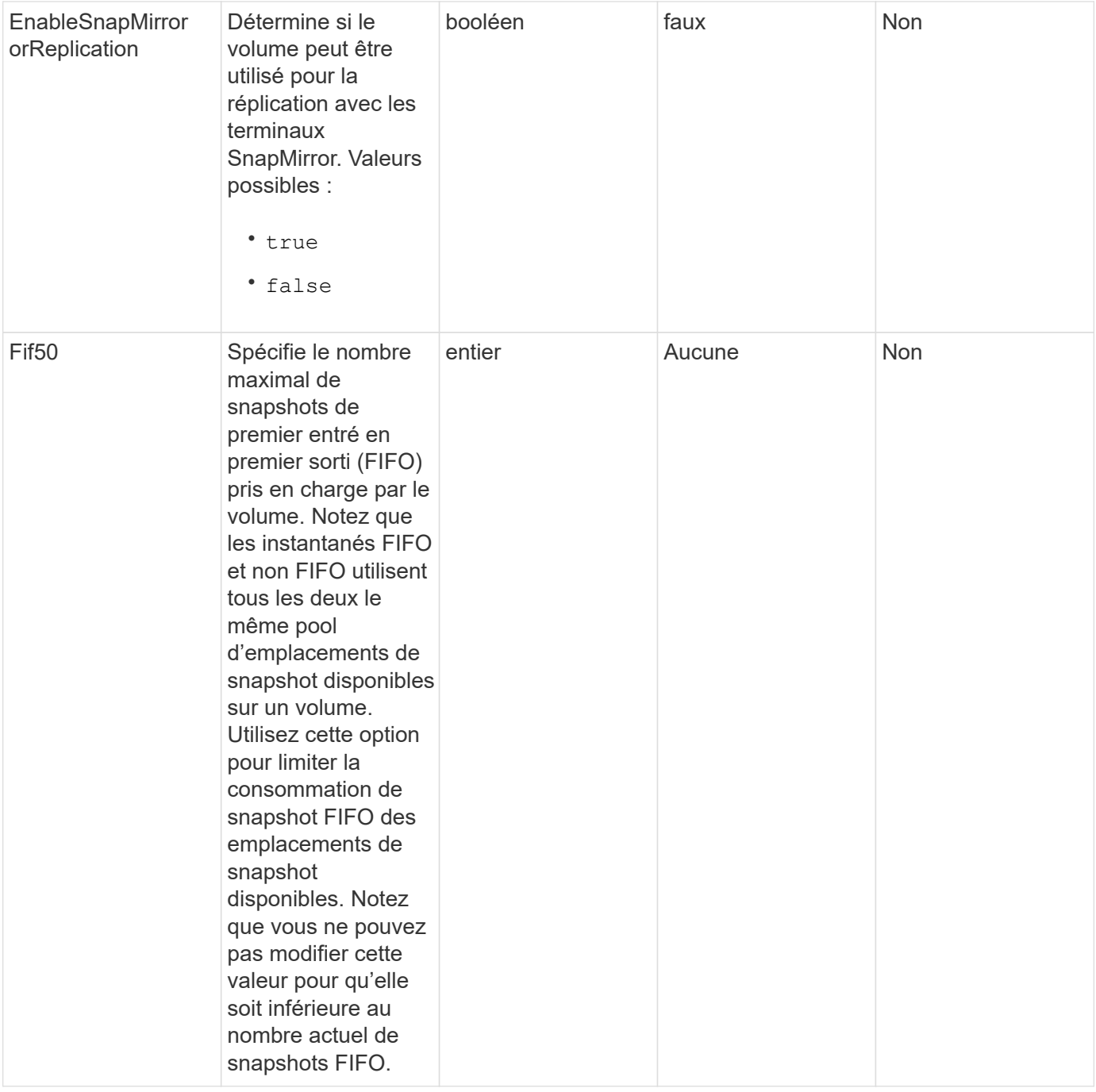

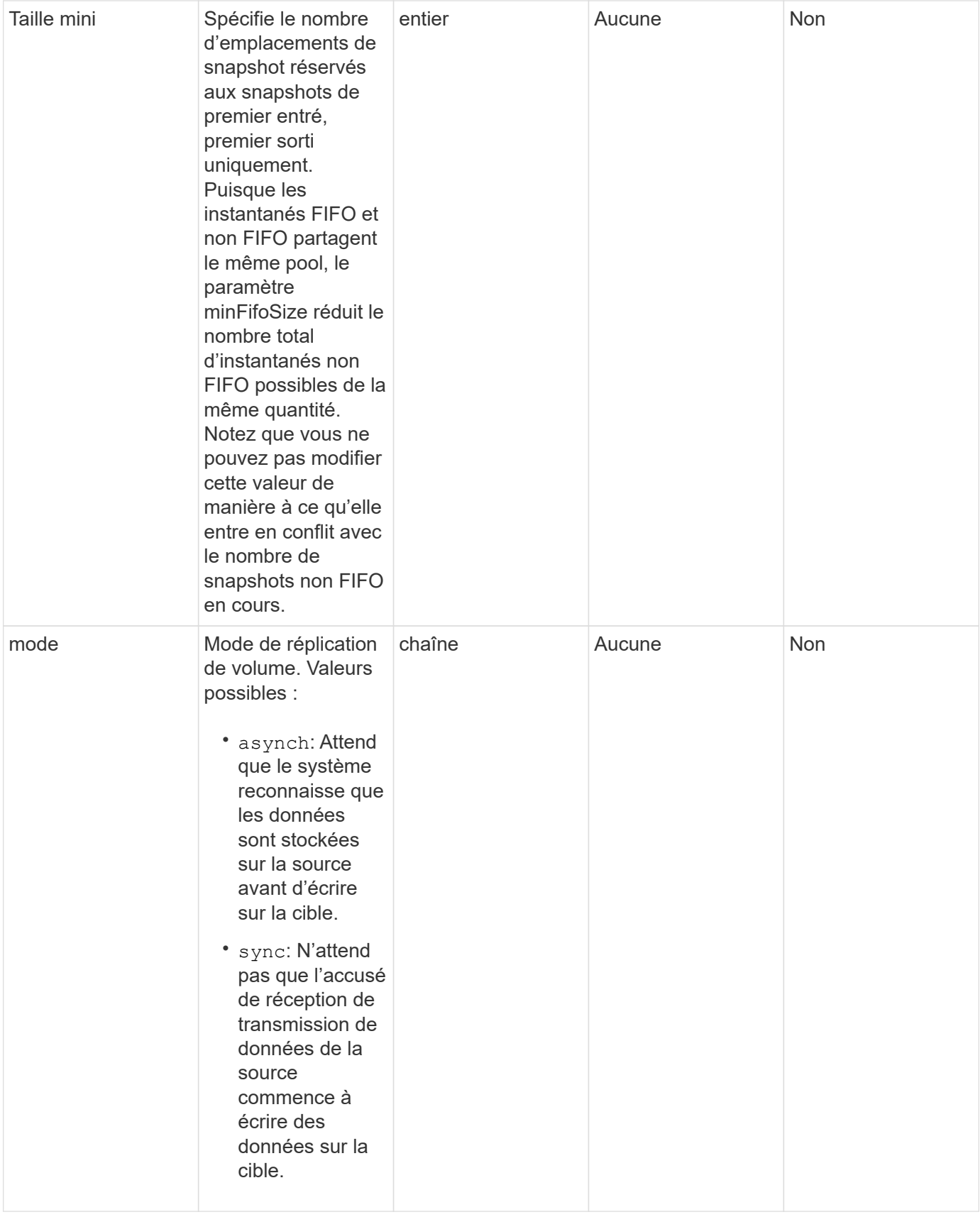

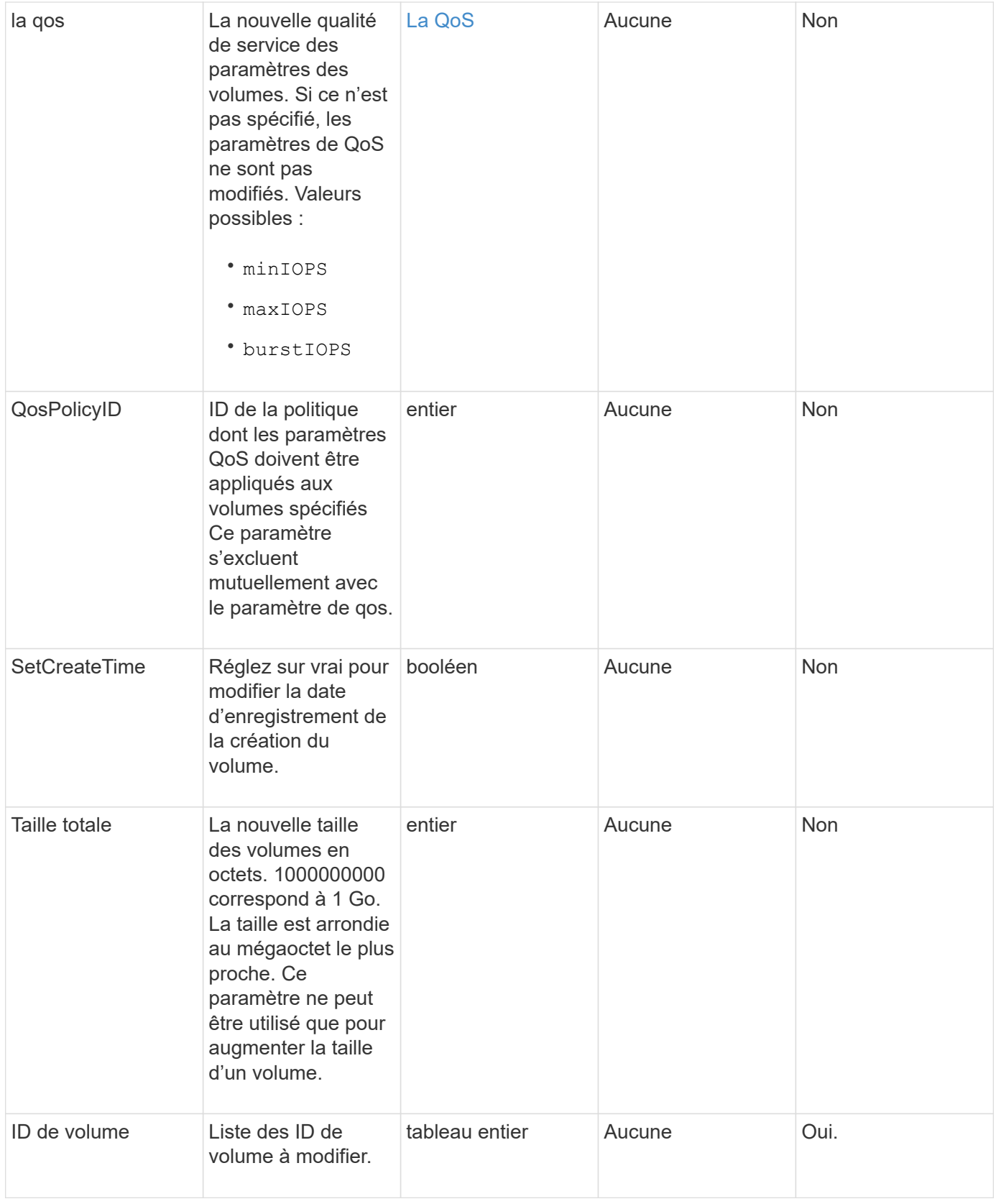

## **Retour de valeur**

Cette méthode a la valeur de retour suivante :

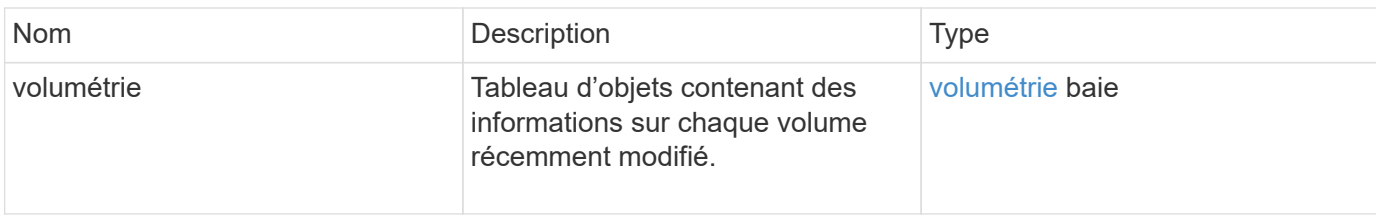

## **Exemple de demande**

Les demandes pour cette méthode sont similaires à l'exemple suivant :

```
{
    "method": "ModifyVolumes",
    "params": {
      "volumeIDs": [2,3],
      "attributes": {
        "name1": "value1",
        "name2": "value2",
        "name3": "value3"
      },
      "qos": {
        "minIOPS": 50,
        "maxIOPS": 100,
        "burstIOPS": 150,
        "burstTime": 60
      },
      "access" : "replicationTarget"
    },
    "totalSize": 80000000000,
    "id": 1
}
```
## **Exemple de réponse**

```
{
   "id": 1,
   "result": {
      "volumes": [
        {
           "access": "replicationTarget",
           "accountID": 1,
           "attributes": {
             "name1": "value1",
             "name2": "value2",
```

```
  "name3": "value3"
          },
          "blockSize": 4096,
          "createTime": "2016-04-06T17:25:13Z",
          "deleteTime": "",
          "enable512e": false,
          "iqn": "iqn.2010-01.com.solidfire:jo73.2",
          "name": "doctest1",
          "purgeTime": "",
          "qos": {
             "burstIOPS": 150,
            "burstTime": 60,
            "curve": {
               "4096": 100,
               "8192": 160,
               "16384": 270,
               "32768": 500,
               "65536": 1000,
               "131072": 1950,
               "262144": 3900,
              "524288": 7600,
              "1048576": 15000
            },
             "maxIOPS": 100,
            "minIOPS": 50
          },
          "scsiEUIDeviceID": "6a6f373300000002f47acc0100000000",
          "scsiNAADeviceID": "6f47acc1000000006a6f373300000002",
          "sliceCount": 1,
          "status": "active",
          "totalSize": 1000341504,
          "virtualVolumeID": null,
          "volumeAccessGroups": [],
          "volumeID": 2,
          "volumePairs": []
        },
\{  "access": "replicationTarget",
          "accountID": 1,
          "attributes": {
            "name1": "value1",
            "name2": "value2",
            "name3": "value3"
          },
          "blockSize": 4096,
          "createTime": "2016-04-06T17:26:31Z",
```

```
  "deleteTime": "",
           "enable512e": false,
           "iqn": "iqn.2010-01.com.solidfire:jo73.3",
           "name": "doctest2",
           "purgeTime": "",
           "qos": {
             "burstIOPS": 150,
             "burstTime": 60,
             "curve": {
               "4096": 100,
               "8192": 160,
               "16384": 270,
               "32768": 500,
               "65536": 1000,
               "131072": 1950,
               "262144": 3900,
               "524288": 7600,
               "1048576": 15000
             },
             "maxIOPS": 100,
             "minIOPS": 50
           },
           "scsiEUIDeviceID": "6a6f373300000003f47acc0100000000",
           "scsiNAADeviceID": "6f47acc1000000006a6f373300000003",
           "sliceCount": 1,
           "status": "active",
           "totalSize": 1000341504,
           "virtualVolumeID": null,
           "volumeAccessGroups": [],
           "volumeID": 3,
           "volumePairs": []
        }
      ]
    }
}
```
9.6

## **Trouvez plus d'informations**

**[GetDefaultQoS](#page-38-0)** 

## **PurgeDeletedVolume**

Vous pouvez utiliser le PurgeDeletedVolume méthode permettant de purger immédiatement et définitivement un volume supprimé. Vous devez supprimer un volume à l'aide de DeleteVolume avant de pouvoir être purgé.

Les volumes sont purgés automatiquement après un certain temps ; l'utilisation de cette méthode n'est donc pas requise en général.

#### **Paramètre**

Cette méthode dispose du paramètre d'entrée suivant :

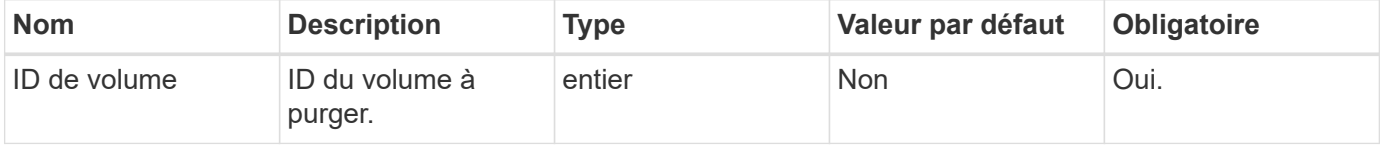

#### **Valeurs de retour**

Cette méthode n'a pas de valeurs de retour.

## **Exemple de demande**

Les demandes pour cette méthode sont similaires à l'exemple suivant :

```
{
     "method": "PurgeDeletedVolume",
     "params": {
        "volumeID" : 5
     },
     "id" : 1
}
```
## **Exemple de réponse**

Cette méthode renvoie une réponse similaire à l'exemple suivant :

```
{
    "id" : 1,
    "result": {}
}
```
#### **Nouveau depuis la version**

9.6

## **Trouvez plus d'informations**

[DeleteVolume](#page-28-0)

# **PurgeDeletedvolumes**

Vous pouvez utiliser le PurgeDeletedVolumes méthode permettant de purger immédiatement et définitivement les volumes qui ont été supprimés ; vous pouvez utiliser cette méthode pour purger jusqu'à 500 volumes à la fois.

Vous devez supprimer des volumes à l'aide de DeleteVolumes avant de pouvoir être purgé. Les volumes sont purgés automatiquement après un certain temps ; l'utilisation de cette méthode n'est donc pas requise en général.

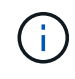

Si vous purgez un grand nombre de volumes à la fois, ou si les volumes que vous purgez ont chacun plusieurs snapshots associés, la méthode risque d'échouer et de renvoyer l'erreur "xDBConnectionLoss". Si cela se produit, relancez l'appel de méthode avec moins de volumes.

## **Paramètres**

Cette méthode présente les paramètres d'entrée suivants :

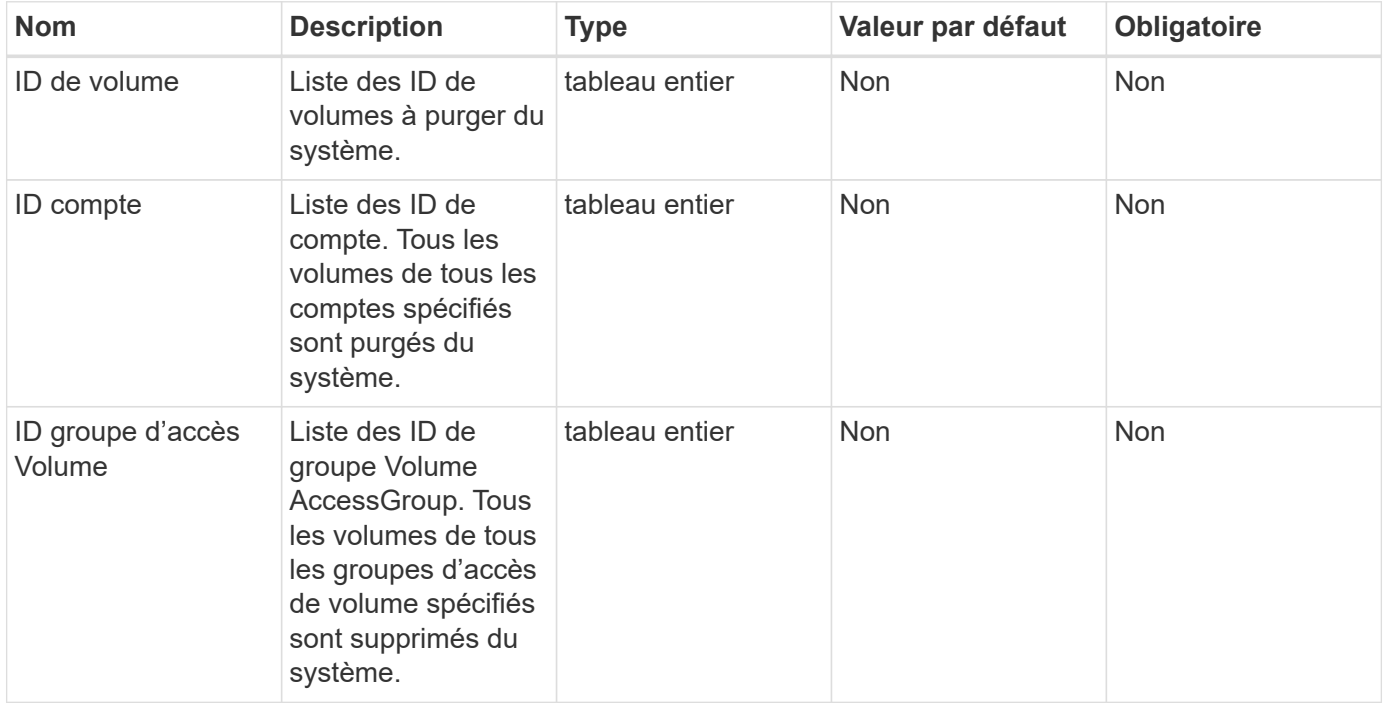

**Remarque :** vous ne pouvez spécifier qu'un des paramètres ci-dessus par appel de méthode. La spécification de plusieurs, ou aucune, entraîne une erreur.

#### **Valeurs de retour**

Cette méthode n'a pas de valeurs de retour.

## **Exemple de demande**

Les demandes pour cette méthode sont similaires à l'exemple suivant :

```
{
     "method": "PurgeDeletedVolumes",
     "params": {
      "accountIDs" : [1, 2, 3]  },
     "id" : 1
}
```
## **Exemple de réponse**

Cette méthode renvoie une réponse similaire à l'exemple suivant :

```
{
    "id" : 1,
    "result": {}
}
```
## **Nouveau depuis la version**

9.6

**Trouvez plus d'informations**

**[Deletevolumes](#page-31-0)** 

## **Retirer la cible BackupTarget**

Vous pouvez utiliser le RemoveBackupTarget méthode de suppression des cibles de sauvegarde.

## **Paramètre**

Cette méthode dispose du paramètre d'entrée suivant :

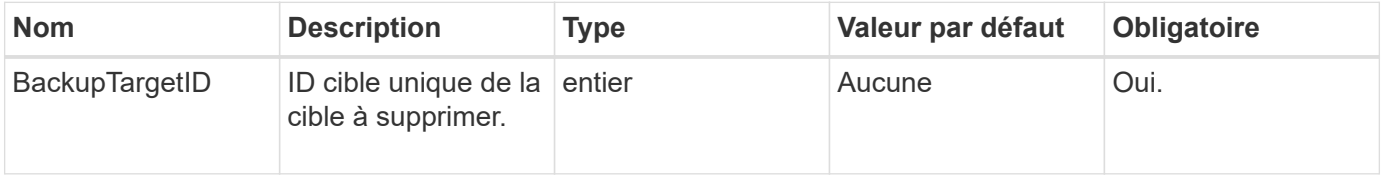

Cette méthode n'a pas de valeurs de retour.

## **Exemple de demande**

Les demandes pour cette méthode sont similaires à l'exemple suivant :

```
{
     "method": "RemoveBackupTarget",
     "params": {
           "backupTargetID" : 1
     },
      "id": 1
}
```
## **Exemple de réponse**

Cette méthode renvoie une réponse similaire à l'exemple suivant :

```
{
     "id": 1,
     "result": {}
}
```
## **Nouveau depuis la version**

9.6

## **RestoreDeletedVolume**

Vous pouvez utiliser le RestoreDeletedVolume méthode permettant de marquer à nouveau un volume supprimé comme actif. Cette action rend le volume immédiatement disponible pour la connexion iSCSI.

## **Paramètre**

Cette méthode dispose du paramètre d'entrée suivant :

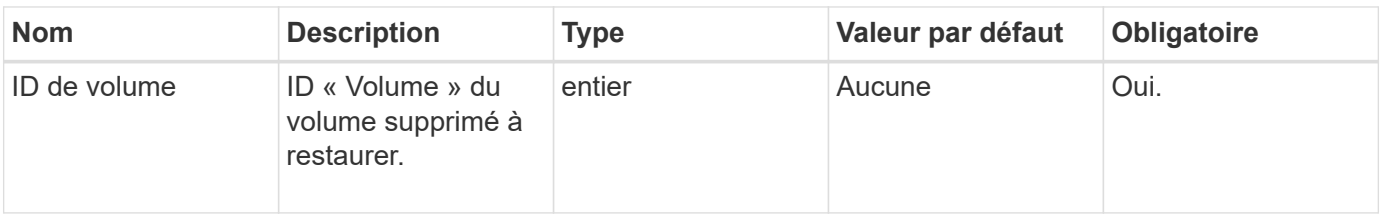

Cette méthode n'a pas de valeurs de retour.

## **Exemple de demande**

Les demandes pour cette méthode sont similaires à l'exemple suivant :

```
{
     "method": "RestoreDeletedVolume",
     "params": {
        "volumeID" : 5
     },
     "id" : 1
}
```
## **Exemple de réponse**

Cette méthode renvoie une réponse similaire à l'exemple suivant :

```
{
    "id" : 1,
    "result": {}
}
```
## **Nouveau depuis la version**

9.6

# **SetDefaultQoS**

Vous pouvez utiliser le SetDefaultQoS Méthode de configuration des valeurs de qualité de service (QoS) par défaut (mesurées en entrées et sorties par seconde, ou IOPS) pour un volume.

## **Paramètres**

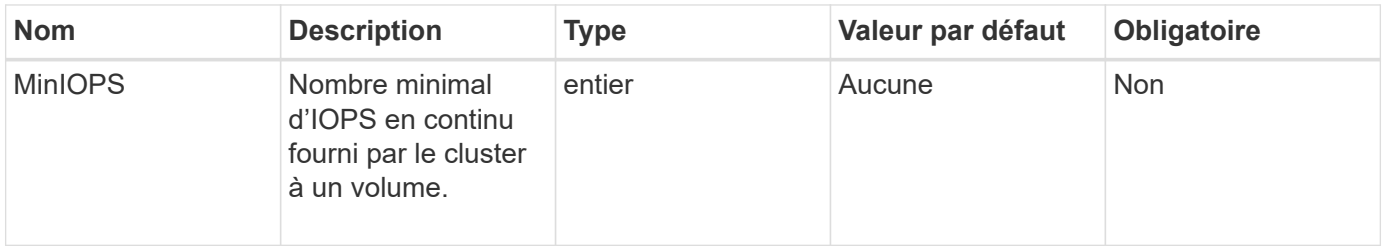

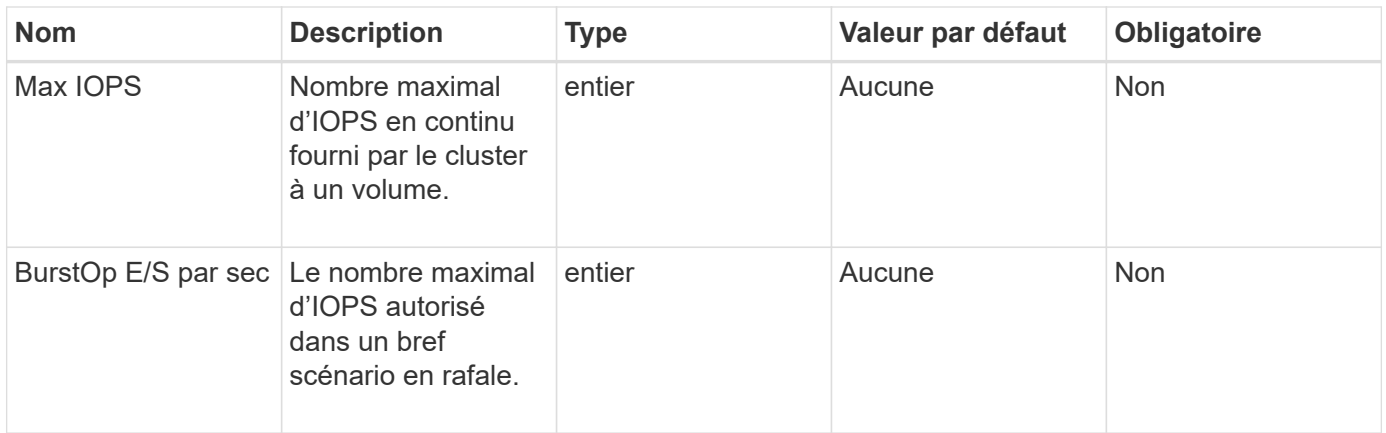

Cette méthode a les valeurs de retour suivantes :

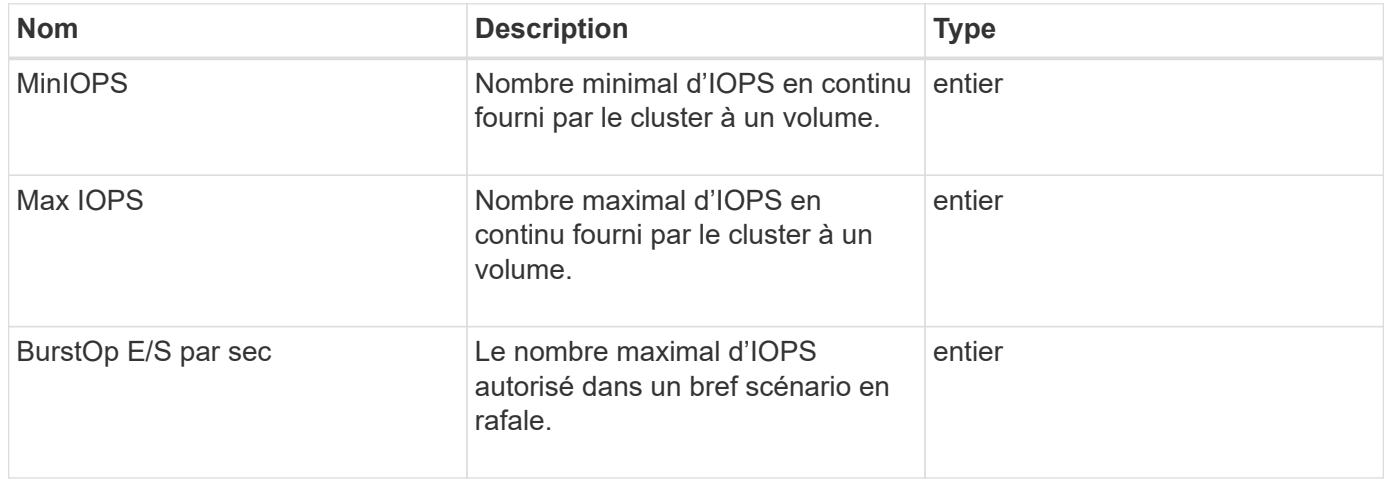

## **Exemple de demande**

Les demandes pour cette méthode sont similaires à l'exemple suivant :

```
{
     "method": "SetDefaultQoS",
      "params": {
           "burstIOPS":8000,
           "maxIOPS":1000,
           "minIOPS":200
      },
      "id": 1
}
```
## **Exemple de réponse**

```
{
       "id":1,
       "result": {
            "burstIOPS":8000,
            "maxIOPS":1000,
            "minIOPS":200
       }
}
```
9.6

## **StartBulkVolumeRead**

Vous pouvez utiliser le StartBulkVolumeRead méthode permettant de démarrer une session de lecture de volume en bloc sur un volume spécifié.

Seuls deux processus en bloc peuvent être exécutés simultanément sur un volume. Lorsque vous initialisez la session, les données sont lues à partir d'un volume de stockage SolidFire et stockées sur une source de sauvegarde externe. Les données externes sont accessibles par un serveur web s'exécutant sur un nœud de stockage Element. Les informations d'interaction du serveur pour l'accès aux données externes sont transmises par un script exécuté sur le système de stockage.

Au début d'une opération de lecture de volume en bloc, un snapshot du volume est créé et l'instantané est supprimé lorsque la lecture est terminée. Vous pouvez également lire un instantané du volume en entrant l'ID de l'instantané en tant que paramètre. Lorsque vous lisez un instantané précédent, le système ne crée pas de nouveau snapshot du volume et ne supprime pas le snapshot précédent une fois la lecture terminée.

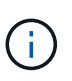

Ce processus crée un nouvel instantané si l'ID d'un snapshot existant n'est pas fourni. Des snapshots peuvent être créés si la plénitude du cluster est à l'étape 2 ou 3. Les snapshots ne sont pas créés lorsque la plénitude de cluster est à l'étape 4 ou 5.

## **Paramètres**

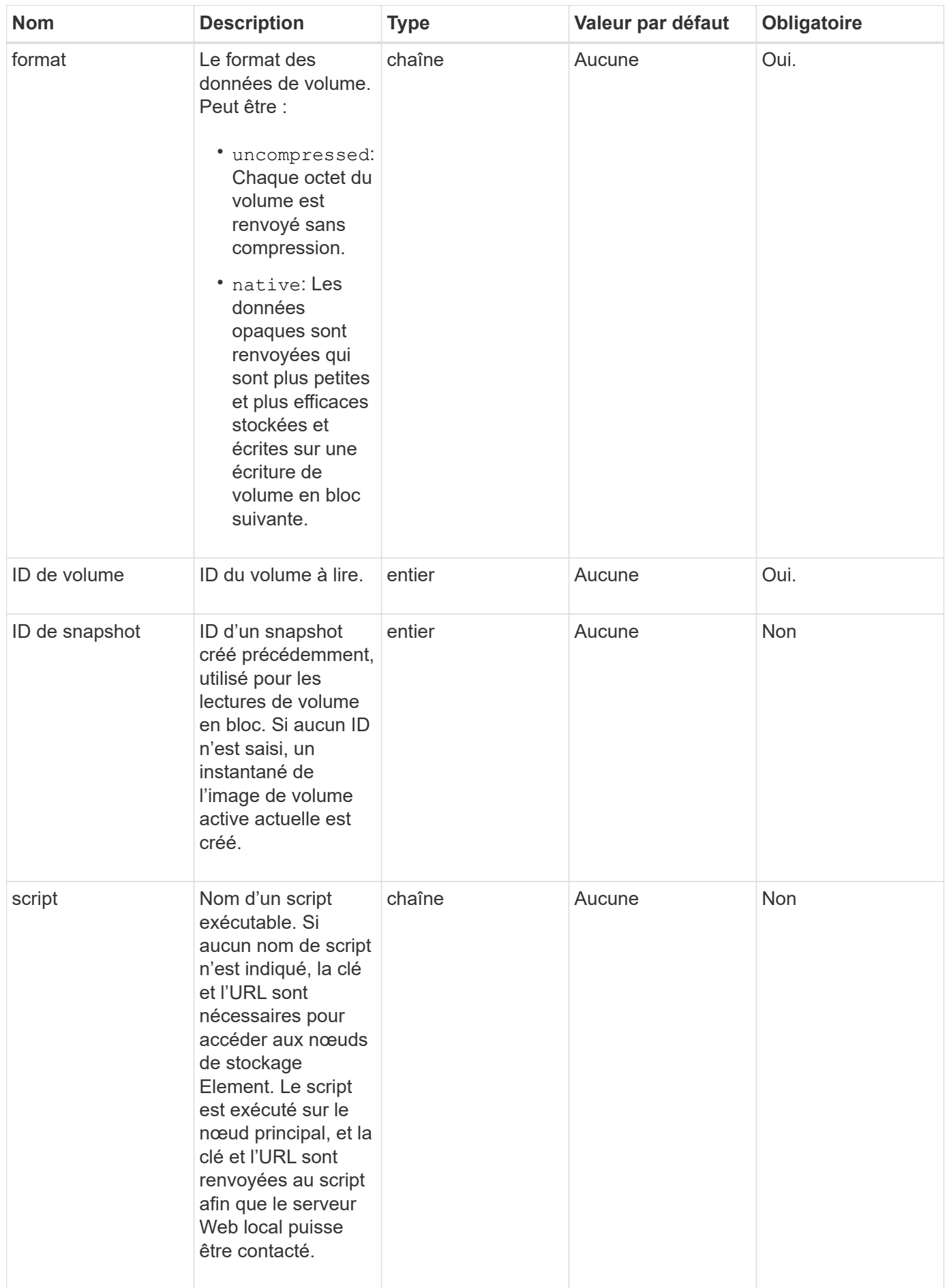

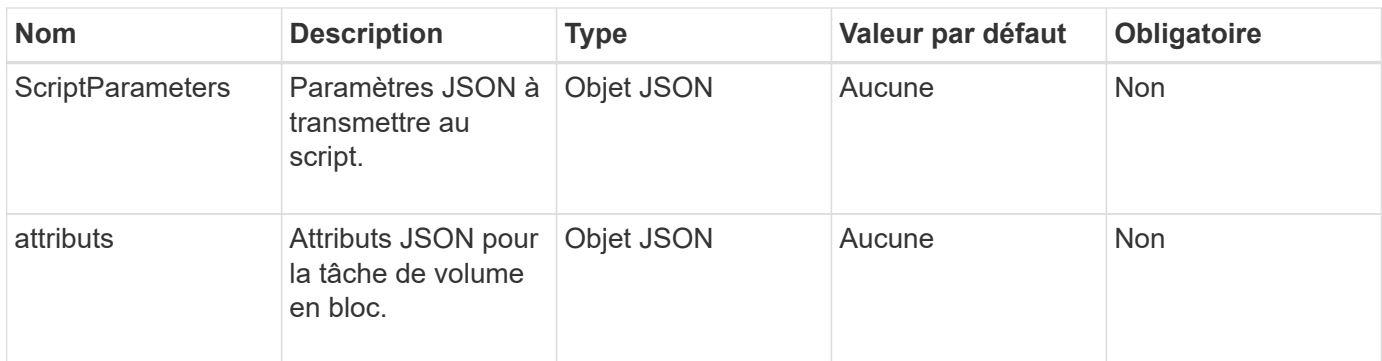

Cette méthode a les valeurs de retour suivantes :

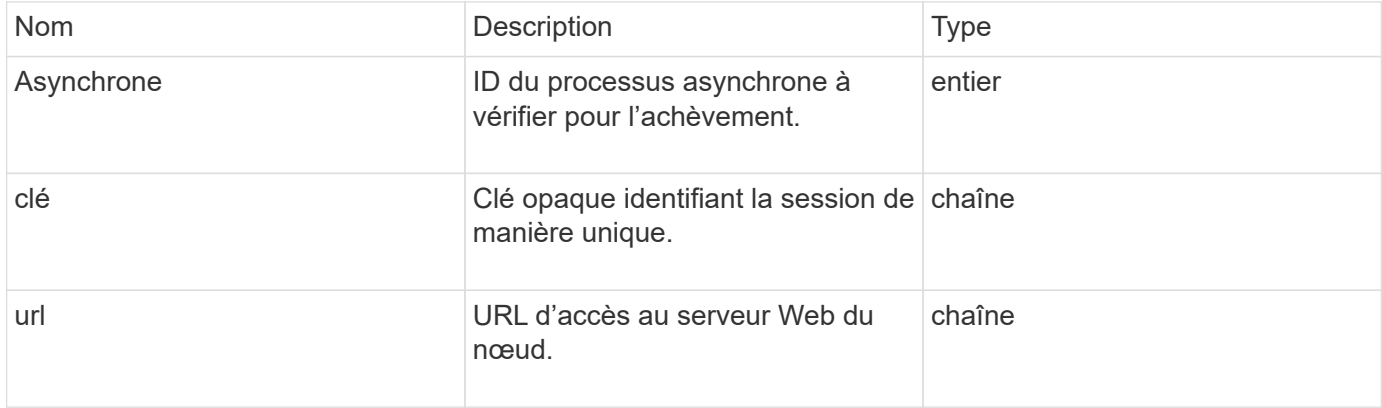

## **Exemple de demande**

Les demandes pour cette méthode sont similaires à l'exemple suivant :

```
{
     "method": "StartBulkVolumeRead",
     "params": {
        "volumeID" : 5,
        "format" : "native",
        "snapshotID" : 2
     },
     "id": 1
}
```
## **Exemple de réponse**

```
{
        "id" : 1,
     "result" : {
         "asyncHandle" : 1,
        "key" : "11eed8f086539205beeaadd981aad130",
        "url" : "https://127.0.0.1:44000/"
     }
}
```
9.6

## **StartBulkVolumeWrite**

Vous pouvez utiliser le StartBulkVolumeWrite méthode de démarrage d'une session d'écriture de volume en bloc sur un volume spécifié.

Seuls deux processus en bloc peuvent être exécutés simultanément sur un volume. Lorsque vous initialisez la session, les données sont écrites dans un volume de stockage Element à partir d'une source de sauvegarde externe. Les données externes sont accessibles par un serveur web s'exécutant sur un nœud de stockage Element. Les informations d'interaction du serveur pour l'accès aux données externes sont transmises par un script exécuté sur le système de stockage.

## **Paramètres**

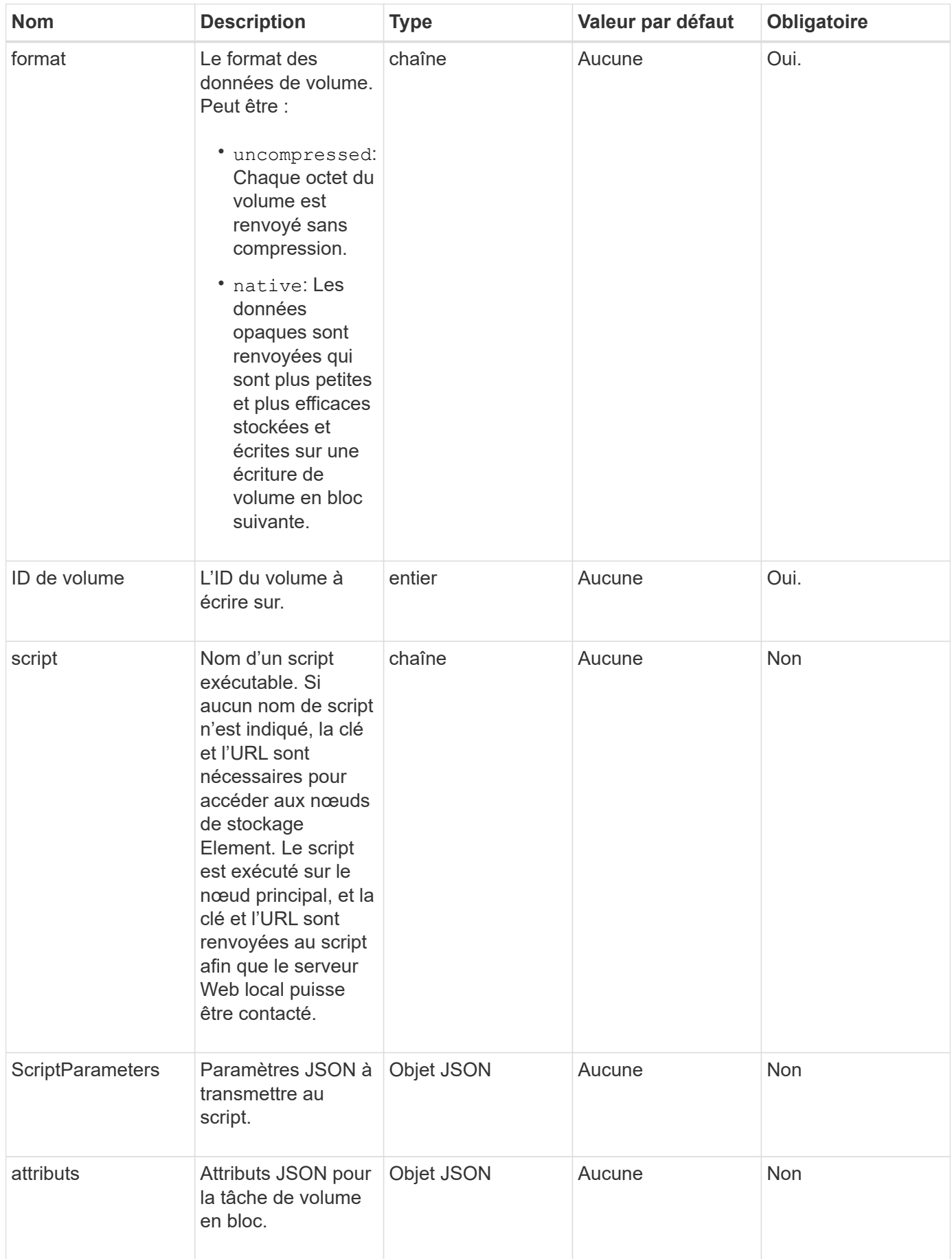

Cette méthode a les valeurs de retour suivantes :

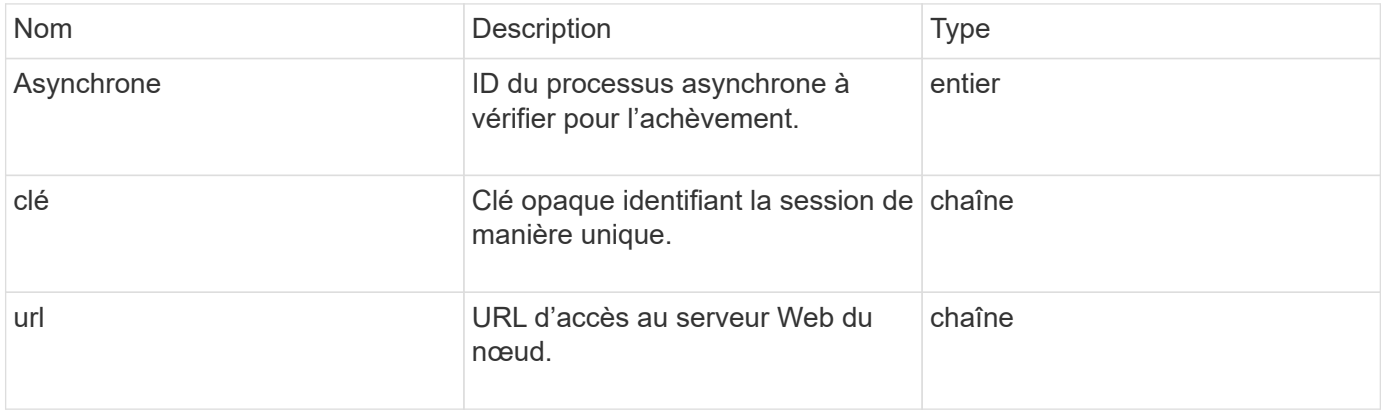

#### **Exemple de demande**

Les demandes pour cette méthode sont similaires à l'exemple suivant :

```
{
     "method": "StartBulkVolumeWrite",
     "params": {
        "volumeID" : 5,
        "format" : "native",
     },
     "id": 1
}
```
## **Exemple de réponse**

Cette méthode renvoie une réponse similaire à l'exemple suivant :

```
{
     "id" : 1,
     "result" : {
        "asyncHandle" : 1,
        "key" : "11eed8f086539205beeaadd981aad130",
        "url" : "https://127.0.0.1:44000/"
     }
}
```
#### **Nouveau depuis la version**

9.6
# **UpdateBulkVolumeStatus**

Vous pouvez utiliser le UpdateBulkVolumeStatus méthode de mise à jour de l'état d'un travail en volume en bloc que vous avez démarré avec le StartBulkVolumeRead ou StartBulkVolumeWrite méthodes.

### **Paramètres**

Cette méthode présente les paramètres d'entrée suivants :

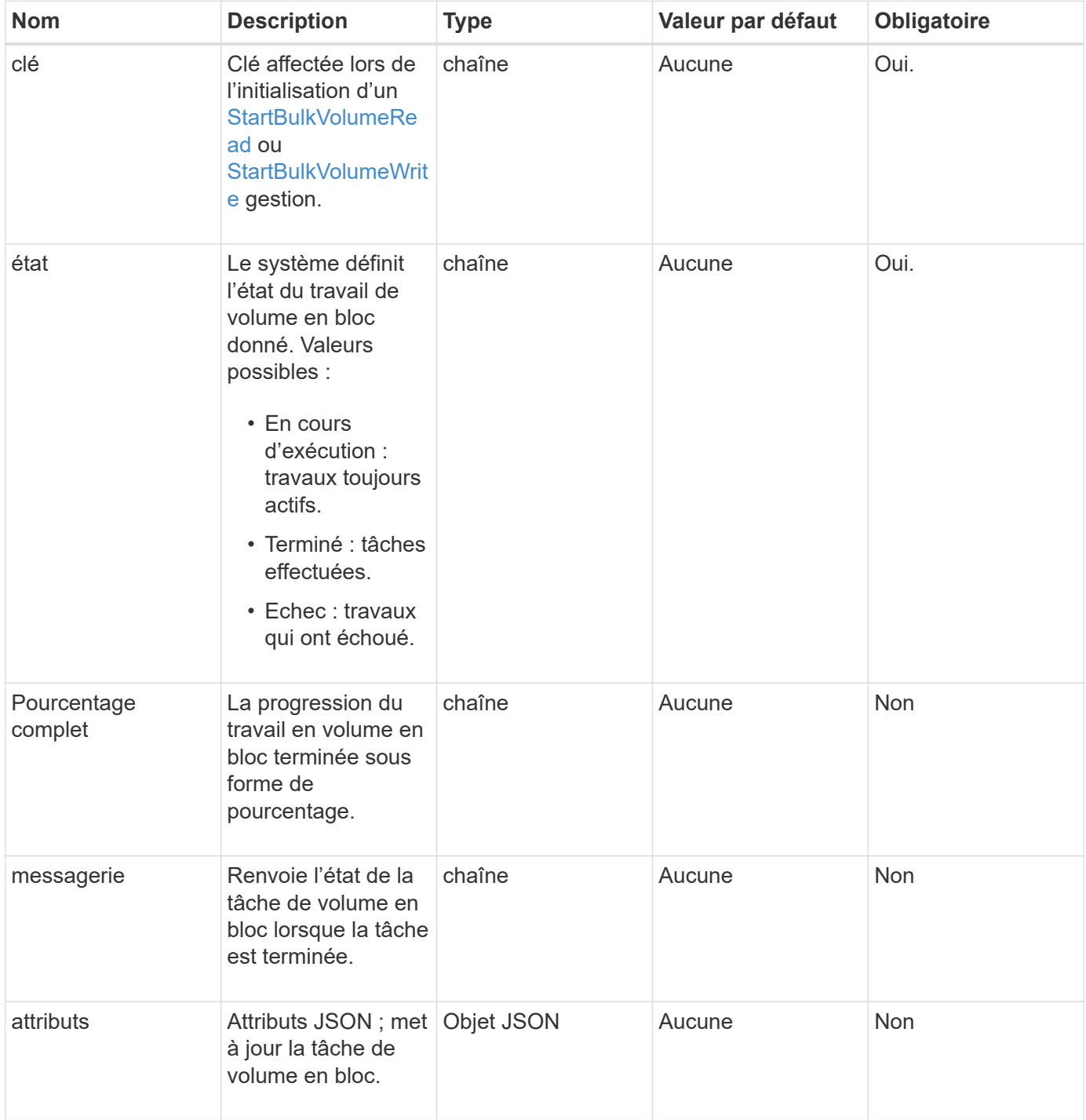

### **Valeurs de retour**

Cette méthode a les valeurs de retour suivantes :

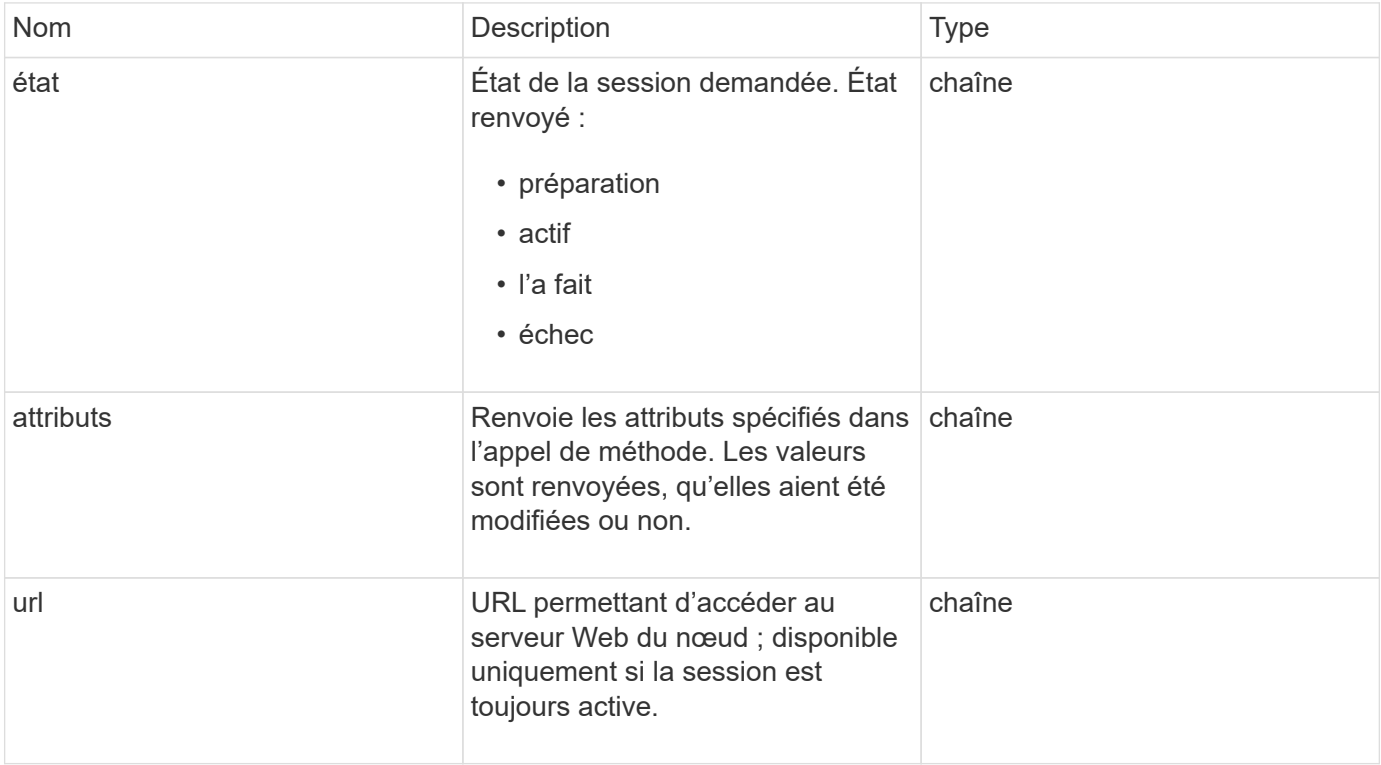

### **Exemple de demande**

Les demandes pour cette méthode sont similaires à l'exemple suivant :

```
{
     "method": "UpdateBulkVolumeStatus",
     "params": {
             "key": "0b2f532123225febda2625f55dcb0448",
             "status": "running"
        },
     "id": 1
}
```
### **Exemple de réponse**

Cette méthode renvoie une réponse similaire à l'exemple suivant :

```
{
     "id" : 1,
     "result": {
        "status" : "running",
        "url" : "https://10.10.23.47:8443/"
      }
}
```
## **Nouveau depuis la version**

9.6

## **Trouvez plus d'informations**

- [StartBulkVolumeRead](#page-102-0)
- [StartBulkVolumeWrite](#page-105-0)

#### **Informations sur le copyright**

Copyright © 2024 NetApp, Inc. Tous droits réservés. Imprimé aux États-Unis. Aucune partie de ce document protégé par copyright ne peut être reproduite sous quelque forme que ce soit ou selon quelque méthode que ce soit (graphique, électronique ou mécanique, notamment par photocopie, enregistrement ou stockage dans un système de récupération électronique) sans l'autorisation écrite préalable du détenteur du droit de copyright.

Les logiciels dérivés des éléments NetApp protégés par copyright sont soumis à la licence et à l'avis de nonresponsabilité suivants :

CE LOGICIEL EST FOURNI PAR NETAPP « EN L'ÉTAT » ET SANS GARANTIES EXPRESSES OU TACITES, Y COMPRIS LES GARANTIES TACITES DE QUALITÉ MARCHANDE ET D'ADÉQUATION À UN USAGE PARTICULIER, QUI SONT EXCLUES PAR LES PRÉSENTES. EN AUCUN CAS NETAPP NE SERA TENU POUR RESPONSABLE DE DOMMAGES DIRECTS, INDIRECTS, ACCESSOIRES, PARTICULIERS OU EXEMPLAIRES (Y COMPRIS L'ACHAT DE BIENS ET DE SERVICES DE SUBSTITUTION, LA PERTE DE JOUISSANCE, DE DONNÉES OU DE PROFITS, OU L'INTERRUPTION D'ACTIVITÉ), QUELLES QU'EN SOIENT LA CAUSE ET LA DOCTRINE DE RESPONSABILITÉ, QU'IL S'AGISSE DE RESPONSABILITÉ CONTRACTUELLE, STRICTE OU DÉLICTUELLE (Y COMPRIS LA NÉGLIGENCE OU AUTRE) DÉCOULANT DE L'UTILISATION DE CE LOGICIEL, MÊME SI LA SOCIÉTÉ A ÉTÉ INFORMÉE DE LA POSSIBILITÉ DE TELS DOMMAGES.

NetApp se réserve le droit de modifier les produits décrits dans le présent document à tout moment et sans préavis. NetApp décline toute responsabilité découlant de l'utilisation des produits décrits dans le présent document, sauf accord explicite écrit de NetApp. L'utilisation ou l'achat de ce produit ne concède pas de licence dans le cadre de droits de brevet, de droits de marque commerciale ou de tout autre droit de propriété intellectuelle de NetApp.

Le produit décrit dans ce manuel peut être protégé par un ou plusieurs brevets américains, étrangers ou par une demande en attente.

LÉGENDE DE RESTRICTION DES DROITS : L'utilisation, la duplication ou la divulgation par le gouvernement sont sujettes aux restrictions énoncées dans le sous-paragraphe (b)(3) de la clause Rights in Technical Data-Noncommercial Items du DFARS 252.227-7013 (février 2014) et du FAR 52.227-19 (décembre 2007).

Les données contenues dans les présentes se rapportent à un produit et/ou service commercial (tel que défini par la clause FAR 2.101). Il s'agit de données propriétaires de NetApp, Inc. Toutes les données techniques et tous les logiciels fournis par NetApp en vertu du présent Accord sont à caractère commercial et ont été exclusivement développés à l'aide de fonds privés. Le gouvernement des États-Unis dispose d'une licence limitée irrévocable, non exclusive, non cessible, non transférable et mondiale. Cette licence lui permet d'utiliser uniquement les données relatives au contrat du gouvernement des États-Unis d'après lequel les données lui ont été fournies ou celles qui sont nécessaires à son exécution. Sauf dispositions contraires énoncées dans les présentes, l'utilisation, la divulgation, la reproduction, la modification, l'exécution, l'affichage des données sont interdits sans avoir obtenu le consentement écrit préalable de NetApp, Inc. Les droits de licences du Département de la Défense du gouvernement des États-Unis se limitent aux droits identifiés par la clause 252.227-7015(b) du DFARS (février 2014).

#### **Informations sur les marques commerciales**

NETAPP, le logo NETAPP et les marques citées sur le site<http://www.netapp.com/TM>sont des marques déposées ou des marques commerciales de NetApp, Inc. Les autres noms de marques et de produits sont des marques commerciales de leurs propriétaires respectifs.